**Fachhochschule** Münster University of **Applied Sciences** 

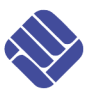

### Studiengang Systemtechnik

### Vertiefungsrichtung Infotronics

# **DIPLOM 2011**

## **BAPTISTE SOLIOZ**

## Ethernet Soundkarte

Dozent : Pierre-André Mudry

Experte : Peter Glössekötter

Steinfurt, den 16. September 2011

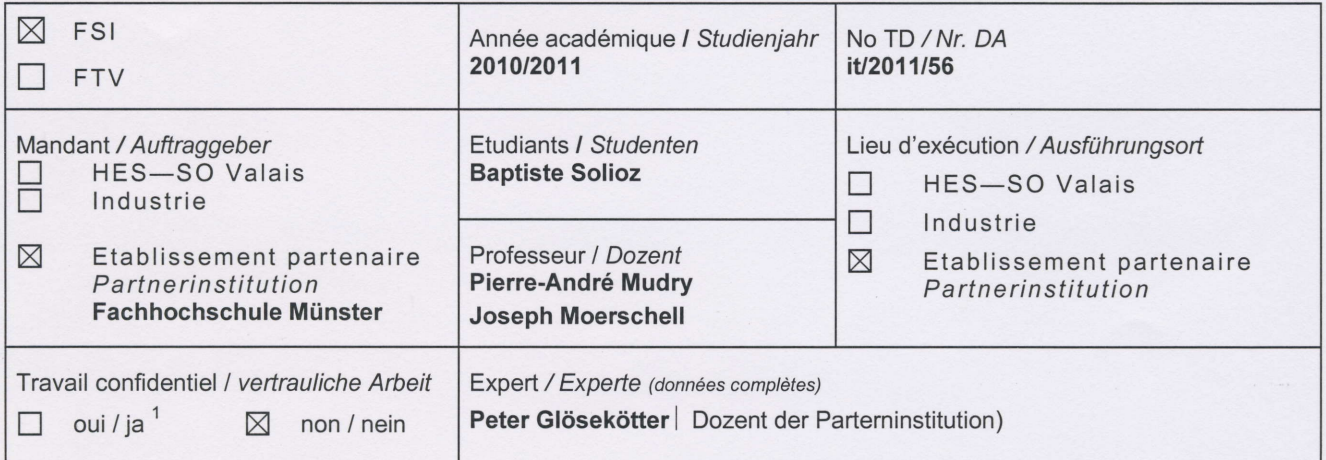

Titre / Titel

#### Digitale Soundkarte

Description et Objectifs / Beschreibung und Ziele

Es handelt sich um die Entwicklung einer rein digitalen Soundkarte. Dazu soll ein Mikrocontroller vom Typ STM32 mit modernem ARM Cortex M3 Kern verwendet werden.

Die Aufgabe besteht darin im uC eine USB Soundkarte zu implementieren die mit einer gângigen Soundkarte (2.8. SoundBlaster 16) kompatibel ist. Die Audioausgabe soll rein digital in Form eines SPDIF Signals erfolgen.

Dieses wird in einer zu diesem Projeckt parallel entwickelten digitalen Endstufe weiterverarbeitet, welche ein eingehendes SPDIF Signal mittels FPGA in ein PWM-Ausgangssignal wandelt.

Das Ziel ist eine rein digitale USB Soundkarte welchevmit niedrigen Verlusten direkt Ausgangsleistung erzeugt ohne dabei ein analoges Zwischensignal zu erzeugen. Ein heute typisches "Verstârkerbrummen" durch die Verstârkung von thermischem Rauschen soll bei dieser neuen Soundkarte nicht auftreten,

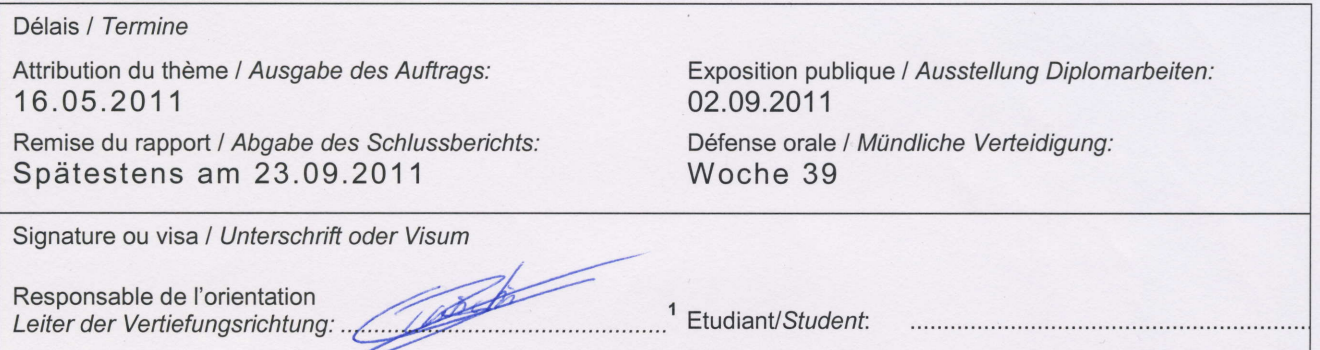

Par sa signature, l'étudiant-e s'engage à respecter strictement la directive et le caractère confidentiel du travail de diplôme qui lui est confié et des informations mises à sa disposition. Durch seine Unterschrift verpflichtet sich der Student, die Richtlinie einzuhalten sowie die Vertraulichkeit der Diplomarbeit und der dafür zur Verfügung gestellten Informationen zu wahren.

Rapport reçu le / Schlussbericht erhalten am ....................... Visa du secrétariat / Visum des Sekretariats ..............

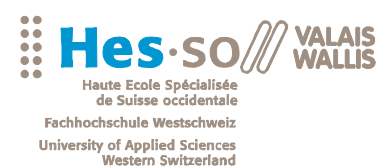

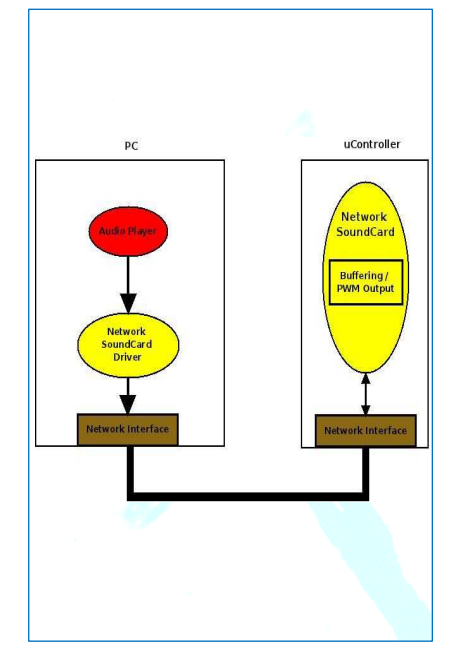

#### Diplomarbeit | 2 0 1 1 |

Studiengang **Systemtechnik** 

#### Anwendungsbereich **Infotronics**

Verantwortliche/r Dozent/in Dr Pierre-André Mudry pandre.mudry@hevs.ch

Partner Fachhochschule Münster

HES-SO Wallis Route du Rawyl 47 1950 Sitten

Tel. 027 606 85 11 Web www.hevs.ch

#### Ethernet Soundkarte

Diplomand/in Baptiste Solioz

#### Ziel des Projekts

Das Ziel dieses Projekts ist es, eine Netzwerksoundkarte zu entwickeln. Eine Soundkarte ist Teil der Hardware eines Rechnersystems und verarbeitet analoge und digitale Audiosignale.

#### Methoden | Experimente | Resultate

Der Rechner läuft unter dem Betriebsystem Linux. Am Anfang muss man eine Kernelmodul (Treiber) entwickeln, welches eine Soundkarte implementiert und Audiodaten an eine voreingestellte IP-Adresse streamt.

Dann entwickelt man einer Firmware für eine Mikrocontrollerplatine, welche eine Netzwerksoundkarte darstellt. Die Soundkarte bekommt mehrere Audiokanäle von der Netzwerkschnittstelle und macht eine Trennung um alle die Kanäle einzeln zu verarbeiten.

Die Musik muss jetzt gespielt werden. Es ist das Ziel, einen digitalen Ausgang zu benutzen, also benutzt man PWM-Ausgänge um den Sound zu spielen.

Zum Schluss entwickelt man einer eigenen Platine für eine autarke Ethernet Soundkarte. Die Platine muss mit einer einzelnen Spannung versorgt werden. Ein Teil mit Leistungselektronik erlaubt die Erzeugung von leistungsstarken PWMs der verschiedenen Spannungsniveaus. Diese PWMs werden an zwei Lautsprecheranschlüssen bereitgestellt.

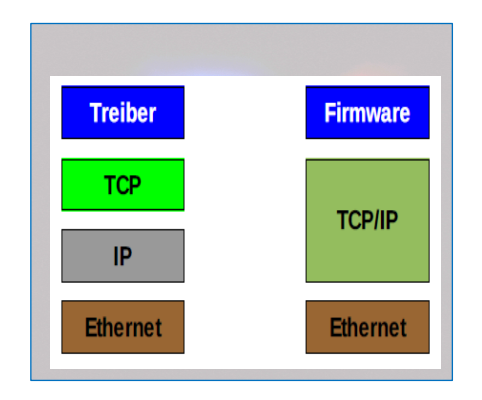

Beschreibung der Schichten. Auf dem Rechner sind die Schichten gespalten und es gibt eine Kommunikation zwischen allen Schichten.

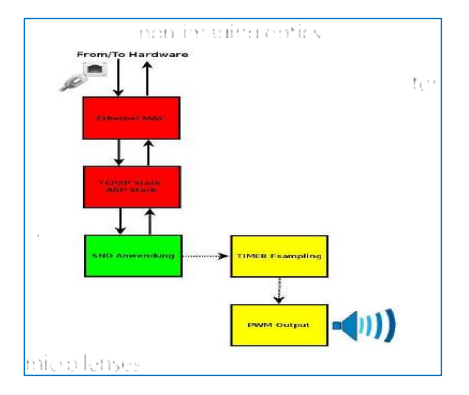

Struktur der Soundkarte Firmware. Es gibt eine Ethernet Schnittstelle und die Implementierung der Anwendung.

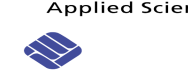

#### **INHALTSÜBERSICHT**  $\mathbf 1$

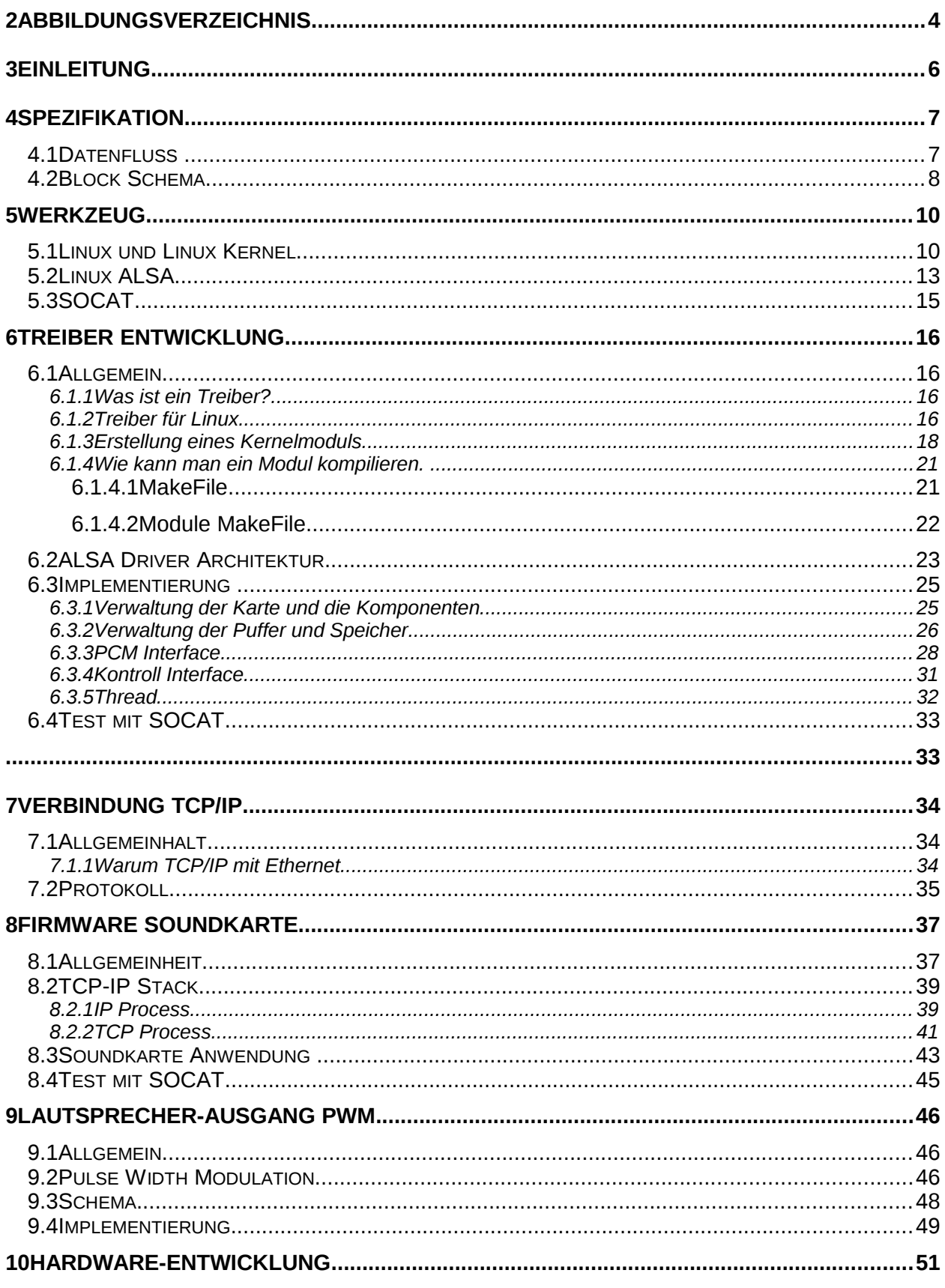

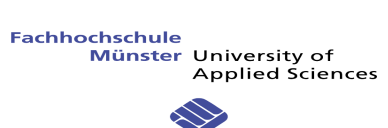

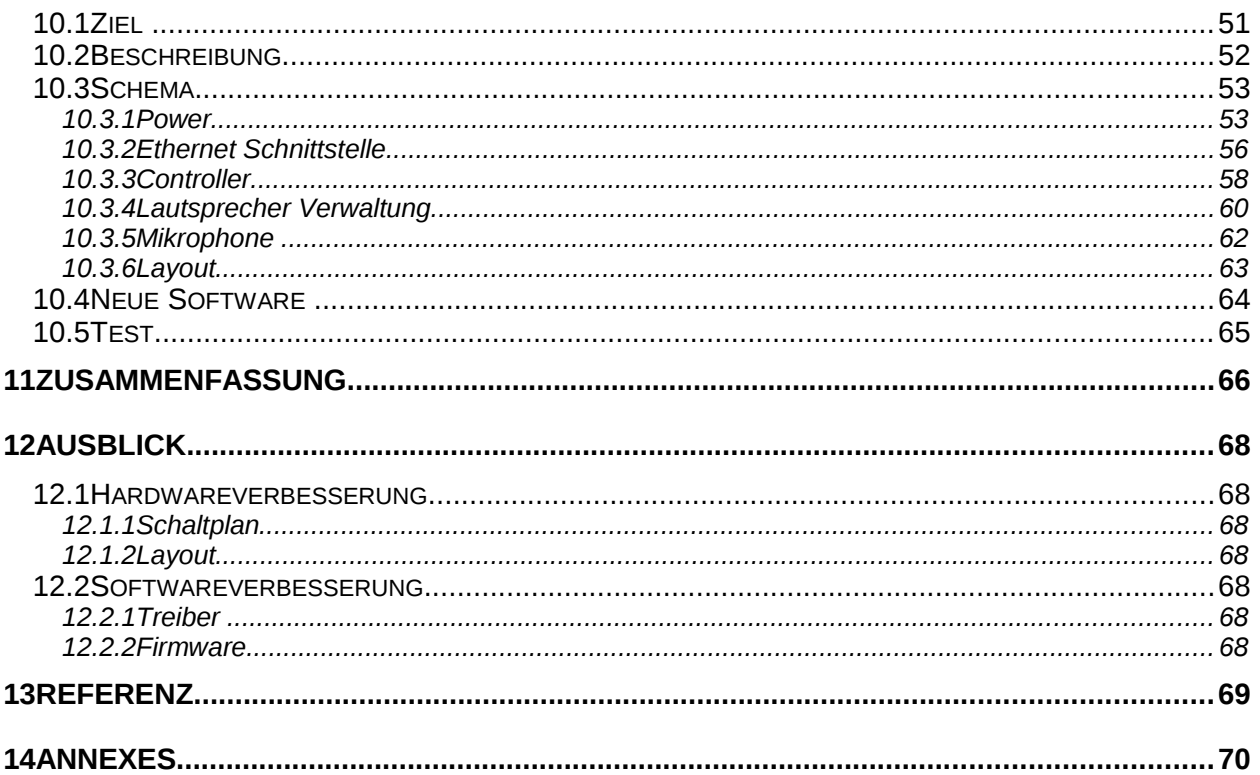

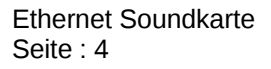

#### **ABBILDUNGSVERZEICHNIS**  $\overline{\mathbf{2}}$

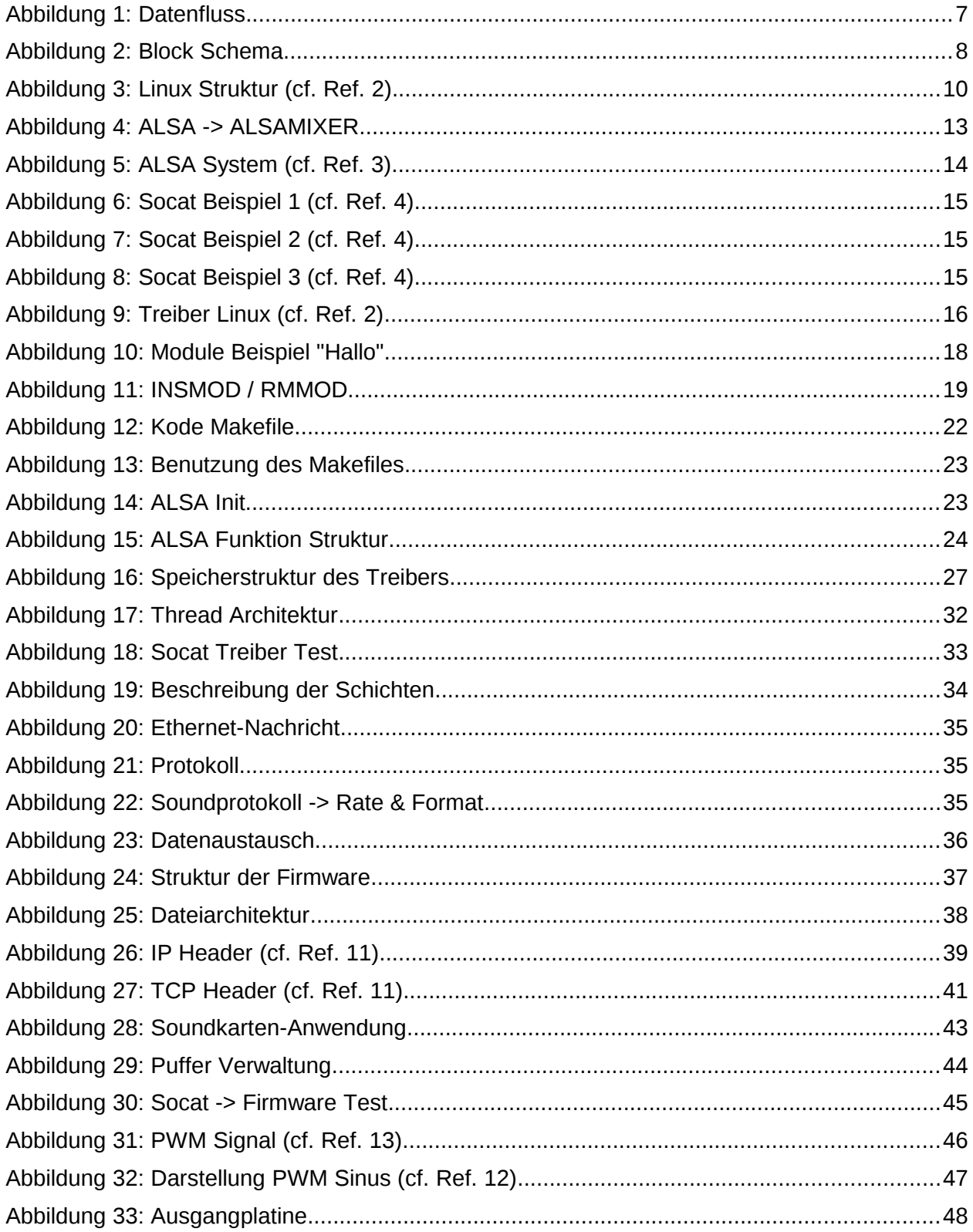

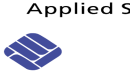

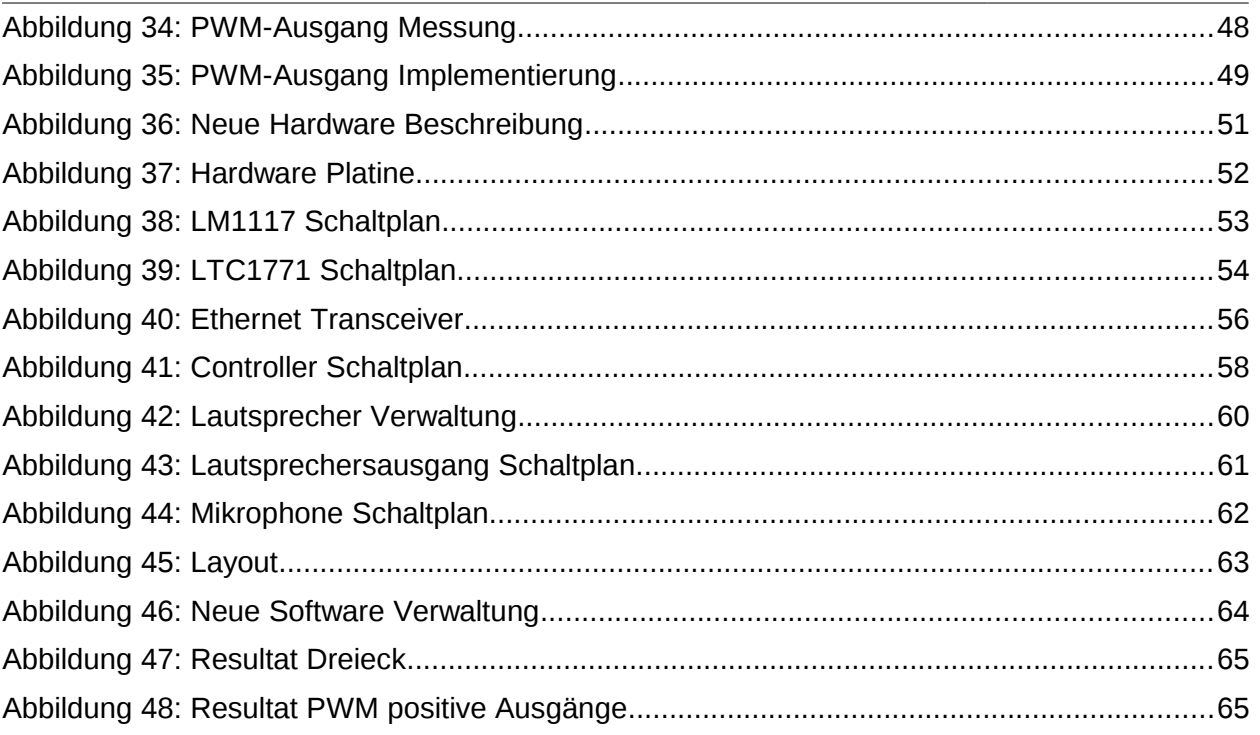

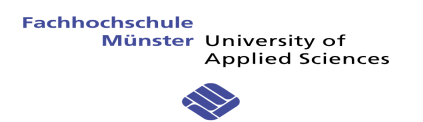

#### **3 EINLEITUNG**

Das Ziel dieses Projekts ist es, eine Netzwerksoundkarte zu entwickeln. Eine Soundkarte ist Teil der Hardware eines Rechnersystems und verarbeitet analoge und digitale Audiosignale.

Eine Soundkarte kann intern über den PCI-Bus oder extern über eine USB-Schnittstelle Daten austauschen.

Der Aufgabenbereich einer Soundkarte erstreckt sich über die Aufzeichnung, Synthese, Mischung und Bearbeitung bis hin zur Wiedergabe von Audiosignalen.

Zurzeit gibt es eine große Auswahl von Soundkarten auf dem Markt. Vor allem die USB-Soundkarten sind weit verbreitet, weil sie eine einfache Lösung für die Nutzung eines externen Geräts bieten.

Auf dem Markt existiert bis jetzt keine Ethernet (Netzwerk) Soundkarte. Das Ziel dieses Projekts ist es, eine Netzwerksoundkarte für ein Linux Betriebssystem zu implementieren. Heutzutage ist Ethernet das am häufigsten verwendete Bussystem, um eine Kommunikation zwischen verschiedenen Geräten zu aufzubauen oder eine Verbindung mit dem Internet herzustellen. Die Grundidee ist, eine Soundkarte auf Grundlage der Ethernet-Technologie zu entwickeln, die das TCP/I-Protokoll verwendet und somit eine Client-Server Architektur realisiert.

Desweiteren verarbeitet die Soundkarte ausschließlich digitale Signale vom Rechner bis hin zum Lautsprecher. Dadurch ergeben sich im Wesentlichen zwei Vorteile. Zum einen werden in der digitalen Verarbeitung keine analogen Störsignale mitverstärkt. Zum anderen weist die Erzeugung von Leistungssignalen mittels Pulsweitenmodulation wesentlich höhere Wirkungsgrade auf als klassische Typ A oder Typ A/B Verstärker.

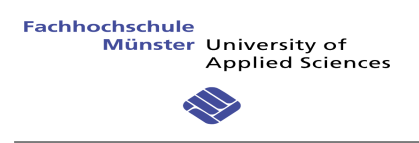

#### **4 SPEZIFIKATION**

#### **4.1 DATENFLUSS**

Das Ziel dieser Bachelorarbeit ist die Implementierung einer Soundkarte, die nur mit einer Netzwerkschnittstelle kommuniziert. Die Soundkarte erhält alle Daten für ein oder zwei Audiokanäle von einem gewöhnlichen Rechner.

Die Firmware der Soundkarte speichert alle Daten zwischen und überprüfen. Anschließend muss eine Verwaltung des Puffers alle Samples unter Verwendung eines PWM-Ausgangs zum Lautsprecher weiterleiten, wo sie dann abgespielt werden.

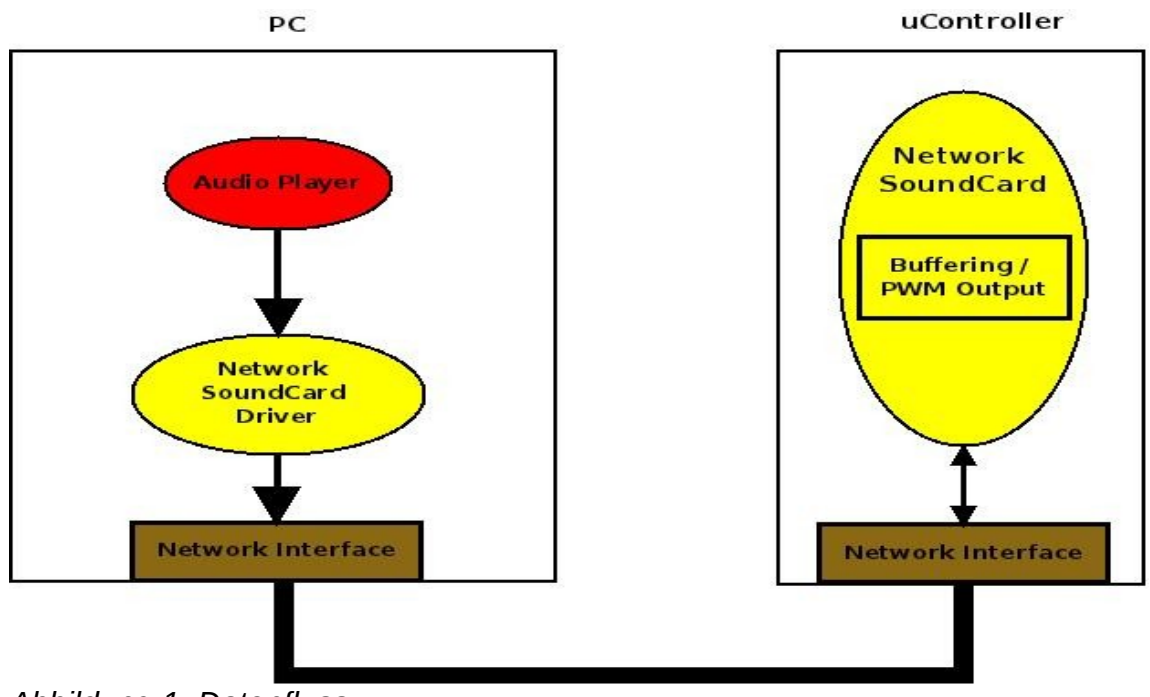

*Abbildung 1: Datenfluss*

Auf der Softwareseite gibt es drei Pakete die implementiert werden müssen, um dieses Projekt realisieren zu können:

- Erster Teil: Der Rechner läuft unter dem Betriebssystem Linux (openSuSE 11.4 x86). Es existieren viele Soundkartentreiber für verschiedene Karte, jedoch gibt es keinen Treiber für eine Soundkarte die mit Ethernet funktioniert. Man muss ein Kernelmodul entwickeln, welches eine Soundkarte implementiert und Audiodaten an eine voreingestellte IP-Adresse streamt.
- Zweiter Teil: Entwicklung einer Firmware für eine Mikrocontrollerplatine, welche eine Netzwerksoundkarte darstellt. Die Soundkarte bekommt mehrere Audiokanäle von der Netzwerkschnittstelle und macht eine Trennung (Demultiplexing) um alle die Kanäle einzeln zu verarbeiten.

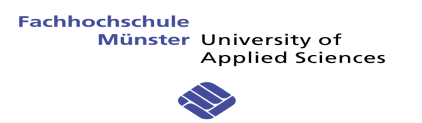

- Die Musik muss jetzt gespielt werden. Es ist das Ziel, einen digitalen Ausgang zu benutzen. Der Mikrocontroller hat viele PWM-kompatible Ausgänge. Eine Testplatine steht zur Verfügung um die Firmware zu testen.
- Dritter Teil: Entwicklung einer eigenen Platine für eine autarke Ethernet Soundkarte. Die Platine soll mit einer einzelnen Spannung versorgt werden. Ein Ethernet Controller ermöglicht den bidirektionalen Datenaustausch mit dem Rechner. Drei DC-DC Converter stellen verschiedene Spannungsniveaus energieeffizient zur Verfügung. Ein Teil mit Leistungselektronik erlaubt die Erzeugung von leistungsstarken PWMs der verschiedenen Spannungsniveaus. Diese PWMs werden an zwei Lautsprecheranschlüssen bereitgestellt.

#### **4.2 BLOCK SCHEMA**

Nachfolgend ein Schema mit alle Komponenten des Projekts :

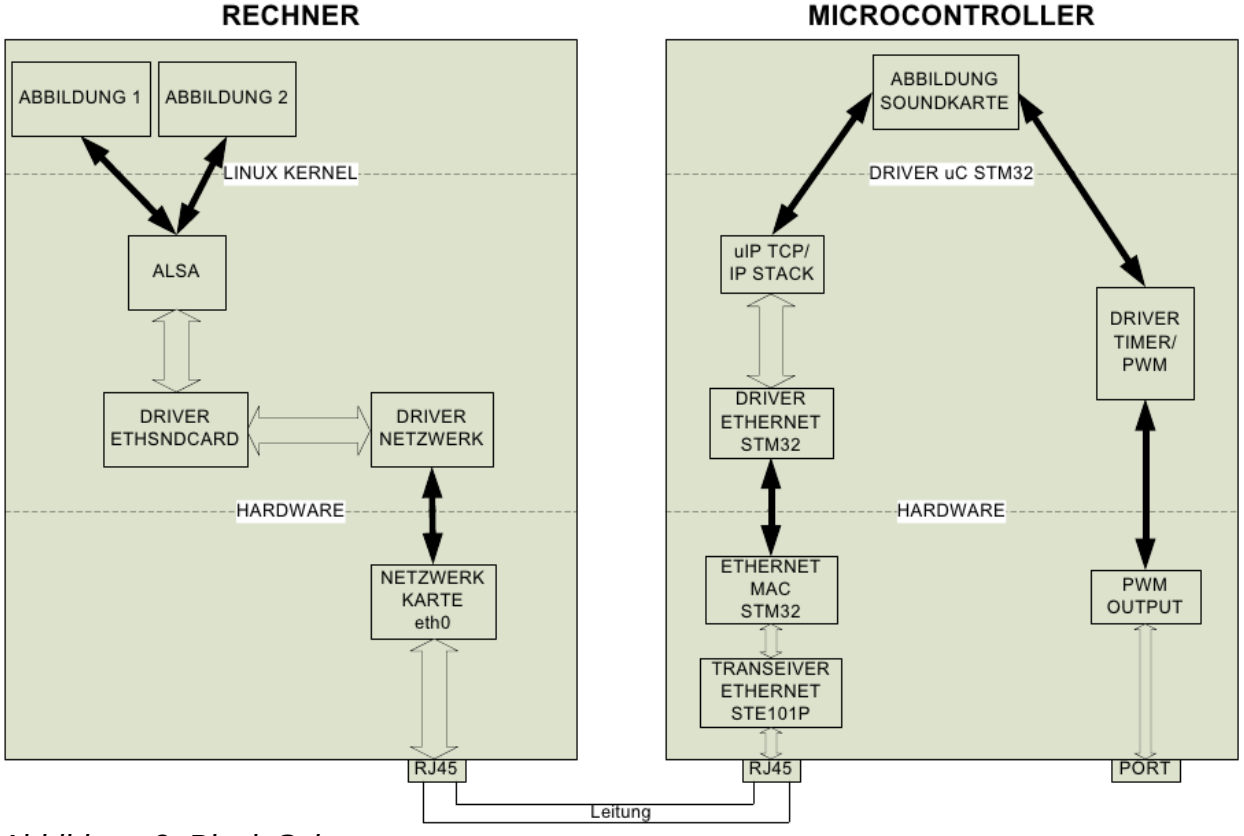

*Abbildung 2: Block Schema*

Auf einem Rechner gibt es viele Applikationen, die eine Audio-Schnittstelle verwenden, wie etwa die Wiedergabe von Audiosignalen. Auf einem Linux Betriebssystem wenden alle Applikationen eine standardisierte Architektur an. Diese Architektur heißt ALSA für Advanced Linux Sound Architektur. Alle Applikationen verwenden Funktionen von ALSA um Sounds wieder zu geben.

Danach kann ALSA den Sound zu dem richtigen Treiber durchschalten. ALSA erkennt, welche Soundkarte zurzeit benutzt wird und kann den passenden Treiber auswählen.

Es existieren keine Ethernet Treiber, welche mit ALSA funktionieren. Somit besteht der erste Teil dieses Projekts darin, einen ALSA Treiber zu entwickeln, welcher per TCP/IP kommunizieren kann.

Dieser Treiber wird einen anderen Treiber benutzten. Dies ist ein universeller Netzwerktreiber in der TCP/IP Schicht. So funktioniert diese Soundkarte mit einer beliebigen Netzwerkkarte.

Desweiteren benötigt das System ein externes Gerät mit einer Netzwerkschnittstelle. Der Treiber schickt die rohen Audiodaten an das externe Gerät, welches dann das Audiosignal über einen Lautsprecher ausgibt. Dieses externe Gerät ist die zu entwickelnde Ethernet Soundkarte

Auf der Platine der Soundkarten gibt es verschiedene Bauteile. Für die Ethernet Verbindung enthält die Platine einen Transceiver mit einem RJ45 Stecker. Im Mikrocontroller befindet sich eine Funktionseinheit namens MAC (Medium Access Control). Der MAC ist eine Schnittstelle zwischen Software und dem Transceiver. In unserem Fall ist die Hardware der Transceiver und die Software die Firmware Anwendung.

Viele Mikrocontroller haben ihren eigenen Treiber schon entwickelt. Also braucht dieser nicht mehr erstellt zu werden.

Die Soundkarten Anwendung muss die Kommunikation mit dem Rechner verwalten und den Puffer mit allen Samples kontrollieren. Das ist der zweite Teil dieses Projekts. Dieser Teil ist sehr wichtig, weil der Mikrocontroller sicherstellen muss das die Übertragungsrate eingehalten wird und alle Samples gespielt werden.

Die dritte Teilaufgabe ist das Ausgeben der digitalen Audiodaten auf einen an die Soundkarte angeschlossenen Lautsprecher. Die zu entwickelnde Audioendstufe soll klein sein und eine geringe Verlustleistung aufweisen. Die Lösung ist im Mikrocontroller für jeden Audiokanal ein PWM-Signal zu erzeugen. PWM bedeutet Pulse With Modulation bzw. Pulsweitenmodulation. Diese Technik ist sehr einfach. Mit einer festen Frequenz modifiziert man die Impulsbreite, welche ein Sample in ein oder zwei Frequenzperiode abbildet. Die Frequenze der PWM ist deutlich höher gewählt als die Zeitkonstante der Lautsprecherspule. Das analoge Audiosignal ergibt sich dann als Strom durch die Spule des angeschlossenen Lautsprechers.

Beim aktuell vervendeten Mikrocontroller werden für diese Aufgaben sämtliche vorhandenen Hardwaretimer benötigt.

 Das PWM-Signal wird auf eine andere Platine via einer einfachen Leitungsverbindung geschickt. Auf dieser Platine gibt es einen Lautsprecher, welcher die Musik abspielt und somit als Testvorrichtung für die Soundkarte fungiert.

Ein letzter optionaler Teil wird sein, eine spezielle Hardwareplatine zu entwickeln. Diese Platine wird alle Bauelement für die Soundkarte enthalten. Zum Beispiel braucht die Soundkarte einen Ethernet Transceiver mit einem Mikrocontroller, eine Energie Verwaltung und einen Ausgang mit mehr Leistung für den Lautsprecher. Eine weitere Herausforderung ist das die Platine so klein wie möglich sein soll.

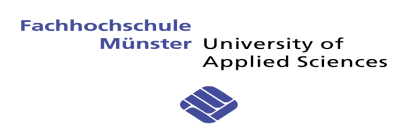

#### **5 WERKZEUG**

#### **5.1 LINUX UND LINUX KERNEL**

Linux oder GNU/Linux ist ein Opensource Betriebssystem. Es basiert auf dem Linux-Kernel und im Wesentlichen auf der GNU-Software. Die kommerzielle Verbreitung wurde ab 1992 durch die Lizenzierung des Linux-Kernels unter der GPL (General Public License) ermöglicht.

Die Besonderheit dieses Betriebssystems ist, das es von Softwareentwicklern auf der ganzen Welt weiterentwickelt wird, welche an den verschiedenen Projekten arbeiten. Es gibt verschiedene Linux-Distributionen, die den Linux-Kernel verwenden.

Einige Beispiele von Distributionen sind etwa: Ubuntu, Debian, Mandivia, OpenSuse usw.

Hinweis: Für dieses Projekt habe ich die Distribution OpenSuse angewendet.

Nachfolgend ein Schema der Linux-Struktur abgebildet:

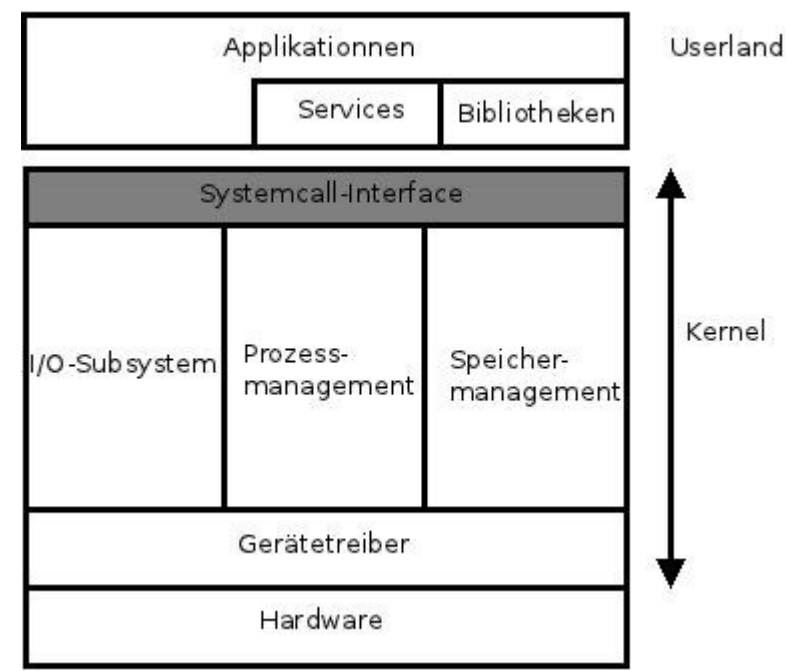

*Abbildung 3: Linux Struktur (cf. Ref. 2)*

- Die Benutzerschicht (userland): Alle Anwendungen laufen in dieser Schicht. Es gibt auch viele System-Dienste die hier laufen.
- Linux-Kernel: Dies ist der Kern des Betriebssystems oder Systemkern. Der Kernel ist der zentrale Bestandteil eines Betriebssystems. In ihm ist die Prozess- und Datenorganisation festgelegt, auf der alle weiteren Softwarebestandteile des Betriebssystems aufbauen. Er bildet die Schicht des Systems und hat direkten Zugriff auf die Hardware. Zum Beispiel enthält ein Kernel alle Treiber für Hardwaregeräte.
- Hardware: Zum Beispiel gibt es die CPU (Hauptprozessor), verschiedene Verarbeitungseinheiten wie etwa RAM, Datenträger oder Netzwerk (um auf das Internet zu vernetzen) und externe Peripheriegeräte wie z.B. Tastatur und Maus.

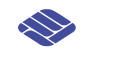

#### **Komponenten des Kernels :**

#### (cf. Ref. 2)

#### *Systemcall-Interface :*

Applikationen können die Dienste, die ein Betriebssystem zur Verfügung stellt über das Systemcall-Interface verwenden. Technisch ist diese Schnittstelle über eine Art Sofware-Interrupts realisiert. Möchte eine Applikation einen Dienst (zum Beispiel das Lesen von Daten aus einer Datei) nutzen, löst sie einen Software-Interrupt aus und übergibt dabei Parameter, die den vom Kernel auszuführenden Dienst hinreichend charakterisieren. Der Kernel selbst führt das Auslösen des Software-Interrupt und die zugehörige Interrupt Service Routine (ISR) aus und gibt der aufrufenden Applikation einen Rückgabewert zurück.

Das Auslösen des Software-Interrupts wird im Regelfall nicht durch die Applikationentwickler selbst programmiert. Vielmehr sind die Aufrufe der Systemcalls in den Standardbibliotheken versteckt, und eine Applikation nutzt eine dem Systemcall entsprechende Funktion in der Bibliothek.

#### *Prozessmanagement*

Eine zweite Komponente des Betriebssystemkerns stellt das Prozess-Subsystem dar. Im Wesentlichen verhilft es Einprozessorsystemen dazu, mehrere Applikationen quasi parallel auf dem einen Mikroprozessor (CPU) abarbeiten zu können. Bei einem Mehrprozessorsystem werden die Applikationen auf die unterschiedlichen Prozessoren verteilt. Aus Sicht des Betriebssystems werden Applikationen als Rechenprozesse (genauer Tasks oder Threads) bezeichnet.

Jeder Rechenprozess besteht aus Code und Daten. Dafür wird im Rechner jeweils ein eigener Speicherblock reserviert. Ein weiterer Speicherblock kommt hinzu, um die während der Abarbeitung des Prozesses abzulegenden Daten zu speichern, der sogenannte Stack. Damit belegt jeder Prozess mindestens drei Speicherblöcke: ein Codesegment, ein Datensegment und ein Stacksegment.

#### *Speichermanagement*

Die dritte Komponente moderner Betriebssysteme ist die Speicherverwaltung. Hardware und Software machen es möglich, daß, daß jede Anwendung in der Benutzerschicht scheinbar über einen linearen Adressbereich verfügen kann. Der Entwickler kann Speicherbereiche (Segmente) definieren, die er dann, durch die Hardware unterstützt, bezüglich lesender und schreibender Zugriffe überwachen kann. Darüber hinaus kann sichergestellt werden, daß aus einem Datensegment kein Code gelesen wird beziehungsweise in ein Codesegment keine Daten abgelegt werden.

#### *IO-Management*

Ein vierter großer Block des Betriebssystemkerns ist das IO-Management. Dieses ist für den Datenaustausch der Programme mit der Peripherie, den Geräten, zuständig.

Das IO-Management hat im Wesentlichen drei Aufgaben:

- Ein Interface zur systemkonformen Integration von Hardware anzubieten
- Eine einheitliche Programmierschnittstelle für den Zugriff auf die Peripherie zur Verfügung zu stellen
- Ordnungsstrukturen für Daten in Form von Verzeichnissen und Dateien über das sogenannte Filesystem zu realisieren

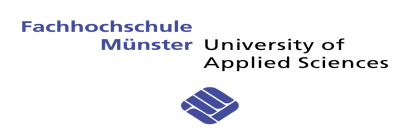

#### *Geräte Treiber*

Die fünfte Komponente eines Betriebssystems sind die Gerätetreiber. Als Softwarekomponente erfüllen sie eine überaus wichtige Funktion. Sie steuern den Zugriff auf alle Geräte. Erst der Treiber macht es einer Applikation möglich über ein bekanntes Interface die Funktionalität eines Gerätes zu nutzen.

Weitere Beschreibungen im Kapitel «Treiber Entwicklung»

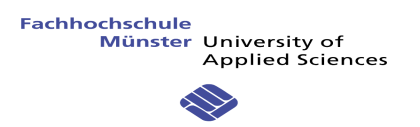

#### **5.2 LINUX ALSA**

Die Advanced Linux Sound Architecture (ALSA) ist eine freie Soundarchitektur für Linux-Systeme, die PCM-Audio- und MIDI-Funktionalität anbietet. ALSA wie Linux stehen unter der GPL-Lizenzierung. ALSA enthält drei Komponenten: Treiber, Hilfsprogramme und Anwendungsbibliotheken zum Testen.

ALSA besteht aus Linux-Kernelmodulen, die verschiedene Kerneltreiber für Soundkarten bereitstellen. Unterschiedliche Aufgaben (allgemeiner Sound; Midi, Wave, Synthesizer; Hardware) werden durch einzelne Gerätetreiber im Soundstack abstrahiert. Wiedergabe von Dolby Digital ist möglich. Die Ziele des ALSA-Projektes waren insbesondere die Unterstützung einer automatischen Konfiguration der Soundkarten und eine elegante Handhabung mehrerer Soundgeräte in einem System. Diese Ziele wurden größtenteils erreicht. Verschiedene Frameworks wie JACK und PulseAudio nutzen ALSA für Audiobearbeitung und -abmischung auf professionellem Niveau mit niedriger Latenz.

Die wenig gepflegten Treiber für die OSS3-Architektur werden in aktuellen Kernel-Versionen zugunsten von ALSA als veraltet markiert.

ALSA hat viele Werkzeuge, die es ermöglichen verschiedene Aufgabe auszuführen:

- Alsactl: Alsa Control ist ein Programm, um die Soundkarten zu kontrollieren und die Konfiguration zu manipulieren. Alsactl kann auch viele Konfigurationen für verschiedene Soundkarten speichern oder laden.
- Alsaconf: Diese Firmware kann die Soundkarte, welche auf dem Rechner ist identifizieren und konfigurieren.
- Alsamixer: Diese Firmware kann die Lautstärke von verschiedene Kanälen abgleichen. Es verwendet Ncurses (Teilgrafisches Text-Userinterface) für die Anzeige.
- Aplay: Diese Software kann eine .wav Datei abspielen.
- Arecord: Diese Software kann eine .wav Datei ab einem Schallausgang speichern.
- Aconnect: Diese Software kann zwei bestehende Ports auf einen Sequenzgeber aufschalten.

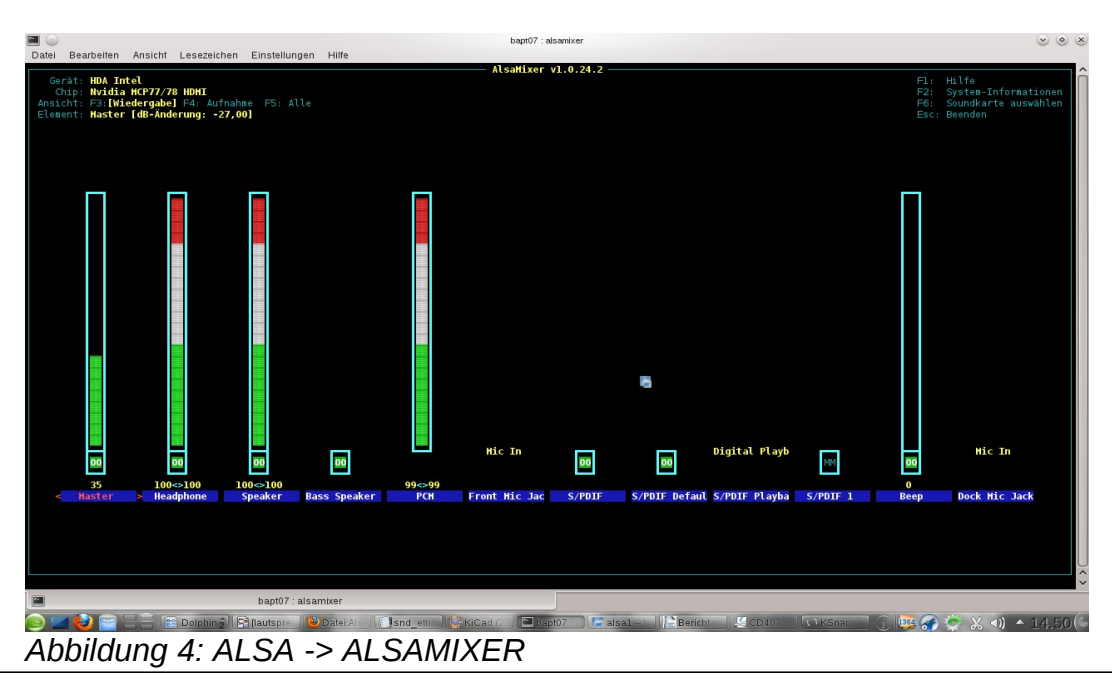

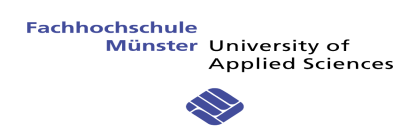

Hier ein Beispiel einer Alsamixer Anzeige für eine HDA Intel Soundkarte . Die verschiedenen Lautstärken, die modifiziert werden können sind der Master, der Lautsprecher, das Mikrophon, der Systembeep und die PCM (Pulse Code Modulation) Lautstärke.

Nachfolgend die ALSA Architektur eines Rechners:

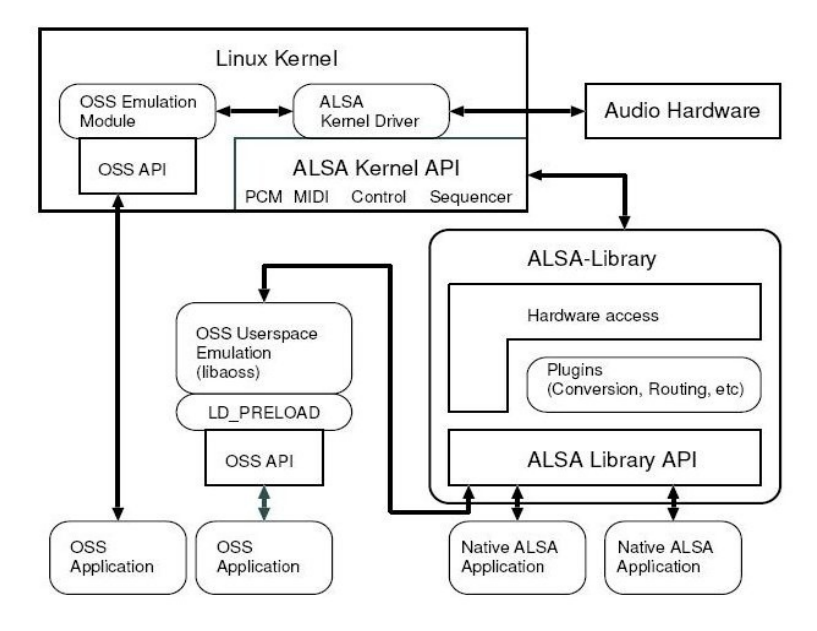

Figure 1: Basic Structure and Flow of ALSA System

Im ALSA System gibt es zwei wichtige Teile, die ALSA-Library und ALSA-Kernel. In der ALSA-Library gibt es alle Werkzeuge, die der Benutzer direkt aufrufen kann. In ALSA-Kernel findet man sämtliche Treiber für alle von ALSA unterstützten Soundkarten. Wenn ein Soundkartenhersteller einen Treiber für seine Hardware entwickelt hat, kann er seinen Quelltext an die ALSA-Gemeindeschicken. Diese fügt dann den Treiber in zum ALSA-Tree hinzu.

ALSA ist in der Linux Kernel-Version 2.5 erstmals eingeführt worden. Früher war es ein anderes System. Dieses hieß OSS (Open Sound System). Für alle OSS-Anwendungen hat ALSA eine Kompatibilitätsschicht implementiert, die OSS Userspace Emulation.

*Abbildung 5: ALSA System (cf. Ref. 3)*

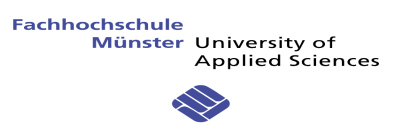

#### **5.3 SOCAT**

Socat ist ein Werkzeug für TCP-IP Netzwerke. Dies ist ein Werkzeug für den bidirektionalen Datentransfer zwischen zwei Datenkanälen. Diese Kanäle können eine Datei, ein Pipe, ein Gerät (Z.B. seriell Linie), ein Socket (Z.B. IP4, IP6, UDP, TCP), ein SSL Socket, eine Proxy Verbindung, ...

Es gibt viele Anwendungen von Socat. Nachfolgend sind einige Beispiele mit Socket-Befehlszeilen aufgeführt.

socat TCP4-LISTEN: 6666 TCP4: www.company.com: 80

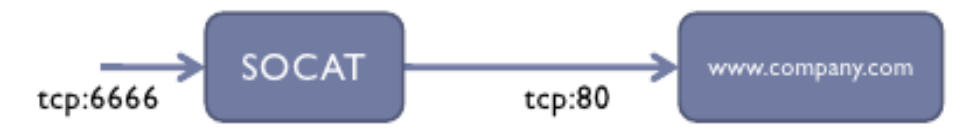

#### *Abbildung 6: Socat Beispiel 1 (cf. Ref. 4)*

Das erste Beispiel zeigt ein Relais zwischen zwei Datenkanälen. Die Befehlszeile ist leicht zu verstehen. Das Stichwort ist natürlich SOCAT mit zwei Parametern. Der erste Parameter ist die Quelle der Daten und der Zweite ist das Ziel.

#### # socat TCP4-LISTEN: 6666 OPENSSL: 192.168.123.50:443

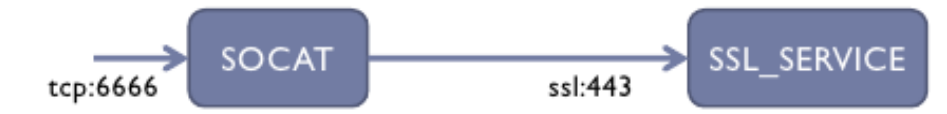

*Abbildung 7: Socat Beispiel 2 (cf. Ref. 4)*

Hier ist die Quelle ein TCP-IP (IPv4) DatenStrom auf dem TCP-Port 6666 (Socat ist hier der Server). Das Ziel ist die IP-Adresse von [www.compagny.com](http://www.compagny.com/) auf dem TCP-Port 80 (der gewöhnliche Port für eine Internet-Verbindung) und Socat ist hier der Client.

Socat kann auch verschlüsselte Verbindungen via SSL erstellen. Dazu wird als Protokoll openssl gewählt, sowie evtl ein anderer Port. Daten, welche über diese Verbdingung laufen, werden vor der Übertragung verschlüsselt. Am anderen Ende der Verbindung muss dann natürlich ein entsprechender Server auf verschlüsselte Daten warten (hier an Port 443.

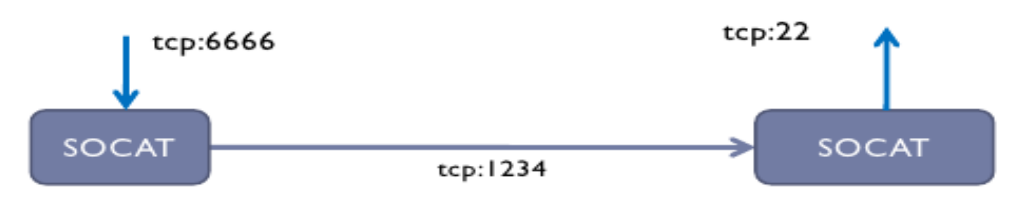

*Abbildung 8: Socat Beispiel 3 (cf. Ref. 4)*

Allgemein wurde Socat verwendet um während der Entwicklung des ALSA Treibers einen Netzwerkport bereitzustellen, welcher die rohen Audiodaten entgegennimmt. Zu diesem Zeitpunkt existierte die eigentliche Soundkarte noch nicht. Zu Testzwecken wurde der Port auf demselben Rechner bereitgestellt, auf welchem auch der ALSA-Treiber geladen wurde. Die rohen Audiodaten wurden in eine Datei ausgegeben und konnten anschließend auf korrekte Übertragung analysiert werden.

#### **6 TREIBER ENTWICKLUNG**

#### **6.1 ALLGEMEIN**

#### 6.1.1 Was ist ein Treiber?

Ein Treiber (Driver) ist eine kleines Programm, welches einem Programm (oft ein Dienst des Betriebssystems oder Eine Anwendung) ermöglicht, über eine einheitliche Schnittstelle mit dem Gerät zu Interagieren. Jedes Gerät verfügt über seinen eigenen Treiber.

Die Aufgabe eines Treibers ist es, eine Schnittstelle zwischen dem System und einem externen Gerät oder einer Erweiterungskarte herzustellen.

Zum Beispiel kann ein Drucker oder eine Netzwerkkarte nicht ohne Treiber funktionieren.

Gewisse Betriebssysteme wie Windows haben ihre eigenen Treiber, die für mehrere ähnliche Geräte funktionieren, jedoch nicht immer mit allen Funktionalitäten. Diese Treiber haben nicht alle Fähigkeit eines Herstellertreibers.

Ganz verschiedene Arten von Hardware werden über Gerätetreiber in ein Betriebssystem integriert: Drucker, Kameras, Tastaturen, Bildschirme, Netzwerkkarten, Scanner, um nur einige Beispiel aufzuführen.

Treiber von den Geräteherstellern entwickelt. Für ein Gerät kann es verschiedene Treiberversionen geben, um z.B. Fehler in der Firmware zu korrigieren. Ein anderer Grund ist, daß ein Gerät nicht unbedingt kompatibel mit einem anderen Gerät ist. Derartige Inkompatibilitäten können durch Treiberupdates nachträglich behoben werden.

#### 6.1.2 **Treiber für Linux**

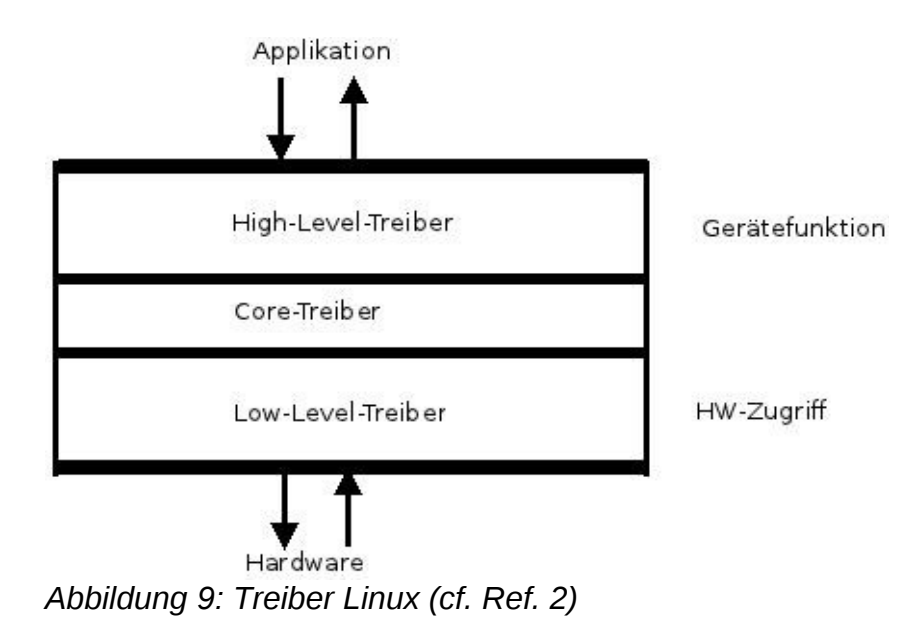

Der Treiber muss die IO-Controls auswerten. Viele Treiber bestehen dabei aus mehreren Schichten (Low-Level, Core und High-Level) mit jeweils spezifischen Aufgaben. Man nennt sie deshalb auch geschichtete Treiber (stacked driver).

Der Low-Level-Treiber ist für die Ansteuerung der internen Hardwareschnittstelle, also beispielsweise eines ganz spezifischen USB-Controllers zuständig.

Da die Anzahl beziehungsweise Auswahl der USB-Komponenten für den direkten Hardwarezugriff gering ist, kommt man hier mit einer geringen Anzahl von Treibern aus. Der Low-Level-Treiber greift direkt auf die Register der Hardware zu.

Der High-Level-Treiber dagegen ist für einen Gerätetyp, zum Beispiel eine Webcam zuständig. Der notwendige Datentransfer zwischen dem Gerät (der Webcam) und dem Treiber wird durch den Low-Level-Treiber durchgeführt; der High-Level-Treiber greift also nicht direkt auf die Register der Hardware zu.

Bei USB werden beispielsweise zwischen Gerät und Treiber Kommandopakete verschickt. Damit ist der High-Level-Treiber für die Zusammenstellung der richtigen Pakete und die Auswertung der Antworten verantwortlich. Der eigentliche Pakettransport wird aber durch den Low-Level-Treiber initiiert.

Zwischen Low-Level-Treiber und High-Level-Treiber liegt die Core-Treiberschicht. Diese erweitert die interne Treiberschnittstelle um Geräte-typspezifische Funktionen. So stellt im Fall von USB der Core-Treiber Funktionen zum Geräte/Treiber-Management zur Verfügung.

In dieser Zwischenschicht ist beispielsweise abgelegt, welche Geräte am USB angeschlossen sind. Der Core-Treiber versucht zudem, den zu einem USB-Gerät passenden Treiber zu finden und zu laden, beziehungsweise wenn ein Treiber geladen wird, ein zugehöriges Gerät ausfindig zu machen und dem Treiber zuzuweisen.

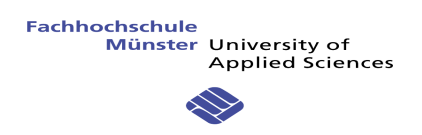

#### 6.1.3 Erstellung eines Kernelmoduls

Zum einfachen Start kann ein"Hallo" Modul erstellt werden. Um so ein einfaches Modul zu erschaffen, muss man mindestens zwei Funktionen implementieren.

- Init: Eine Initialisierungsfunktion um das Module zu initialisieren. Diese Funktion benutzt einen spezifischen Kernel-Makro der « module\_init() » heißt. Dieser Makro ermöglicht es, einen Link mit dem Kernel herzustellen.
- Exit: Eine Ausgangsfunktion um das Modul zu löschen. Diese Funktion benutzt ebenfalls einen Makro « module\_exit() » um den Link zu löschen.

Für Kernelmodule werden verschiedene Programmiermakros bereitgestellt um häufig auftretende Konstrukte einfacher implementieren zu können. Die benennung des Modulauthors kann z.B. mittels MODULE\_AUTHOR angegeben werden.

Nachfolgend das Beispiel "Hallo" mit dem Resultat:

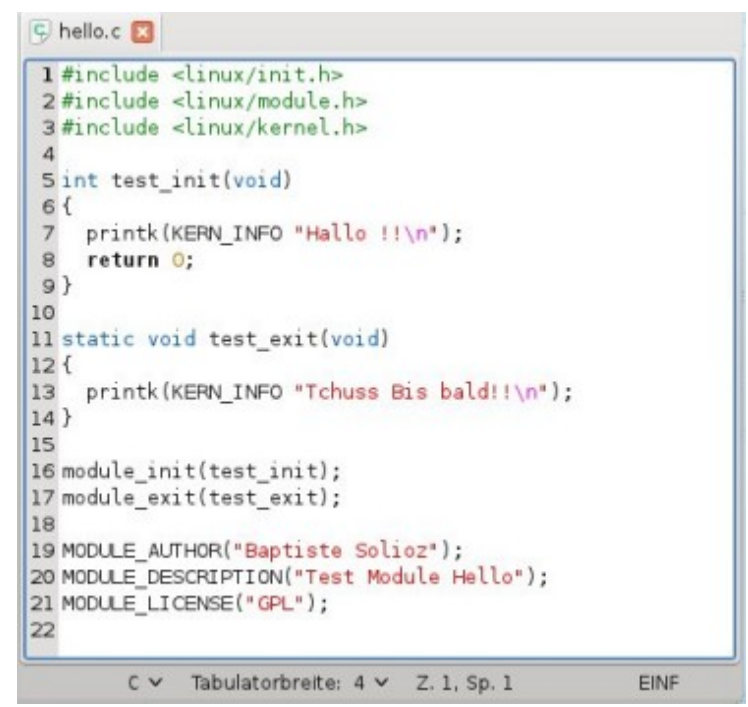

*Abbildung 10: Module Beispiel "Hallo"*

Die "printk()" Funktion ist im Linux-Kernel implementiert und für Module erstellt worden. Das funktioniert wie bei der Funktion "printf()" in C. Der Kernel braucht diese spezifische Funktion, weil er selbst ohne Hilfe der C-Bibliothek funktionieren muss. Das Modul kann printk() aufrufen, da es nach der Einfügung in den Kernel spezifische Kernel-Funktionen und Variablen nutzen kann.

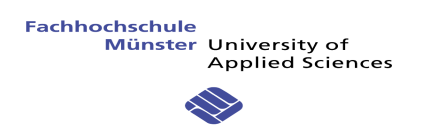

Das Stichwort "KERN INFO" gibt der Nachricht Priorität. Nachfolgend gibt es alle Nachrichten-Typen mit einer Beschreibung:

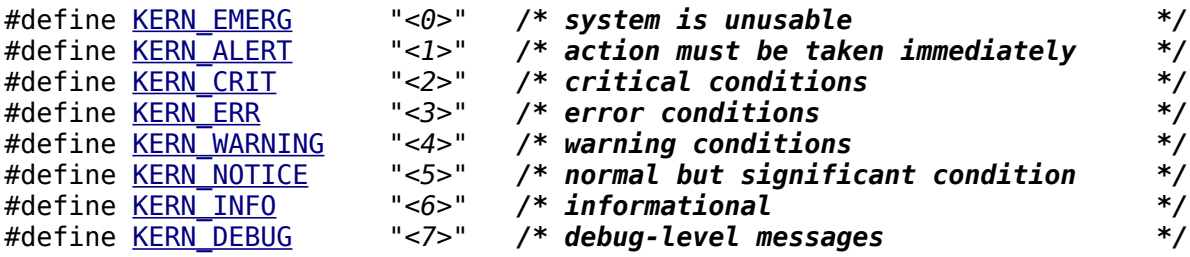

Es gibt verschiedene Prioritäten, da nicht alle Nachrichten dargestellt sind. Zum Beispiel kann man eine "Warning"-Nachricht missachten. In diesem Beispiel braucht man nur die Informationsnachricht.

Wenn wir das Modul laden, sehen wir die Nachricht "Hallo!!". Und wenn wir das Modul löschen, erhalten wir die Nachricht "Tschüss Bis Bald!!".

Nachfolgend der Test auf der Konsole:

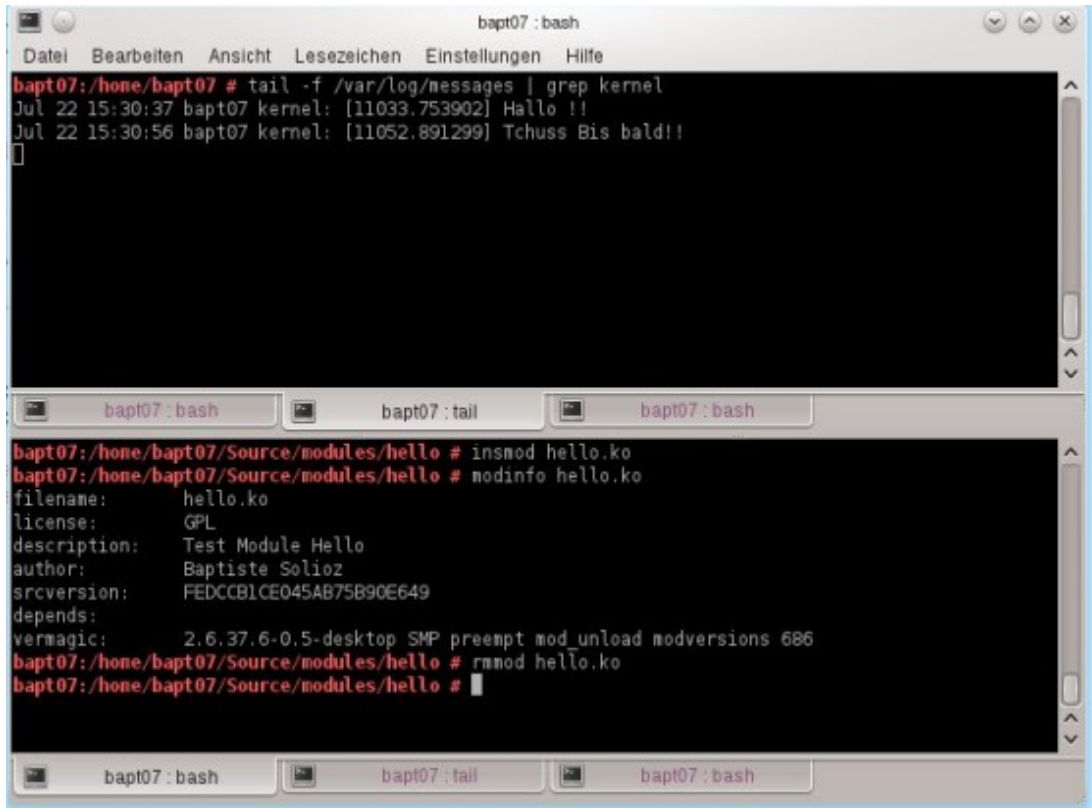

*Abbildung 11: INSMOD / RMMOD*

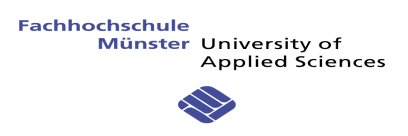

Oben kann man alle Kernel-Nachrichten sehen. Das Kommando, welches benutzt wird ist:

#### *"tail -f /var/log/messages | grep kernel"*.

Tail ist das Kommando um die letzten 10 Linien einer Datei darzustellen. Der Parameter "-f" sagt aus, daß endlos neu an die Datei angehängter Text ausgegeben wird. Da in die messages Datei sämtliche Systemmeldungen ausgegeben werden, wird die Ausgabe von tail per Pipe (| Symbol) an den Befehl grep geschickt. Grep unterdrückt hier sämtliche Zeilen, welche nicht das Schlüsselwort "kernel" enthalten.

Um ein Modul zu laden muss man das Kommando "insmod" mit dem Modulnamen benutzen.

Dann gibt es das Kommando "modinfo" mit welchem der Benutzer den Modulparameter sehen kann.

Und letztendlich muss man das Modul mit "rmmod" löschen.

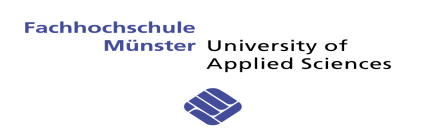

6.1.4 Wie kann man ein Modul kompilieren.

#### 6.1.4.1 MakeFile

**"make"** ist ein Computerprogramm, das Kommandos in Abhängigkeit von Bedingungen ausführt. Es wird hauptsächlich bei der Softwareentwicklung als Programmierwerkzeug eingesetzt.

Beispielsweise in großen Projekten, die viele verschiedenen Dateien mit Quelltextenthalten, kann man alle Arbeitsschritte (Übersetzung, Linken, Dateien kopieren, …) automatisieren.

"Make" ist so mächtig, daß es nicht nur zur automatisierten Steuerung der Übersetzung geeignet ist, sondern beliebige Aufgaben übernehmen kann, bei denen die zeitliche Abhängigkeit von Dateien eine Rolle spielt.

Nachfolgend gibt es verschiedene andere Gründe "make" zu benutzen:

- Ein Projekten mit vielen Dateien mit Quelltextkann viele Compiler-Kommandos die sehr komplex und lang sind enthalten. Mit Make kann man diese Kommandos reduzieren
- Make reduziert auch die spezifischen Optionen zum Kompilieren
- Die Notwendigkeit eine saubere Umgebung zu erhalten
- Man kann Make sehr leicht mit einer Konsole anrufen

Die Anweisungen sind in eine Textdatei geschrieben. Gewöhnlich werden diese Dateien Makefile genannt und enthalten das Kommando, daß Make bearbeiten soll.

Die Struktur einer Makefile ist nachfolgend zu sehen.Wesentlich sind die Angaben für das zu erstellende Ziel (target), die dafür aufzulösenden Abhängigkeiten (dependencies) sowie die auszuführenden Befehle (command). Die Abhängigkeiten sind alle anderen Ziele, welche vorher erstellt werden müssen. Nachdem die Abhängigkeiten erstellt wurden, werden die aufgelisteten Befehler nacheinander ausgeführt. Es ist also wichtig festzustellen, daß ein Makefile nicht einfach von oben nach unten ausgeführt wird. Stattdessen werden zunächst die Ziele erstellt, welche keine unaufgelösten Abhängigkeiten enthalten. Zum Schluss wird dann das Ziel erstellt, von dem kein weiteres Ziel mehr abhängt.

Grundstruktur eines Makefiles:

target: dependencies command command ...

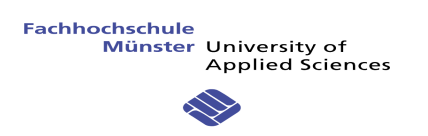

#### *6.1.4.2 Module MakeFile*

Um ein Modul zu erschaffen und zu kompilieren muss man eine kleine Makefile schreiben. Diese Makefile ist nachfolgend beschrieben:

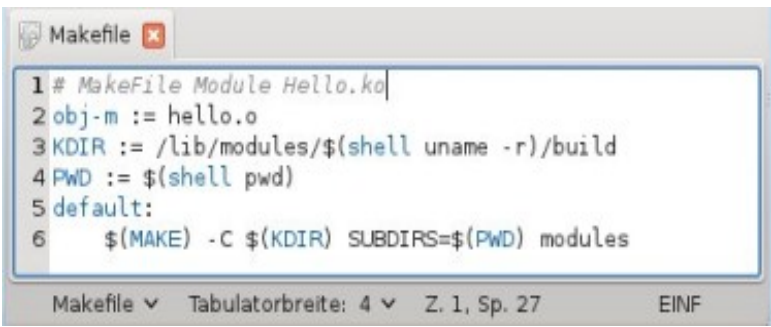

*Abbildung 12: Kode Makefile*

- **obj-m := hello.o** : Die hello.o ist eine Objektdatei, die zu hello.c gehört. Sie wird automatisch kompiliert. Dann kommt die obj-m. Sie bedeutet Objekt (obj) und Module oder Treiber (m). Dies ist eine Liste welche der Kernel bauen muss. Diese Zeile erschafft eine Datei hello.ko, die das Modul darstellt.
- **KDIR := /lib/modules/\$(shell uname -r)/build** : Diese Zeile erschafft eine Variable KDIR (Kernel-Directories). Die Variable enthält den absoluten Dateipfad zu den Linux Kernelquellen auf dem aktuellen Rechner. Der Text "\$(shell uname -r)" wird dabei durch das Resultat des Shellbefehls "uname -r", dem aktuellen Kernel-Release String ersetzt. Das Resultat kann beispielsweise « 2.6.37.6-0.5-desktop » sein.
- **PWD** := \$(shell pwd) : Die Variable PWD wird auf das aktuelle Verzeichnis gesetzt in welchem der Quelltext des zu übersetzenden Kernelmoduls liegt. In diesem Fall heißt das Verzeichnis beispielsweise «/home/bapt07/Source/modules/hello»
- In Zeile 5 wird das Ziel default festgelegt, welches im make Prozess immer dann verwendet wird, wenn kein spezielles Ziel angegeben wird.
- In Zeile 6 wird der Shellbefehl make mit entsprechenden Parametern aufgerufen um das Kernel Buildsystem anzustossen und unser Kernelmodul zu übersetzen.

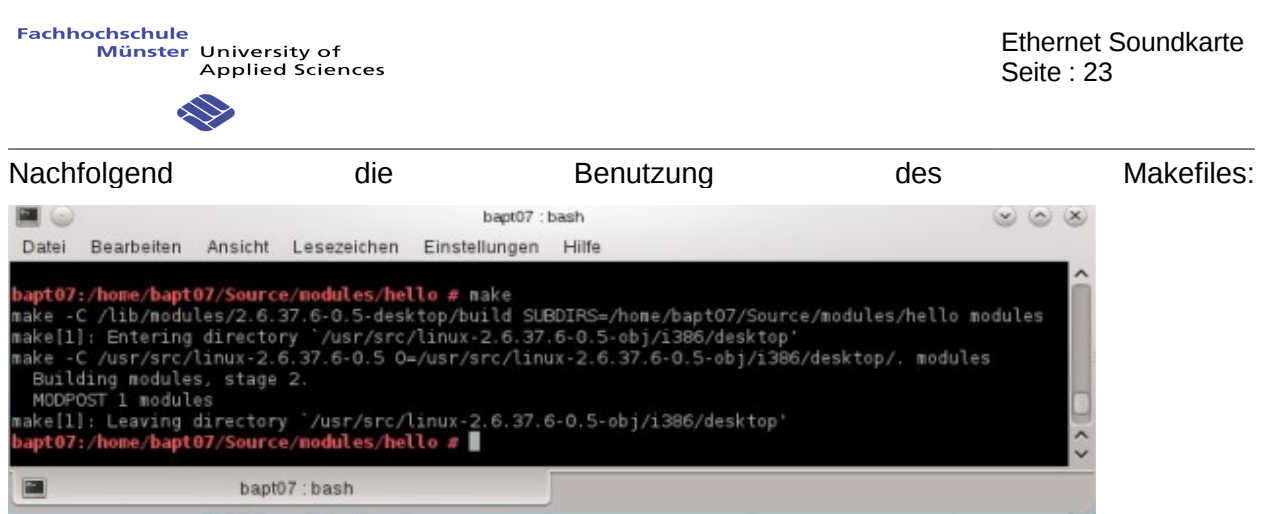

*Abbildung 13: Benutzung des Makefiles*

Zuerst muss man in dem Makefile das entsprechende QuelltextVerzeichnis angeben (zum Beispiel mit cd /home/bapt07/Source/modules/hello). Danach muss man nur das Kommando .make" benutzen.

#### **6.2 ALSA DRIVER ARCHITEKTUR**

Hier ist der Aufbau des ALSA Treibers abgebildet, wenn das Modul, welches kompiliert ist, eingefügt ist (INSMOD):

Der Erste Teil ist der Anruf der Module Init() Funktion. Dann ruft ALSA den allgemeinen Konstruktor der Karte auf. Und am Ende wird der spezifische und PCM Konstruktor in der gleichen Funktion aufgerufen. Nach diesen Anrufen ist der Treiber bereit um Samples zu verarbeiten.

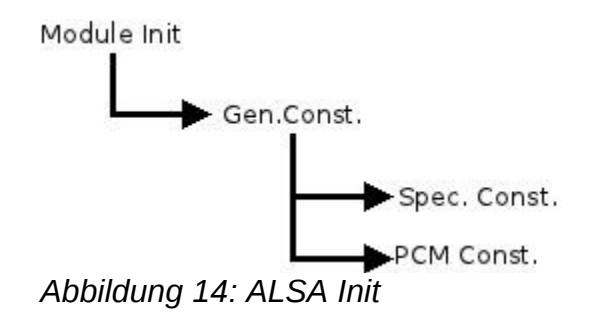

Die Beschreibung der Löschfunktion des Moduls (RMMOD) gleicht der vorhergehenden Beschreibung. Aber jetzt wird der Exit Module Funktion und nicht die Konstruktoren aber die Destruktoren aufgerufen .

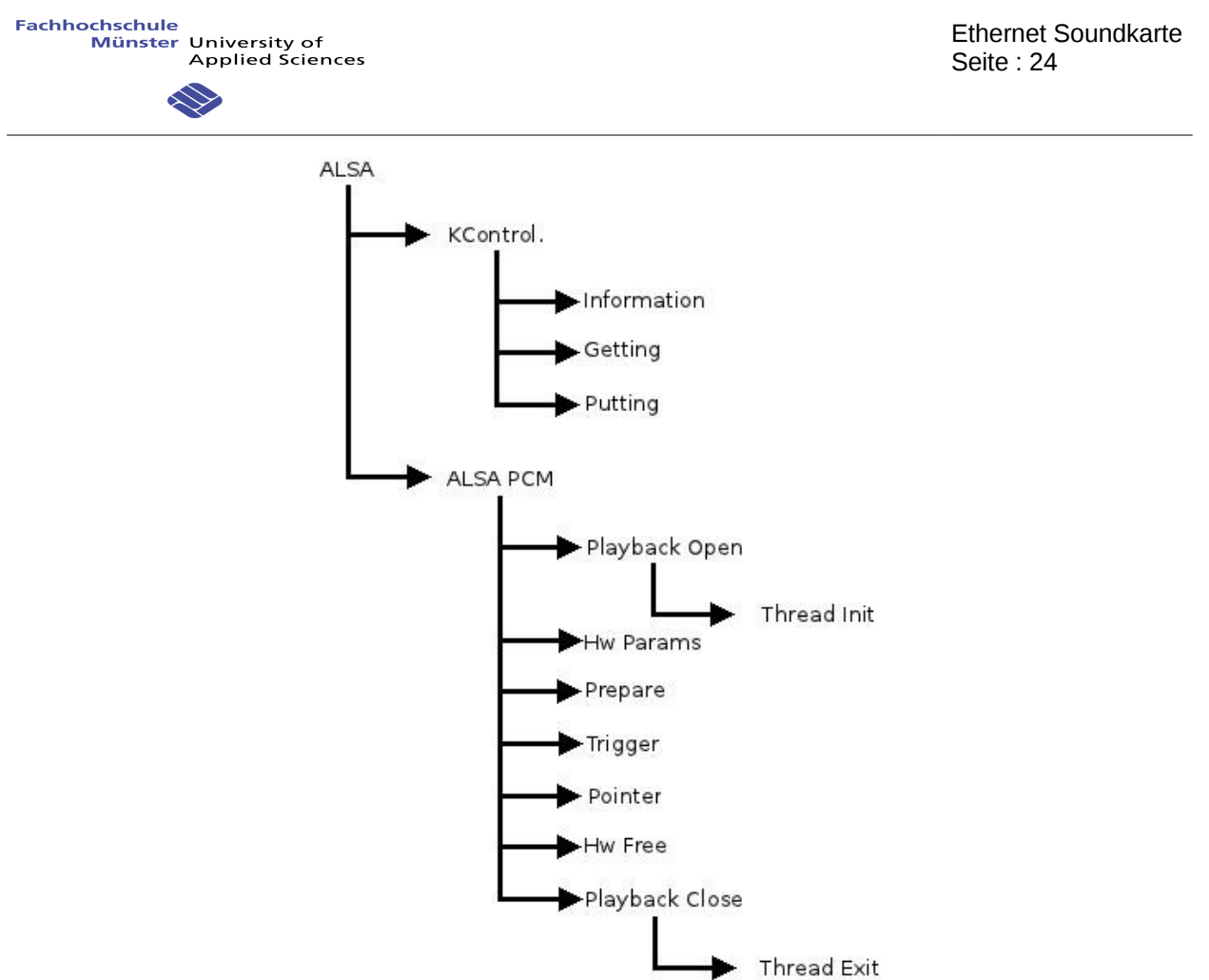

*Abbildung 15: ALSA Funktion Struktur*

Wenn Musik gespielt wird, kann ALSA verschiedene Funktion ausführen:

- Kcontrol Funktion: um die Lautstärke zu modifizieren
- ALSA PCM Funktion: um das Audiosignal abzuspielen. Die Vorbereitung für die Soundkarte und die Verwaltung des Samples während des Sounds wird gespielt.

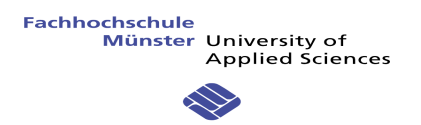

#### **6.3 IMPLEMENTIERUNG**

6.3.1 Verwaltung der Karte und die Komponenten

- Driver Description: Die Treiber Beschreibung ist eine Struktur mit verschiedenen Informationen über den Treiber. Angegeben werden z.B. de Adressen der Funktionen zur Initialisierung und zur Beendigung des Moduls. Damit das Modul vom System richtig verwendet werden kann, muss ein sogenannter Strukturtyp angegeben werden. Der hier verwendete Strukturtyp heisst "platform\_driver". Beispielsweise gibt es für PCI eine spezielle Struktur "pci\_driver" und für USB "usb\_driver".
- Module Init(): Das ist die Funktion, die von INSMOD aufgerufen wird. Es gibt nur ein wichtiges Ziel hierbei, die Funktion muss den Platform Treiber anmelden.
- Module CleanUp: Das ist die Funktion, die von RMMOD aufgerufen wird. Im Gegenzug zum Module Init muss diese Funktion den Platform Treiber abmelden.
- Card Constructor:
	- General: Jeder Soundkarte muss ein Datenregister zugewiesen werden. Ein Datenregister bildet die Basis für eine Soundkarte. Diese verwaltet die vielen Komponenten die es auf der Karte gibt. Beispielsweise PCM, Mixers (KControl), MIDI, Synthesizer und so weiter. Diese Datenregister enthalten die ID Nummer und Textdaten mit dem Soundkartennamen. Um eine Karte zu erschaffen muss man nur die Funktion "snd card create()" anrufen. Diese benötigt fünf Parameter: die Karten-Nummer, die Textdaten, den Modul Zeiger, einen Extra-Speicher und den Zeiger auf der Karteninstanz. Diese Funktion muss auch andere Dinge ausführen. Sie muss den spezifischen Konstruktor anrufen und die PCM- und Kontroll-Komponente erschaffen.
	- Specific: Der erste Konstruktor ist für alle Soundkarten kompatibel. Jedoch muss man einen spezifischen struct für die zu entwickelnde Karten erschaffen. Alle Karten haben eine Struktur mit spezifischen Informationen (Variablen und Zeiger). Die Struktur der Soundkarte mit Ethernet:

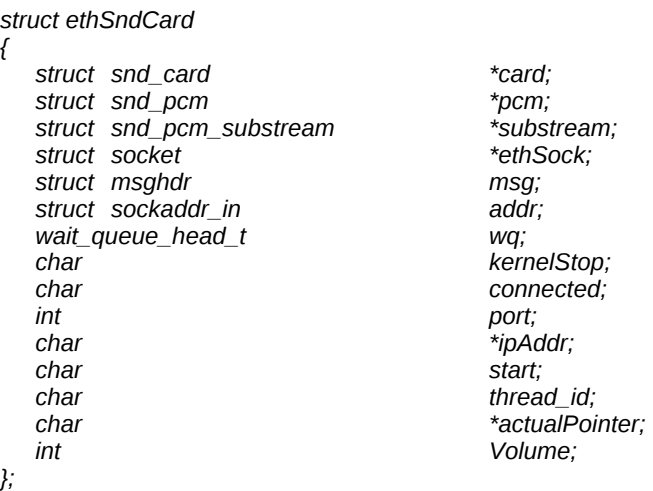

Es gibt viele wichtige Elemente. Die ersten drei Parameter sind spezifisch für ALSA Treiber. Das ist die Zeigern über die Karte, der PCM Instanz, … Es gibt viele Elemente für Ethernet, wie den Socket-Zeiger oder den Port und die IP-Adresse. Es gibt auch Informationen über der Thread um die Samples zu schicken. Am Ende gibt es eine Speicher-Zeiger, eine Lautstärke-Information, ….

Der Konstruktor gibt Speicher für diese Struktur, initialisiert alle Wert und registriert das neue Gerät.

- Card Destructor:
	- General: Es gibt zwei Teile in diesem Destruktor. Erste ist der Karte abgewiesen. Der Funktion, die benutzt ist, ist "snd card free()" mit dem Kartenzeiger. Der zweite Teil ist der Link zwischen dem Treiber und der Kartenzeiger zu löschen.
	- Specific: Nur benutzt um der Gerät zu löschen

6.3.2 Verwaltung der Puffer und Speicher

ALSA hat verschiedene Funktionen um einen Puffer zu erstellen. Dies kommt auf den Bustyp und die Architektur der Karte an.

Oft probieren ALSA Treiber physikalischen Speicher für die spätere Verwendung zu reservieren. Das heißt "pre-allocation".

Es gibt eine spezifische Funktion für diesen Fall:

*snd\_pcm\_lib\_preallocate\_pages\_for\_all()*

Diese Funktion kann der PCM Konstruktor aufrufen.

Es gibt fünf Parameter mit dieser Funktion:

- Der Zeiger auf der PCM Instance
- Der Puffertyp
- Der Gerätezeiger
- Die Größe
- Die maximale Größe

Der erste und zweite Parameter sind vom verwendeten Bustyp abhängig.

Nachfolgend die Speicherstruktur des Treibers :

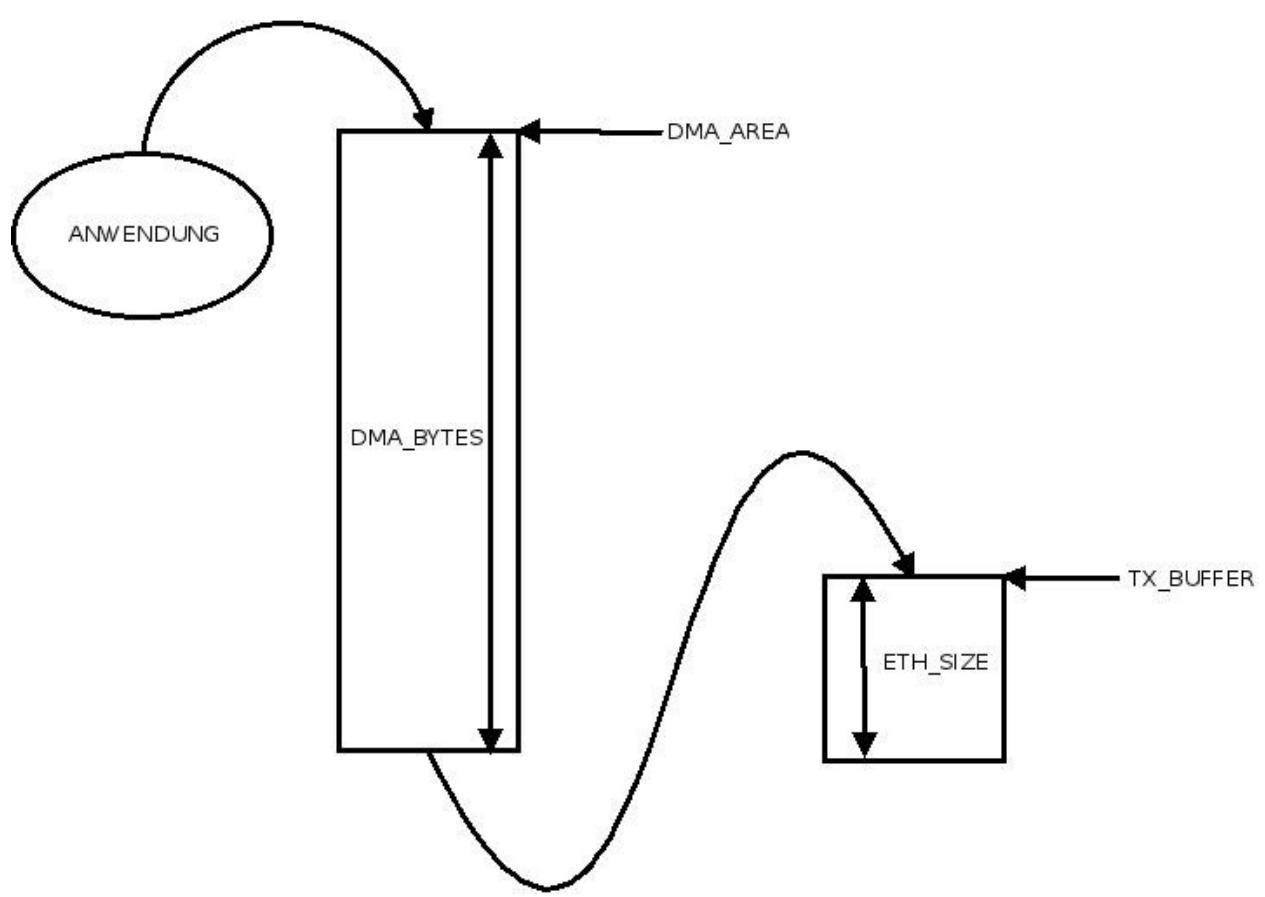

*Abbildung 16: Speicherstruktur des Treibers*

Wenn der Puffer zugewiesen wurde, kann die Anwendung die Samples spielen. Alle Samples werden im Puffer zwischengespeichert. DMA\_AREA ist der Zeiger des Puffers und DMA\_BYTES ist die Größe des Puffers.

Wenn der Treiber bereit ist, kann er die Daten in einen weiteren Puffer kopieren um diesen dann über das Ethernet weiterzuleiten. Die Größe des Puffers ist von der eingesetzten Ethernet Technologie abhängig. Beispielsweise hat dieser Treiber eine Puffergröße von 733 Bytes (ETH\_SIZE) für die Nuztdaten.

Der Wert für DMA\_BYTES wird im Card Constructor bei der Anmeldung der Soundkarte angegeben.

Der DMA-Puffer wird in mehrere Blöcke unterteilt. Die Größe eines Blocks wird durch die ETH\_SIZE beschrieben.

Jedes Mal, wird ein Block in den TX\_BUFFER zum schicken kopiert. Diese Funktion kann man "snd pcm period elapsed()" aufrufen.

Jetzt kann "ALSA" den frei gewordenen Puffer neu verwenden und weitere Samples kopieren.

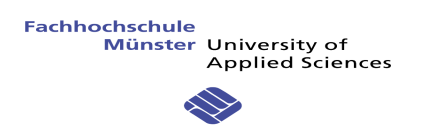

#### 6.3.3 PCM Interface

Die PCM Schnittstelle ist eine Mittelschicht von ALSA (Ref 5.1.2 Treiber-Linux : Core-Treiber).

Alle Soundkartentreiber können vier PCM-Instanzen haben. Eine PCM-Instanz besteht aus einem PCM Playback (z.B. Lautsprecher) oder Capture (z.B. Mikrophone) Strom (Stream). Jeder PCM Strom hat Substreams um mehr als eine Playback oder Capture Funktion zu verwenden.

Es genügt für jedes PCM nur einen Substream zu verwenden.

{

};

{

};

Nachfolgend alle Funktionen und Strukturen, die benutzt werden:

 Playback Operators: Ein Operator ist eine Struktur, die eine Playback PCM Instanz nachweist. Diese Struktur hat acht Elemente. Ein Element ist ein Zeiger für eine Funktion, beispielsweise:

```
static struct snd_pcm_ops snd_ethSndCard_playback_ops =
```
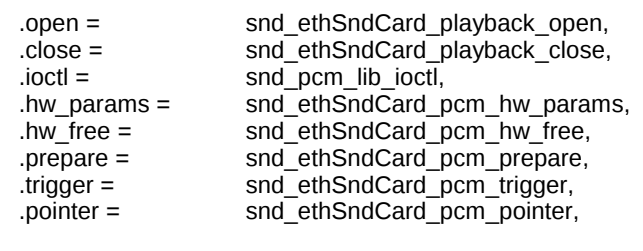

Die Beschreibungen des Operators werden unten weiter ausgeführt.

• Hardware Definition: Die Hardware Beschreibung (Struktur: snd pcm hardware) enthält die Definition der grundsätzlichen Hardware-Konfiguration. Die Definition dieser Struktur muss in der Funktion "snd playback open" gemacht werden.

static struct snd\_pcm\_hardware snd\_ethSndCard\_playback\_hw =

```
 .info = ( SNDRV_PCM_INFO_INTERLEAVED | 
              SNDRV_PCM_INFO_BLOCK_TRANSFER), 
.formats = SNDRV_PCM_FMTBIT_S16_LE | 
               SNDRV_PCM_FMTBIT_S8 | 
              SNDRV_PCM_FMTBIT_S24_LE |
              SNDRV_PCM_FMTBIT_S32_LE,
  rates = SNDRV PCM RATE 8000 \overline{96000},
  .rate min = 8000,
  rate max = 96000,
   .channels_min = 1, 
  .channels max = 2,
   .buffer_bytes_max = 32768, 
   .period_bytes_min = 728, 
   .period_bytes_max = 32768, 
  periods min = 1,
  periods<sub>-</sub>max = 45,
```
◦ Info: Dieses Feld enthält den Typ und die Eigenschaften des PCM-Geräts. Alle SchalterEinstellungen sind in der Datei <sound/asound.h> definiert (wie auch alle SchalterEinstellungen für Hardware Beschreibung). Das Bit INTERLEAVED sagt aus, daß die Hardware das "Interleaved" Format unterstützt. Das Bit

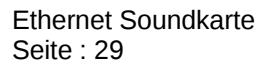

BLOCK\_TRANSFER besagt, daß die Hardware die Samples en Block bekommt. In unserem Fall lesen wir einen Block und schicken diesen mit TCP/IP dem Hardware-Gerät.

- Formats: Dieses Feld enthält die Bit-SchalterEinstellungen aller unterstützten Formate. In unserem Beispiel bieten wir verschiedene Formate an  $(S16 \tE =$ Signed 16 bit Little Endian,  $S8 =$  Signed 8 bit, ...).
- Rates: Dieses Feld enthält die Bit-SchalterEinstellungen der Abspielrate. Es kann mehrere Rate haben, wie in unserem Beispiel, indem die Hardware Abspielraten zwischen 8kHz und 96kHz unterstützt.
- Rate\_min, Rate\_max: Definiert die maximale Rate und die minimale Rate.
- Channels\_min, Channels\_max: Definiert mit wie vielen Kanäle die Karte arbeiten kann.
- Buffer\_bytes\_max: Definiert die maximale Puffer Größe in Bytes. Der Buffer\_bytes\_min ist automatisch mit die minimale Periode-Größe und der Anzahl der Periode gerechnet.
- Period\_bytes\_min: Dieses Feld ist die Größe einer Periode. Der Wert ist der ETH\_SIZE (wie viele Bytes man mit TCP/IP schicken kann).
- Period\_bytes\_max: Dieses Feld ist die maximale Größe einer Periode. Das ist die Größe des Puffers.
- periods\_min: aufgerufen Dieser Wert gibt den minimal erlaubten, zeitlichen Abstand zwischen zwei Datenblöcken an. Schneller kann die Hardware die Daten nicht verarbeiten.
- periods\_max: Der maximale zeitliche Abstand zwischen zwei Datenblöcken. Falls länger Pakete ausbleiben, ist ein Stocken der Audioausgabe der Fall.
- PCM Constructor: Der PCM Konstruktor hat in diesem Projekt drei Aufgaben. Zunächst einmal die PCM Instanz anzumelden. Man benutzt die Funktion "snd pcm new() mit fünf Argumenten, den Kartenzeiger, ID Textdaten, eine Indexnummer (erste Nummer ist 0) und das vierte und fünfte Argument sind die Anzahl der "Playback Substream" bzw. der "Capture Substream". Das zweite Ziel ist die PCM Flüsse zu geben mit dem Funktion "snd pcm set ops()" mit verschiedene Parameters wie der PCM Instanz, der PCM Stromtyp (PLAYBACK oder CAPTURE) und der Operators-Zeiger. Das dritte Ziel ist die Puffervorzuweisung mit "snd\_pcm\_lib\_preallocate\_pages\_for\_all()".
- Runtime Pointer: Wenn ein PCM Substream geöffnet wird, wird eine PCM-Runtime Instanz zugewiesen und mit dem Substream nachgewiesen. Der Zeiger ist erreichbar via "substream->runtime". Dieser Runtime-Zeiger enthält viele Informationen über die PCM Kontrolle. Es gibt eine Kopie von Hw\_params und sw\_params, der Pufferzeiger, …
- Playback open: Diese Funktion wird aufgerufen, wenn eine Anwendung einen PCM Strom (Playback oder Capture) öffnet.
	- Socket Create: Um das Socket zu erschaffen muss man die Funktion "sock create" benutzen. Es gibt vier Argumente: die Socket-Familie (AF INET für Adresse Familie mit Internet IP Protokoll), der Socket-Typ (SOCK\_STREAM um einen Datenstrom zu haben), das Protokoll wie IPPROTO TCP (Protokoll TCP/IP) und der Socket-Zeiger.
	- Connect Socket: Um ein Socket zu verbinden muss man die Funktion wermed booker. Om ein besker zu verbinden mass man die Funktion Zuweisungen werden zum Beispiel in der Kernel-Space gemacht). Es gibt vier

Parameter: den Socket-Zeiger, die Adressstruktur (enthält die Adress-Familie, AF\_INET, der IP-Adresse und die Port-Nummer), die Adressgröße und einen Schalter (immer 0 in unserem Fall).

- Create Thread: Um ein Thread zu erschaffen muss man die Funktion "kernel thread()" benutzen. Es gibt drei Parameter:
	- Function ptr: Die Adresse der Funktion, die bei erstmaliger Aktivierung durch den Scheduler aufgerufen werden soll
	- Arg: Ein Argument für die aufzurufende Funktion. Beispielsweise der Substream-Zeiger
	- **■** flags: Ein Bitfeld, welches die Erzeugung des neuen Rechenprozesses steuert
- Playback close: Die Funktion wird aufgerufen, wenn ein PCM-Substream geschlossen wird. Zunächst muss man den Kernel beenden und löschen. Die Funktion ist "kill\_pid()"mit Informationen über den Thread. Mit der Funktion "wait for completion()" kann man auf den Abschluss warten, bevor der Thread gelöscht wird.
- Hardware Parameters: Diese Funktion wird aufgerufen, wenn der Hardware-Parameter von der Anwendung aktualisiert wird. In dieser Funktion wird auch der Pufferspeicher belegt. Es wird "snd pcm lib malloc pages()" mit den Parametern Substream und der Puffergröße aufgerufen.
- Hardware Free: Diese Funktion wird aufgerufen, um die Ressourcen zu löschen. Um den Pufferspeicher zu löschen, wird "snd\_pcm\_lib\_free\_pages" mit dem Substream für Parameter aufgerufen.
- PCM Prepare: Diese Funktion wird aufgerufen, wenn der PCM vorbereitet wird. Das Ziel ist die Hardware vorzubereiten. In unserem Fall muss man alle wichtigen Informationen an die Hardware-Karte schicken. Die Anwendung hat die Rate, das Format und die Kanalanzahl gegeben. Also muss man nun eine Nachricht mit diesen Informationen erstellen und schicken. Zum Schicken benutzt man die Funktion "kernel sendmsg()", um im Kernel-Space zu bleiben. Es gibt zwei spezifische Strukturen um eine Nachricht zu verschicken. Die erste ist ein Message-Header "msghdr", der die Adresse, die Adressgröße und einen Schalter (immer 0) enthält. Die zweite ist eine Vektor-Struktur "kvec" mit zwei Feldern (der Nachrichten-Zeiger und der Nachrichten-Größe.
- PCM Trigger: Diese Funktion wird aufgerufen, wenn der PCM gestartet oder gestoppt wird. Ein Kommando wird mit dem Funktionsaufruf angegeben, ob dies ein START oder ein STOP ist. In unserem Fall ist es ein START, um das Abschicken zu beginnen (man sagt dem Thread, daß er anfangen kann). Für einen STOP sagt man, daß der Thread das Abschicken stoppen kann und schickt an die Karte eine Nachricht, um das Ende anzumelden.
- PCM Pointer: Diese Funktion wird aufgerufen, wenn die PCM Mittelschicht die Hardware-Puffer Position wissen will. "PCM Pointer" wird auch aufgerufen, wenn snd\_pcm\_period\_elapsed() von der Thread aufgerufen wird. Die Mittelschicht updatet und kalkuliert den freien Speicher.

6.3.4 Kontroll Interface

Die Kontrollschnittstelle wird für alle Cursor und Switch (Mixer-Anwendungen und Lautstärke-Controller, cf. 5.2 Linux ALSA : ALSAMixer) benutzt, die seit der User-Space erreicht worden sind. Die wichtigste Benutzung ist die Mixer-Schnittstelle.

Control Structure: Die Kontrolldefinition ist eine Struktur "snd kcontrol new" mit verschiedenen Informationen :

> *static struct snd\_kcontrol\_new ethSndCard\_ctrl \_\_devinitdata = { .iface = SNDRV\_CTL\_ELEM\_IFACE\_PCM, .name = "PCM Playback Volume", .index = 0, .access = SNDRV\_CTL\_ELEM\_ACCESS\_READWRITE, .private\_value = 0xffff, .info = ethSndCard\_ctrl\_info,*   $ethSndCard_Ctrl\_get$ , *.put = ethSndCard\_ctrl\_put };*

- Das Feld "iface" definiert den Kontrolltyp. In unserem Fall wird die Kontrolle mit PCM verbunden. Das Feld ".name" wird dem Benutzer als Text im Mischerprogramm (z.B. alsamixer), unter dem jeweiligen Lautstärkeregler, angezeigt. EIne genauere Beschreibung folgt unter "Control Names".
- Das Feld "index" ist die Kontrollnummer
- Das Feld "access" sagt aus, ob die Anwendung lesen, schreiben oder beides machen kann
- Das Feld "private value" enthält eine arbiträre Nummer für diese Kontrollstruktur
- Die drei letzten Felder beinhalten die "Callback" Funktion, welche die Anwendung via ALSA anrufen kann
- Control Names: Das Feld ".name" kann bestimmte Schlüsselwörter enthalten. Die ersten Namen geben die Quelle der Kontrolle an und sind Name wie "Master", "PCM", "CD" und "Line". Der zweite Name ist die Richtung der Kontrolle wie "Playback", "Capture", "Bypass Playback", "Bypass Capture". Der dritte Name ist die Funktion wie "Switch", "Volume" oder "Route".
- Control Information: Die Informationsfunktion wird benutzt, um mehr Information über die Kontrolle zu erhalten. Eine Struktur "snd\_ctl\_elem\_info wird dazu verwendet. Sie hat verschiedene Felder: "type" ist der Kontrolltyp, wie BOOLEAN, INTEGER, ENUMERATED, BYTES, ... "count" gibt die Elementanzahl an. Für eine Stereo Ausgabe muss "count" den Wert '2' haben. "value" gibt den minimalen und maximalen erlaubten Wert an.
- Control Getting: Wenn diese Funktion aufgerufen wird, will die Anwendung den Lautstärke-Wert wissen. Diese Funktion muss diesen Wert wiedergeben.
- Control Putting: Wenn diese Funktion aufgerufen wird, will die Anwendung den Lautstärke-Wert modifizieren. Also muss man diesen Wert an die Hardware schicken.

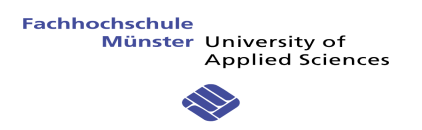

#### 6.3.5 Thread

Der Treiber arbeitet nicht direkt mit der Hardware. So braucht man eine andere Schicht, welche die Hardware abbildet. Wenn ein PCM Substream geöffnet wird, wird der Thread erschaffen.

Es ergeben sich verschiedene Schritte:

- Wenn der Thread erschaffen wird, macht man die Initialisierung
- Dann wartet der Thread darauf, dass ALSA die Funktion snd pcm trigger() aufruft.
- Jetzt muss man dem Speicher den txBuffer zum Schicken zuweisen
- Danach muss man die Nachricht vorbereiten. Es gibt einen Header Teil und einen Daten Teil. Detailliertere Erklärung über den Header in Punkt « 6 Verbindung TCP/IP »
- Die Nachricht kann jetzt verschickt werden. Man wartet auf eine Antwort, da die Soundkarte sagen muss, daß alles angekommen ist
- Die Antwort enthält auch eine andere Information um eine Regelung des Abschickens zu machen. So muss der Thread diese Antwort verarbeiten
- Ist die Nachricht verschickt, kann der Thread den Speicher des TxBuffer wieder freigeben.
- Wie in Punkt « 5.3.2 Verwaltung der Puffer und Speicher » beschrieben ist, muss der Thread sagen, daß der Speicher jetzt frei ist. Das geschieht durch Aufruf der Funktion « snd\_pcm\_period\_elapsed ».
- Jetzt muss man bis zum nächsten Abschicken warten. Deshalb macht man ein Delay in Mikrosekunden. Bei diesem Delay kommt es auf drei Parameter an: die Nachrichten-Größe, die Rate und die Anzahl der Kanäle
- Der letzte Test zeigt, ob der Thread fertig ist. In diesem Fall kann man den Thread beenden.

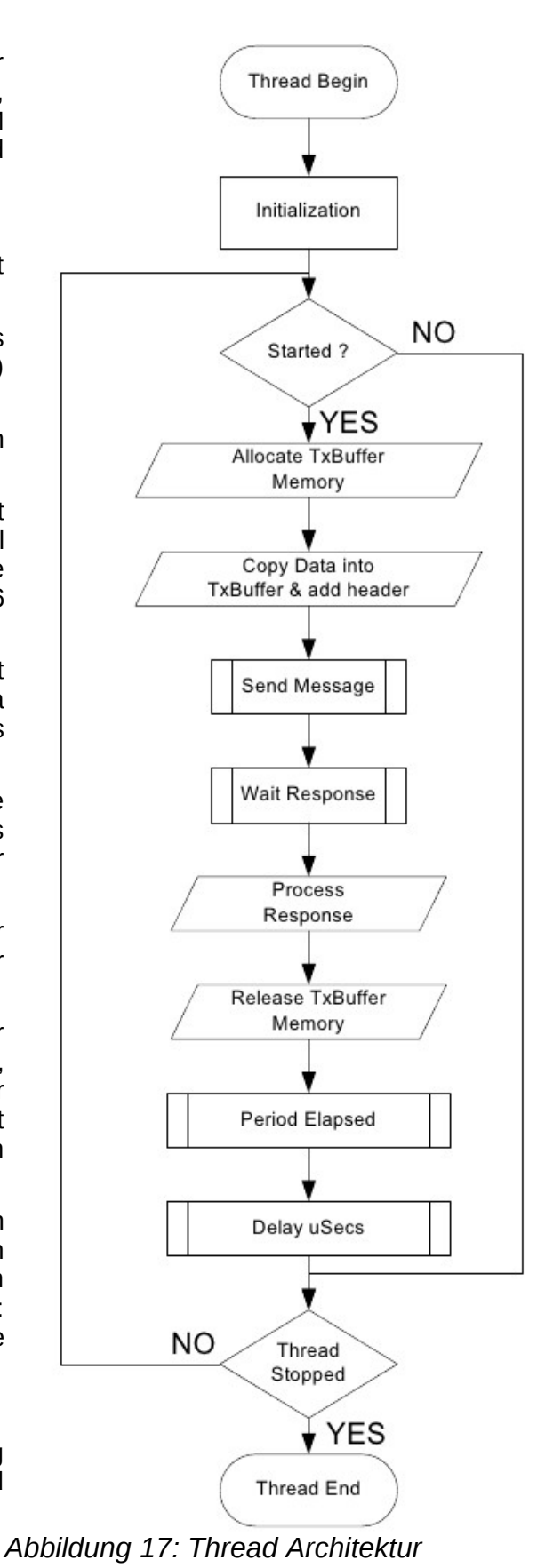

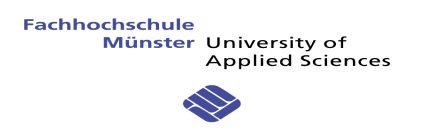

#### **6.4 TEST MIT SOCAT**

Um den Treiber ohne Hardware zu testen, kann man Socat benutzen.

Ziel ist es, die Soundkarte zu simulieren. Das Werkzeug von Socat, das wir dazu benutzen können ist "stdio".

Socat braucht als Parameter die Adressen des Client und ders Servers.

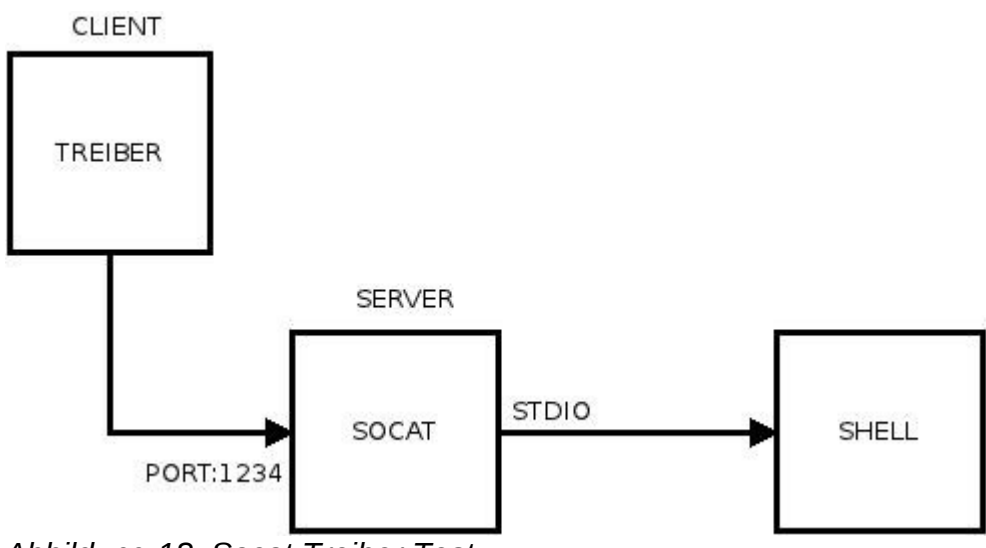

*Abbildung 18: Socat Treiber Test*

Das Kommando ist:

#### **# socat -x STDIO TCP-LISTEN:1234**

Die Option -x beschreibt, daß die Datenausgabe im Hexadezimal-Format sein muss. Weiterhin gibt es die zwei Parameter mit STDIO und TCP-LISTEN:1234.

- STDIO: Benutzt die Datei Descriptor, welche die Daten direkt auf der Konsole darstellt
- TCP-LISTEN: Überwacht einen Port (hier der Port 1234) und akzeptiert ein TCP/IP Verbindung.

Zum Testen braucht man auch einen Soundtester. ALSA unterstützt zwei Programmen für diese Anwendung.

 Aplay: Ein Soundplayer mit einem Kommando für ALSA. Nachfolgend gibt es ein Beispiel um die Datei "test.wav" zu spielen. Mit der Option –D wird Ausgangsgerät (Soundkarte Nummer 1 und PCM 4) gewählt

#### aplay -D hw:1,4 test.wav

 Speaker-test: Lautstärke-Tester mit einem Kommando für ALSA. Nachfolgend gibt es ein Beispiel um einen Sinus zu spielen. Die Option -D legt das zu verwendende PCM-Gerät fest.

Speaker-test -D hw:1,4 -l 4 -t sine

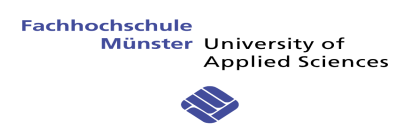

#### **7 VERBINDUNG TCP/IP**

#### **7.1 ALLGEMEINHALT**

TCP/IP oder "Transmission Control Protocol / Internet Protocol" ist eine Familie von Netzwerkprotokollen und wird wegen ihrer großen Bedeutung für das Internet auch als Internetprotokollfamilie bezeichnet.

Die Identifizierung der am Netzwerk teilnehmenden Rechner geschieht über IP-Addressen. Ein Rechner oder allgemein ein Gerät mit IP-Adresse wird im TCP/IP-Jargon als *Host* bezeichnet. Zuerst wurde TCP als monolitisches Netzwerkprotokoll entwickelt, jedoch später in die Protokolle IP und TCP aufgeteilt. Die Kerngruppe der Protokollfamilie wird durch das User Datagram Protocol (UDP) als weiteres Transportprotokoll ergänzt. Außerdem gibt es zahlreiche Hilfs- und Anwendungsprotokolle, wie zum Beispiel DHCP und ARP.

#### 7.1.1 Warum TCP/IP mit Ethernet

Zuerst wollen wir nur die Ethernet-Schicht benutzen (Physikalische Schicht). Aber dann haben wir mit TCP/IP Stack entwickelt. Die Vorteile und Nachteile, um TCP/IP zu benutzen, sind nachfolgend beschrieben:

Vorteile :

- Verbindung basiert: Der erste Teil von TCP/IP ist es, eine Verbindung herzustellen. Die Daten werden sicher geschickt
- robust und zuverlässig: Mit TCP/IP gibt es verschiedene Kontrollen, die Fehlerkontrolle mit einem "Checksum" und eine Kontrolle des Verloren-Pakets mit der Sequenz-Anzahl
- Wenn wir den TCP-IP Stack benutzen, können wir die physikalische Schicht leicht ändern. Beispielsweise können wir mit einer Wifi-Verbindung arbeiten.

Nachteile ·

 Langsamer: Mit der Verbindungskontrolle dauert es länger, wenn ein Paket verloren geht, jedoch kommen alle Pakete am Ziel an

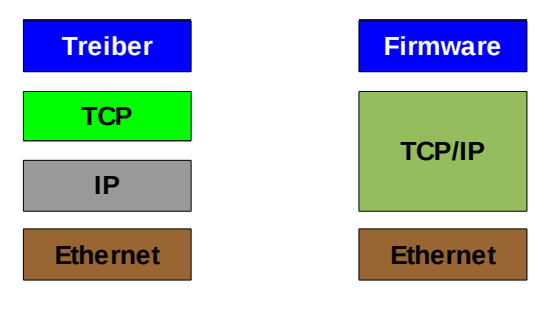

*Abbildung 19: Beschreibung der Schichten*

Die Abbildung zeigt eine Beschreibung der Schichten. Auf dem Rechner sind die Schichten gespalten und es gibt eine Kommunikation zwischen allen Schichten.

Auf der Soundkarte gibt es nur einen Unterschied, die TCP und IP Schichten sind zusammen implementiert.
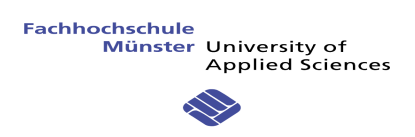

### **7.2 PROTOKOLL**

Um den Sound und die Informationen auszurichten, muss man ein Protokoll definieren. Das Protokoll hat zwei Teile, den "SND HEADER" und die Daten. Der Header hat nur einen Byte und die Daten zwischen 1 und 732 Bytes (Diese Größe kann ungleich sein, entsprechend der Kapazität der physikalischen Schicht).

Nachfolgend alle Komponenten einer Ethernet-Nachricht mit allen Headern, Trailern und Daten:

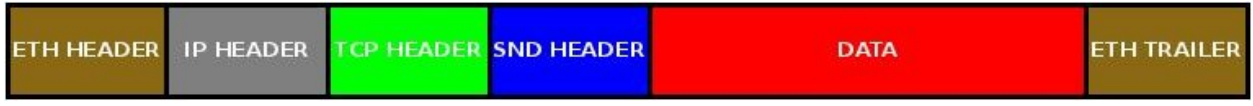

*Abbildung 20: Ethernet-Nachricht*

Nachfolgend die Beschreibung des Soundprotokolls:

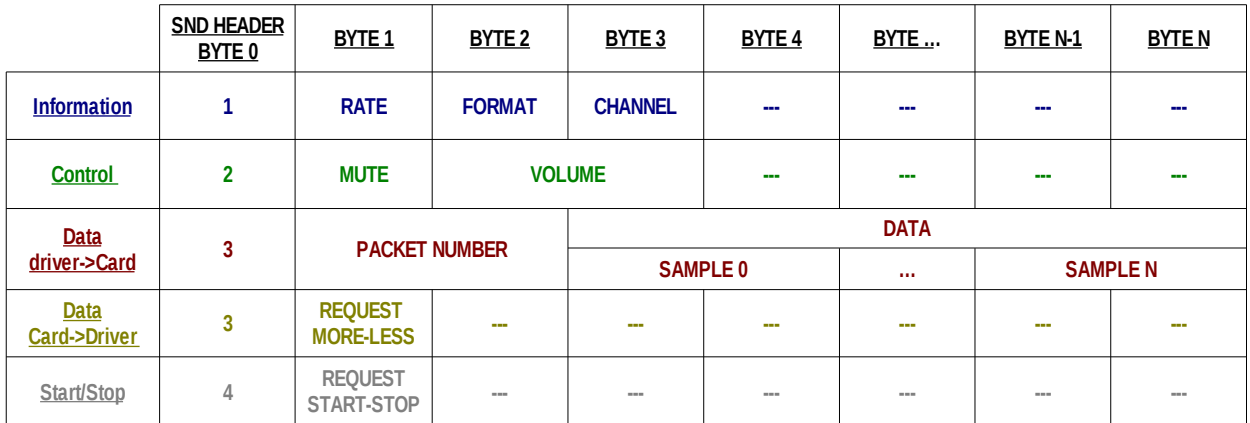

*Abbildung 21: Protokoll*

• Information: Die Header Nummer ist '1' und sie umfasst drei Bytes mit Informationen über die Rate, das Format und die Kanalanzahl. Um nur ein Byte pro Daten?? zu benutzen, haben wir alle Werte in der nächsten Tabelle definiert:

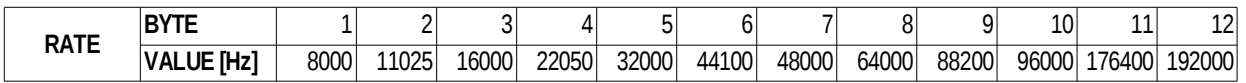

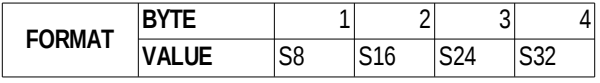

*Abbildung 22: Soundprotokoll -> Rate & Format*

Alle Rate-Werte sind normalisiert. Die Soundkarte benutzt nicht alle Werte, sondern nur von 8KHz bis 96KHz, jedoch alle werden implementiert.. Das Format hat viele verschieden Werte, aber nur die "Signed" Werte werden von der Karte benutzt. "S" bedeutet "Signed" und die Nummer gibt die Bit-Anzahl wieder. Alle Werte sind möglich.

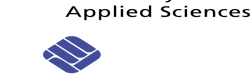

- Control: Mit der Kontrolle kann man die Lautstärke modifizieren und den Ausgang "On" oder "Off" schalten (« Mute »). Der Treiber kann die Daten empfangen oder senden. So ist dieser Datentyp in beide Richtungen gültig.
- Data: Der Datentyp für die Daten ist ungültig in beide Richtungen.
	- Treiber->Karte: Der Treiber gibt jedem Paket einen fortlaufende 16 Bit Zähler mit. So kann die Soundkarte die Reihenfolge aller eingehenden Pakete überprüfen und ggfs. umordnen.
	- Karte->Treiber: Wenn die Daten angekommen sind, kann die Karte eine Antwort schicken. Diese Antwort enthält eine Flusskontrolle. Die Soundkarte weiß, wie viele Samples es schon in ihren Puffern gibt. Sie kann also sagen, wenn es zu viele oder zu wenig Samples gibt. Wenn es zu viele Samples gibt, fordert die Soundkarte den Kerneltreiber auf, die Datenrate zu senken. Droht der Puffer in der Soundkarte leer zu laufen, so fordert die Soundkarte den Kerneltreiber auf, seine Datenrate zu erhöhen.

Nachfolgend ein Datenaustausch zwischen dem Treiber und der Soundkarte.

In diesem Beispiel gibt es eine Basiszeit von 7ms. Wenn die Soundkarte "gleich" sagt, muss der Treiber die nächste Nachricht in der gleichen Zeit schicken. Aber bei einem "langsamer" muss der Treiber die Zeit absenken und mit einem "schneller", die Zeit dann verringern.

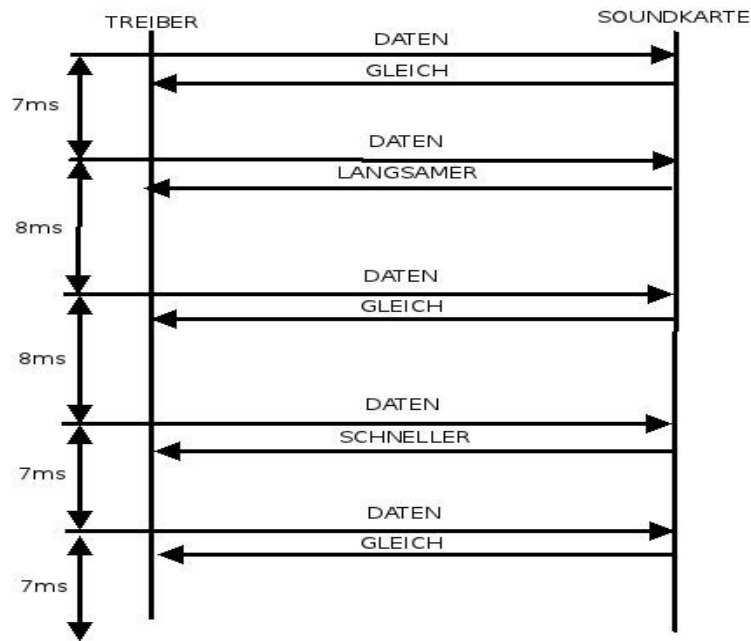

*Abbildung 23: Datenaustausch*

Die Antwort ist:

- $Gleich = '0'$
- Langsamer  $=$  '-1'
- Schneller =  $'1'$
- Start/Stopp: Nachricht um die Soundkarte zu informieren, daß sie den Ausgangsstrom starten oder stoppen soll

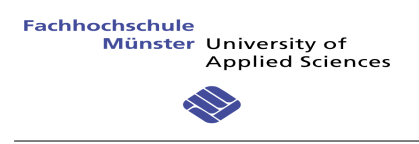

## **8 FIRMWARE SOUNDKARTE**

#### **8.1 ALLGEMEINHEIT**

Nachfolgend die Struktur der Soundkarte Firmware:

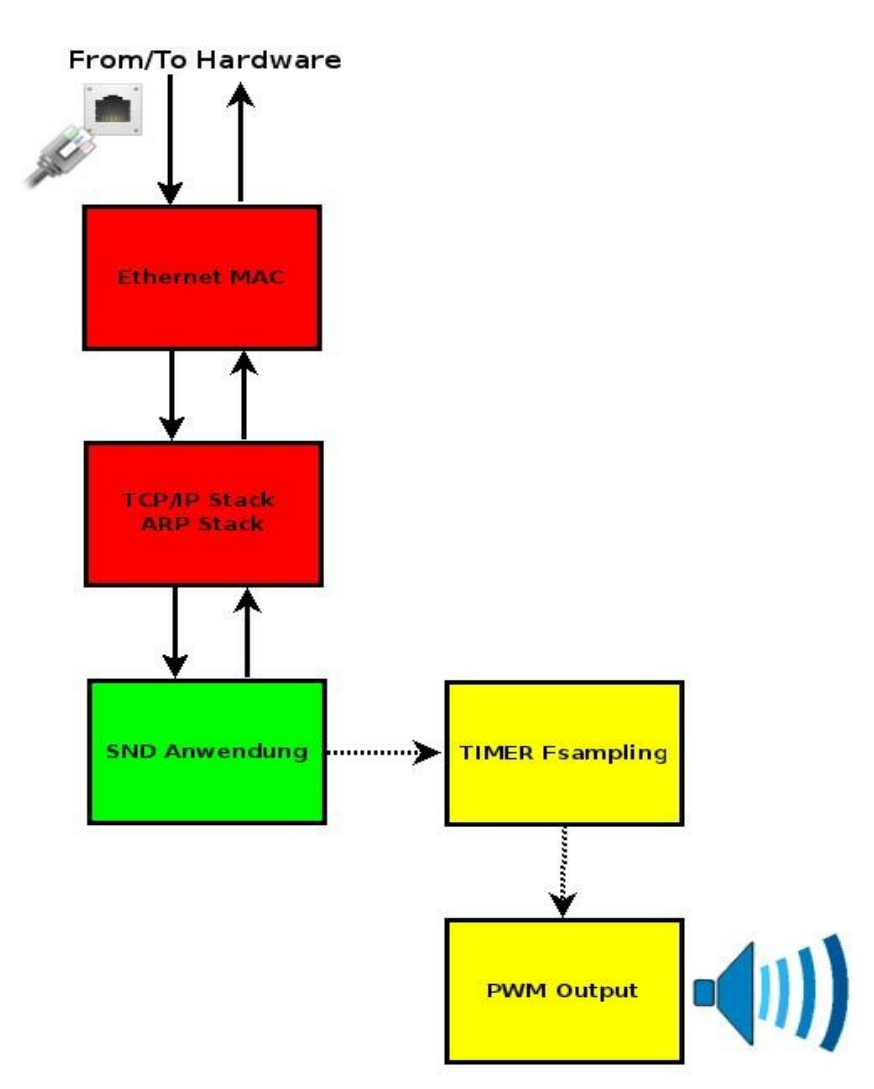

- Zunächst gibt es die Zugangsschicht Ethernet. Der Treiber hierfür kommt von der Firma ST-Microelectronics. Die Funktionen der Softwarebibliothek interagieren direkt mit der Hardware.
- Dann gibt es die TCP/IP Schicht. Diese Schicht wird in Punkt "7.2 TCP/IP Stack " beschrieben. Der hier verwendete TCP/IP Stack ist eine sehr rudimentäre Implementierung, die von Adam Dunkels geschrieben wurde.
- Die ARP-Schicht gehört ebenfalls zu dem TCP/IP Stack. ARP für "Address Resolution Protocol" und wird benutzt, um eineIP Adresse in eine Zugangsschichtadresse (Hardwareadresse) zu übersetzen. ARP benutzt die "broadcast" Anfrage um die MAC Adresse von einer bekannten IP-Adresse zu erfragen. Daraufhin muss der Server, der diese IP Adresse hat mit seiner MAC Adresse antworten.

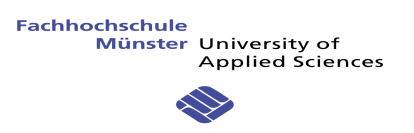

- Danach folgt die Soundkartenanwendung, welche alle Datenpakete, die ankommen verwaltet.
- Am Ende gibt es einen Timer mit zwei PWM-Ausgängen (mono und stereo), um den Sound abzuspielen.

### Datei Architektur

Nachfolgend die Beschreibung der Dateiarchitektur:

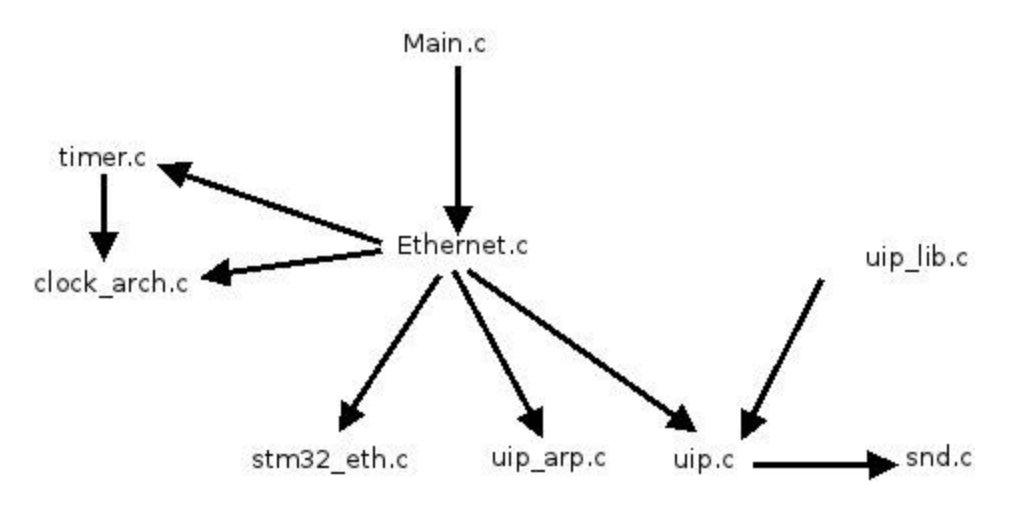

- Main.c: Enthält die Main Funktion mit allen Konfigurationen für die Ausgänge und Eingänge, für Ethernet-Verbindungen und für alle Timer und PWM.
- Ethernet.c: Enthält die Basis-Schleife mit dem Kern des Programms. Diese Schleife macht mehrere Schritte :
	- 1. Liest den Ethernet Puffer
	- 2. Testet den Nachrichten-Typ zwischen ETH\_IP oder ETH\_ARP.
	- 3. Bearbeitet die Nachricht. Für ARP, sendet wieder einen Antwort. Für IP, ruft den IP-Schicht mit dem Nachricht als Parameter.
	- 4. Testet auch die Verbindungszeit mit einem Timer. Wenn die Zeit abgelaufen ist, macht man in der Schleife einen ARP-Antrag.
- stm32\_eth.c: Das ist der Treiber für die Ethernet-Schnittstelle auf STM32. Diese Schicht arbeitet direkt mit der Hardware.
- uip\_arp.c: Wenn eine Nachricht mit einem ARP-Typ kommt, ruft man die Funktion in diese Datei. Sie enthält alle Funktionen für ARP.
- uip.c: Enthält den TCP-IP Stack. Die Beschreibung dieser Schicht befindet sich in Punkt 7.2.
- snd.c: Das ist die Anwendungsdatei mit allen spezifischen Funktionen für die Soundkarte.
- uip lib.c: Enthält eine übliche Funktion, um eine IP-Adresse von einem Textformat in ein nummerisches Format zu ändern.
- clock\_arch.c: Enthält die Initialisierung einer Timer-Funktion für die Basiszeit des Systems.
- timer.c: Enthält die Verwaltung mehrerer Software-Timer, gestützt auf den "clock arch" Timer.

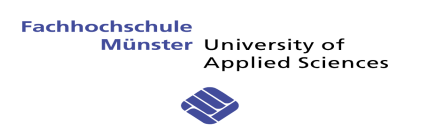

## **8.2 TCP-IP STACK**

### 8.2.1 IP Process

Nachfolgend die Beschreibung des IP-Headers:

#### **IP Header**

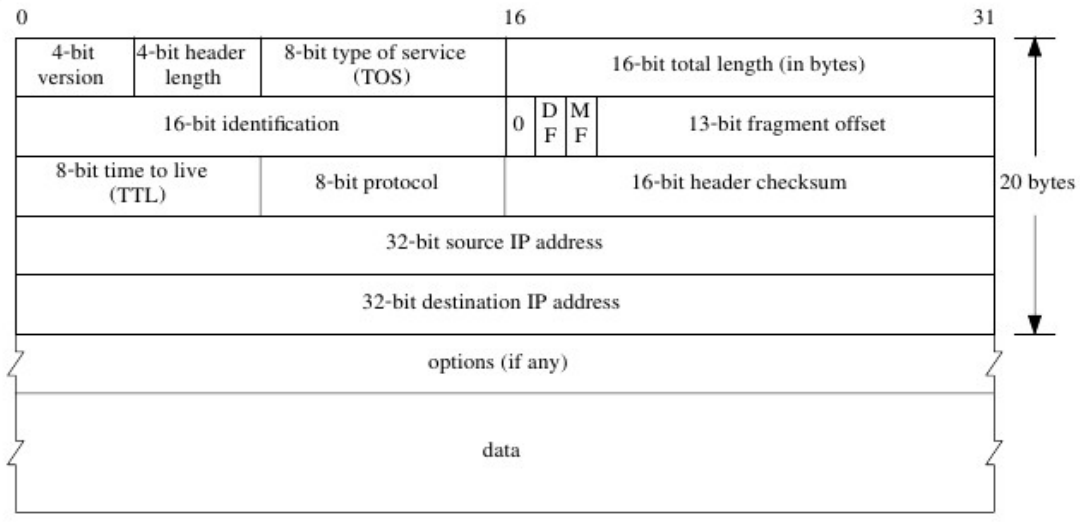

- Version: Dank dieses Feldes können verschiedene Versionen des IP-Protokolls (verschiedene Header-Formate) auf demselben Netzwerk vorhanden sein. Gegenwärtig wird die Version 4 verwendet. Die nächste Version (Version 6, IPv6) wurde zwar schon definiert, deren breite Nutzung ist mittelfristig jedoch nicht vorgesehen.
- IHL: Internet Header Length: Dieses Feld gibt die Größe des Headers des IP-Pakets an. Die Einheit ist das 32 Bit lange Wort. Dieses Feld ist für den Header notwendig, da es optionale Teile enthalten kann (Feld Options).
- TOS: Type of Service
- Total Length: Dieses Feld gibt die Gesamtlänge des IP-Pakets an (Anzahl Bytes).
- Identification: Wenn ein Paket aufgeteilt ist, ist dieses Feld die Fragment-Nummer.
- DF: Don't Fragment: Gibt an, ob das Paket aufgeteilt werden kann.
- MF: More Fragment: Gibt an, ob das Paket ein Fragment ist.
- Fragment Offset: Zeigt die Position der Fragmente in dem vollen Datagramm.
- TTL: Time To Live: Wenn die Routing-Tabelle eines oder mehrerer Gateways Fehler enthält, kann es vorkommen, daß ein Paket unendlich lange in der Schleife bleibt. Um dadurch ausgelöste Überlastungen zu vermeiden, ist die Lebensdauer der Pakete begrenzt. Ursprünglich sollte jeder Gateway den Wert des Felds TTL um die Zahl verkleinern, die der seit dem Durchgang im vorhergehenden Gateway vergangenen Zeit (in s) entsprach. In der Praxis wird TTL von jedem Gateway um eine Einheit verkleinert. Das Paket wird von den Gateways zerstört, sobald TTL 0 erreicht (in diesem Fall wird der Quellstation eine Fehlermeldung geschickt). Der Ausgangswert von TTL wurde auf 255 festgelegt (diese Norm wird jedoch nicht immer eingehalten).

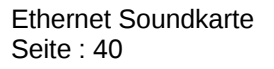

- Protocol: Dieses Feld gibt den Inhalt der Benutzerdaten an. Für TCP beispielsweise ist der Wert '6' und für ICMP '1'.
- Header Checksum: Dank dieses Feldes kann die Vollständigkeit des Headers des IP-Pakets überprüft werden. Wenn im Header ein Fehler entdeckt wird, wird das Paket zerstört.
- Source IP-Adress: Die IP-Adresse der Quellstation.
- Destination IP-Adress: Die IP-Adresse der Zielstation.

Alle Schritte des IP-Stacks, zur Überprüfung eines IP-Paketes:

- 1. Test IP Version and Header Length if false -> drop and ending
- 2. Überprüft die Paketgröße. Wenn die Größe, die wir bekommen haben in "uip len" (Wert von Ethernet-Schicht) kleiner als der Wert in dem IP-Header ist, bedeutet dies, daß das Paket verdorben ist. Wenn der Wert in "uip len größer ist als in dem IP-Header, enthält das Paket ungenutzte Felder und verschwendet Übertragugsbandbreite.
- 3. Überprüft die Fragment-Schalter. Wenn das Paket aufgeteilt wurde, wird es verworfen. Fragmentierung wird vom hier verwendeten TCP/IP-Stack nicht unterstützt.
- 4. Kontrolliert, daß die Zieladresse gleich unserer IP-Adresse ist. Wenn die Adresse nicht unsere ist, muss das Paket gelöscht werden.
- 5. Kalkuliert den Checksum Wert mit der Funktion "uip checksum()" und vergleicht es mit dem Header-Feld "Checksum". Wenn diese nicht gleich sind, muss das Paket ebenfalls gelöscht werden.

Nach diesen Schritten kann das Paket in die TCP-Schicht geschickt werden.

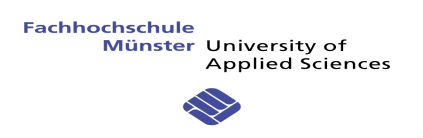

#### 8.2.2 TCP Process

### **TCP Header**

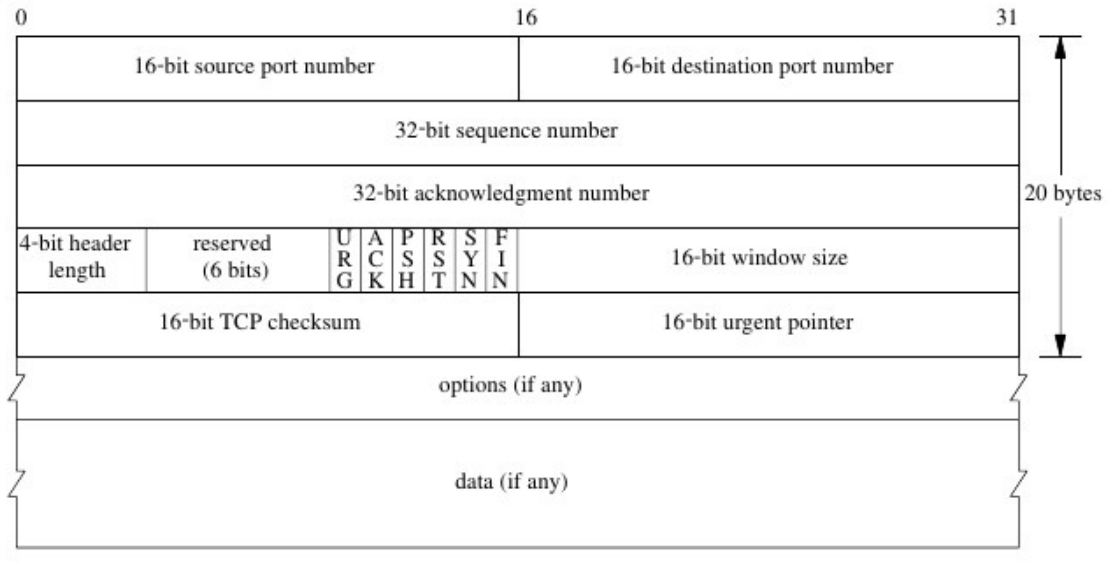

## *Abbildung 27: TCP Header (cf. Ref. 11)*

- Source Port Number, Destination Port Number: Source und Destination Port Nummer . Die TCP-Port-Nummern sind analog zu den UDP-Port-Nummern (Serverportnummer ist dem Kunden bekannt, Clientportnummer wird vom Betriebssystem verwaltet).
- Sequence Number: Sequenznummer des nächsten Bytes von A in Richtung B.
- Acknowledge Number: Bestätigungsnummer für die von B nach A übertragenen Bytes (alle Bytes bis ausschliesslich der Acknowledge Number sind bestätigt).
- Code Bits
	- ACK gibt an, daß die Quelle die in der Bestätigungsnummer angegebenen Rahmen quittiert.
	- SYN ermöglicht es, die Verbindung zu initialisieren und so die Sequenznummern zu synchronisieren.
	- PSH weist den Empfänger darauf hin, daß die nachfolgenden Informationen unmittelbar an die Anwendung übermittelt werden müssen.
	- RST ermöglicht das Rücksetzen der Verbindung.
	- URG gibt an, daß sich im Feld "Data" dringende Informationen befinden.
	- FIN zeigt dem Empfänger an, daß der Datenstrom nach diesem Rahmen abbrechen wird (Unterbrechung der Verbindung).
- Window: A gibt dem Sender von B die Größe des Schiebefensters NFC (von A!) an.
- Checksum: Es handelt sich dabei um ein Feld des Typs CRC für die Kontrolle von Fehlern.
- Data: Dies sind Benutzerdaten. Ein TCP-Segment muss nicht unbedingt Benutzerdaten enthalten.

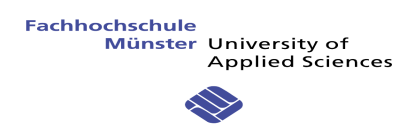

Beschreibung der TCP-Schicht :

- 1. Kalkuliert den Checksum Wert mit der Funktion "uip tcpchksum()" und veraleicht dies mit dem Header-Feld "Checksum". Wenn die Checksummen ungleich sind, muss das Paket gelöscht werden.
- 2. Sucht eine aktive Verbindung. Wenn es keine aktive Verbindung gibt, die dieses Paket braucht, bedeutet dies, daß es ein altes Duplikat ist oder das es ein SYN-Paket für eine Verbindung in LISTEN ist. Wenn der SYN-Schalter in dem Header nicht definiert wird, ist es ein altes Paket und man muss eine RST-Nachricht verschicken.
- 3. Wenn das Paket ein SYN-Paket für eine Verbindung in LISTEN ist, überprüft man, ob eine Verbindung verfügbar ist. Unbenutzte Verbindungen findet man in der gleichen Tabelle wie auch die benutzten Verbindungen. Aber die unbenutzten Verbindungen haben einen speziellen Schalter "CLOSED". Wenn keine unbenutzte Verbindung gefunden wird, kann man eine "TIME WAIT" Verbindung benutzen. Das ist eine aktive, jedoch nicht benutzte Verbindung.
- 4. Wenn keine unbenutzte Verbindung gefunden wird, löscht man die Nachricht. Sonst füllt man alle richtigen Felder für eine neue Verbindung aus.
- 5. Dann schickt man eine ACK-Antwort.
- 6. Wenn eine aktive Verbindung für die Nachricht gefunden wird, kann man die Nachricht bearbeiten.
- 7. Wenn der Nachrichten-Code RST (Reset) ist, löscht man die Verbindung (Status = CLOSED) und informiert die Anwendung, daß die Verbindung gelöscht wurde.
- 8. Überprüft, ob die Sequenz-Nummer des arrivierten Pakets richtig ist. Sonst schickt man eine ACK-Nachricht mit der korrekten Anzahl.
- 9. Überprüft, ob die Nachricht ein ACK ist, ggf. modifiziert man die Sequenz-Anzahl Feld.
- 10. Jetzt kann man die Nachricht bearbeiten. Man überprüft die Verbindung Status (LISTEN und CLOSED sind schon überprüft) :
	- UIP\_SYN\_RCVD: Ein SYNACK wurde als Antwort auf ein SYN geschickt. Jetzt wird auf ein ACK der versendeten Daten mit aktiviertem UIP\_ACKDATA. In diesem Fall ist der nächste Zustand ESTABLISHED.
	- UIP\_ESTABLISHED: In diesem Zustand kann man die Anwendung anrufen um den Puffer auszufüllen. Wenn der UIP\_ACKDATA Schalter aktiv ist, kann die Anwendung neue Daten in den Puffer schreiben, ansonsten schickt man ein altes Seament.
	- UIP\_LAST\_ACK: Man kann diese Verbindung schließen, wenn der Client unsere FIN bestätigt. Das wird vom UIP\_ACKDATA Schalter angezeigt.
	- UIP\_FIN\_WAIT\_1: Die Anwendung hat die Verbindung geschlossen, aber der Client noch nicht. In diesem Zustand wartet man auf eine FIN-Antwort des Client.
	- UIP\_TIME\_WAIT: In diesem Zustand schickt man ein ACK, da die Verbindung keine Daten benutzt.
	- UIP\_CLOSING : Die Verbindung wird jetzt geschlossen.

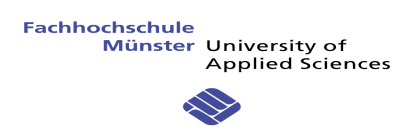

### **8.3 SOUNDKARTE ANWENDUNG**

Nachfolgend die Architektur der Soundkarten-Anwendung:

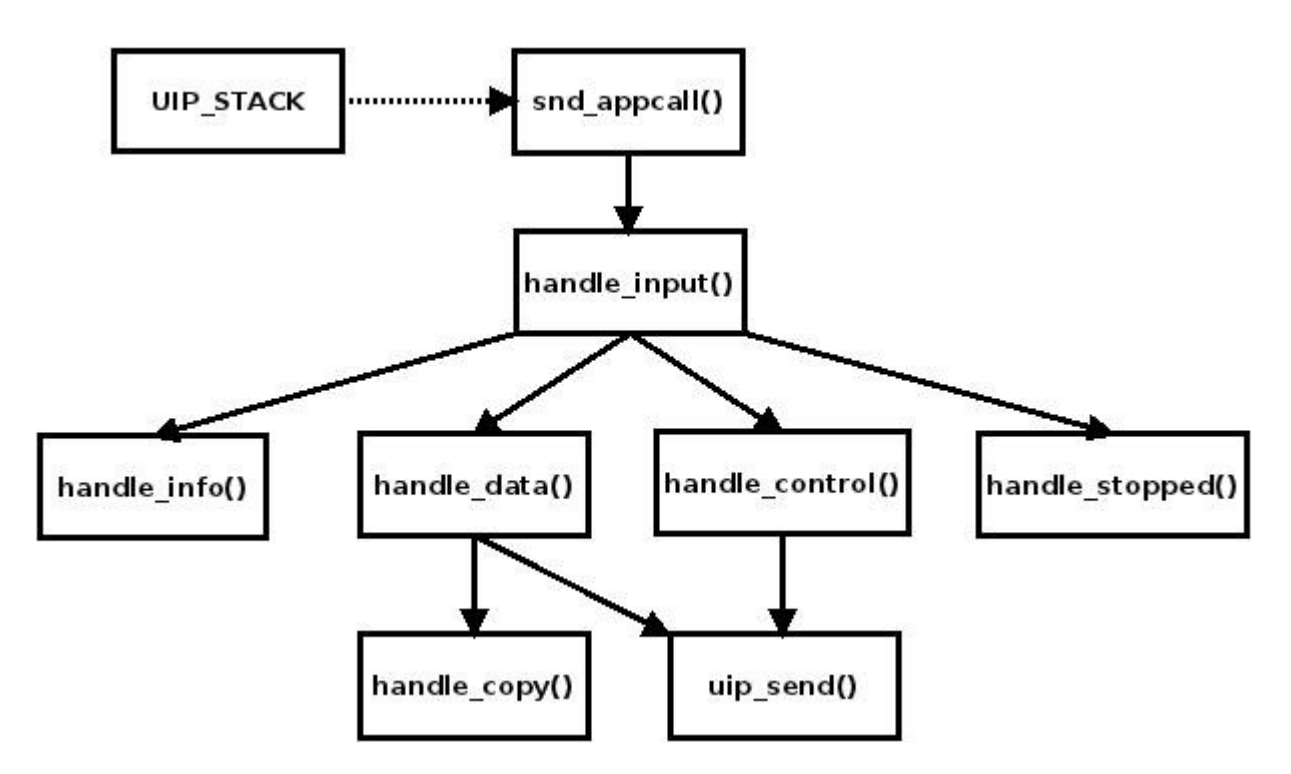

- snd appcall(): Das ist die Basisfunktion der Anwendung. Diese wird vom TCP/IP Stack aufgerufen, wenn eine Nachricht ankommt. Hier muss man den Status für den Verbindungszustand überprüfen. Wenn der Zustand "CLOSED", "ABORTED" oder "TIMEDOUT" ist, muss man die Funktion "handle stopped() anrufen, um alle Pufferparameter noch einmal zu initialisieren. Wenn der Zustand "CONNECTED" ist, bedeutet dies, daß eine Verbindung erstellt wurde. Ist der Zustand "NEWDATA" erreicht, wird "handle input()" aufgerufen, um die Daten zu verarbeiten.
- handle input(): Entscheided über die weitere Verarbeitung anhand des ersten Datenbytes:
	- $\circ$  Byte 0 == '1' ist, ruft man "handle info()" an.
	- $\circ$  Byte 0 == '2' ist, ruft man "handle control()" an.
	- $\degree$  Byte 0 == '3' ist, ruft man "handle data()" an.
	- $\circ$  Byte 0 == '4' ist, ruft man "handle stopped()" an.
- handle info(): Setzt neue Einstellungen in der Soundkarte wie z.B. die Abspielrate. Die Abspielrate bestimmt die Frequenz mit welcher die Timerbausteine die verschiedenen PWM-Signale generieren.
- handle data(): In dieser Funktion macht man drei Etappen. Am Anfang prüft man die Paketnummer. Dann kann man die Daten in einen lokalen Puffer kopieren (Anruf der Funktion "handle copy") und danach die Antwort vorbereiten und verschicken (mit "uip send"). Die Antwort enthält, ob man die Daten schneller oder langsamer bekommen will. Um zu wissen, welche Antwort man schicken muss, guckt man wie viele Samples es noch in dem Puffer gibt. Wenn es weniger als 800 Bytes gibt, braucht man

die Daten schneller, wenn es mehr als "BUFFER\_SIZE – 800" gibt, braucht man die Daten langsamer.

- handle control(): Man nimmt die Werte (Mute und Volume) um den Ausgangszustand zu modifizieren und schickt eine Nachricht mit dem gleichen Wert zurück.
- handle stopped(): Mit diesem Funktionsanruf werden alle Ausgänge gestoppt. Man stoppt den Timer und initialisiert die Pufferwerte.

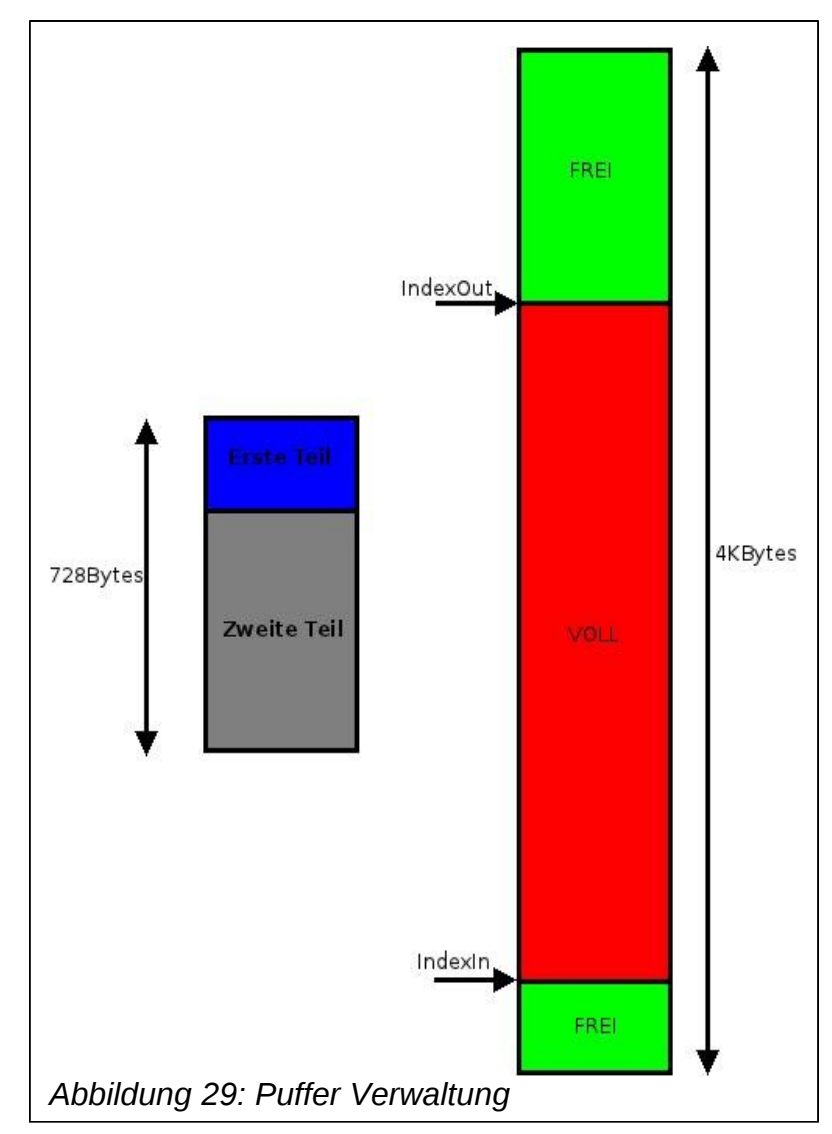

• handle copy(): Es gibt eine Problematik mit einem Ringpuffer. Wenn es nicht mehr genügend Platz für alle Daten gibt, die kommen muss man in zwei Teile kopieren. Den ersten Teil am Ende des Puffers und den zweiten Teil am Anfang des Puffers. Wenn es genügend Platz gibt, kann man alles zusammen kopieren.

In dem Puffer benutzt man zwei Indices. IndexOut gibt den nächsten Wert an, den man im Ausgang spielen kann. IndexIn gibt den letzten Wert an, der kopiert wurde.

uip send(): Diese Funktion gehört zu dem TCP/IP Stack. Dieser benötigt zwei Parameter, den Pufferzeiger, der geschickt werden muss und die Puffergröße.

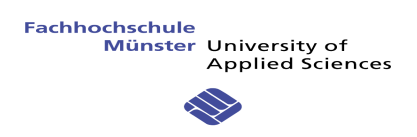

### **8.4 TEST MIT SOCAT**

Dieses Mal wird SOCAT wie ein Client benutzt. Das Ziel dieses Tests ist es, das Protokoll der Soundkarte zu überprüfen.

Im ersten Teil schickt man einen Antrag und überprüft die Antwort auf der Konsole mit SOCAT.

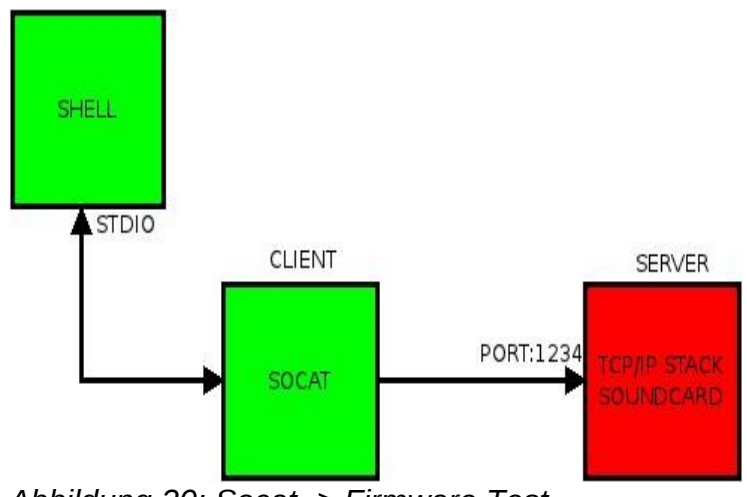

*Abbildung 30: Socat -> Firmware Test*

Das Kommando ist fast wie der vorherige Test mit SOCAT (Punkt 5.4):

### **# socat -x STDIO TCP:192.168.0.111:1234**

Der Unterschied ist, daß man nun nicht LISTEN (für einen Server) gibt, jedoch die IP-ADRES-SE des Servers.

Somit ist der erste Parameter STDIO der Client und der zweite ist die Server-Adresse.

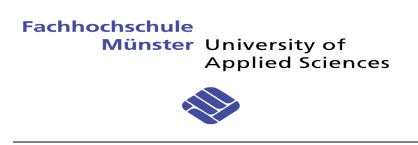

### **9 LAUTSPRECHER-AUSGANG PWM**

#### **9.1 ALLGEMEIN**

Die Soundkarte bekommt jetzt die Samples von dem Rechner und speichert alle Daten in einem Puffer. Das letzte Ziel ist den Sound auf einem Lautsprecher zu spielen.

In unserem Fall gibt es zwei Techniken, die hierbei möglich sind. Es gibt die einfache Lösung, die Benutzung eines DAC-Wandler auf dem Mikrocontroller. Die zweite Lösung ist einen nummerischen Ausgang zu benutzen. Das nummerische Signal ist eine PWM (Pulse Width Modulation).

#### **9.2 PULSE WIDTH MODULATION**

Dieses Kapitel erklärt wie man ein Analogsignal mit einem PWM-Signal darstellen kann.

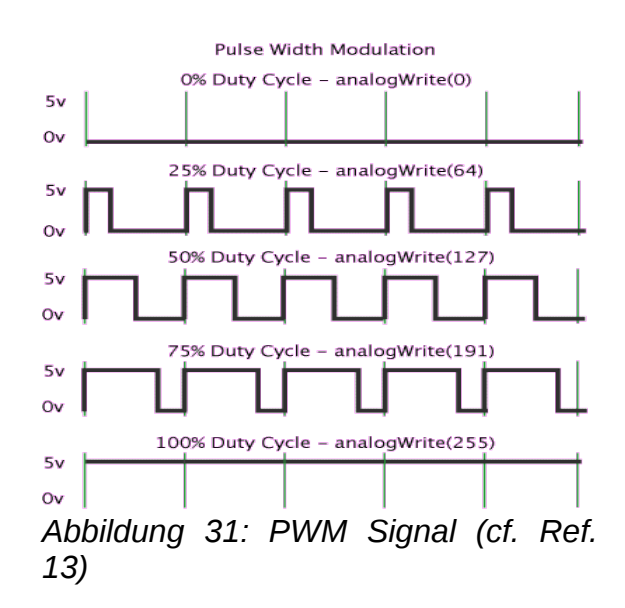

Nach rechts gibt es ein PWM-Beispiel mit verschiedenen Werte.

Eine PWM oder Pulsweitenmodulation ist eine Modulationsart, bei der eine technische Größe zwischen zwei Werten wechselt (hier ist 0V und 5V). Dabei wird bei konstanter Frequenz der Tastgrad (duty-cyle) des Signales moduliert, also die Breite eines Impulses.

Der Tastgrad stellt einen nummerischen Wert dar. Mit einem Wert auf 8 bit (1 Byte) hat man beispielsweise diese Darstellung:

Für 0% Duty-Cycle hat man den Wert '0'; für 25% den Wert '64', und so weiter …

Alle PWM-Signale stellen einen Analogwert dar. Ein Duty-Cycle hat einen Mittelwert. Zum Beispiel hat ein D-C von 25% den Mittelwert 1,25V mit einer maximalen Spannung von 5V.

In unserem Fall ist es dieser Mittelwert, der benutzt wird.

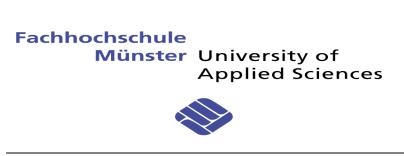

Nachfolgend illustriert dieses Bild ein PWM-Signal und einen Ausgangssinus. Das ist eine Darstellung von einem Sinus mit einem nummerischen Signal:

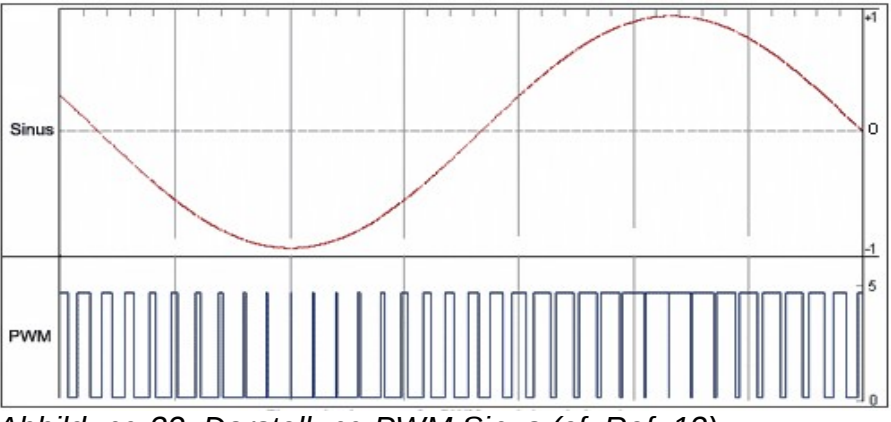

*Abbildung 32: Darstellung PWM Sinus (cf. Ref. 12)*

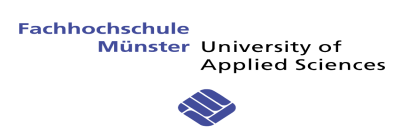

### **9.3 SCHEMA**

Die Ausgangsplatine ist sehr einfach:

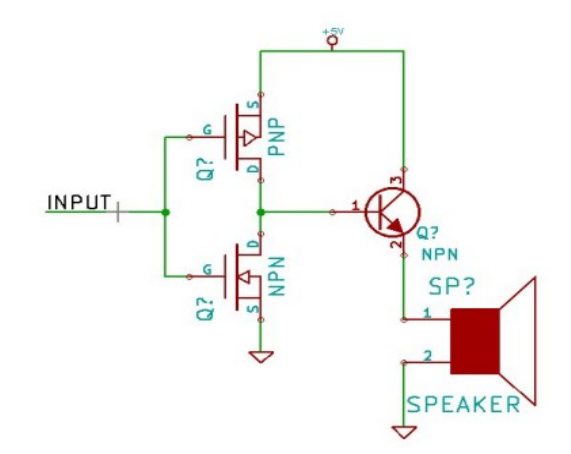

*Abbildung 33: Ausgangplatine*

- Der "Input" ist dirkt an den PWM-Ausgang der Mikrocontroller angeschlossen.
- Die Spannung ist 5V. Es gibt eine Wechsle-Montage mit zwei MOSFET (PNP und NPN). Wenn der Eingang 5V ist, ist der Ausgang 0V, da der NPN Mosfet leiten kann (Vgs positiv). Wenn der Eingang 0V ist, ist der Ausgang 0V, weil der PNP Mosfet jetzt leiten kann (Vgs negativ). Es gibt nun einen Bipolar-Transistor, um die Lautstärke mit Strom anzutreiben.

Diese Ausgangsplatine ist nur zum Testen und nicht optimiert für unsere Anwendung (Leistung, Arbeitsfrequenz, …).

Nachfolgend der PWM Eingang (unten) mit dem Mosfet Ausgang (oben):

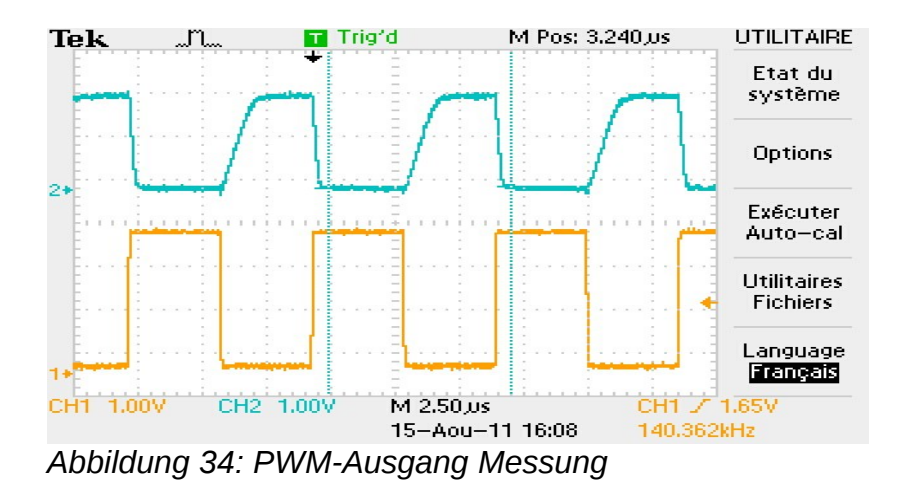

Die Anstiegszeit (RiseTime) des Ausgangs ist sehr lang, weil der Eingang nicht 5V sondern 3,3V hat.

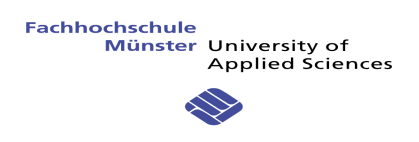

#### **9.4 IMPLEMENTIERUNG**

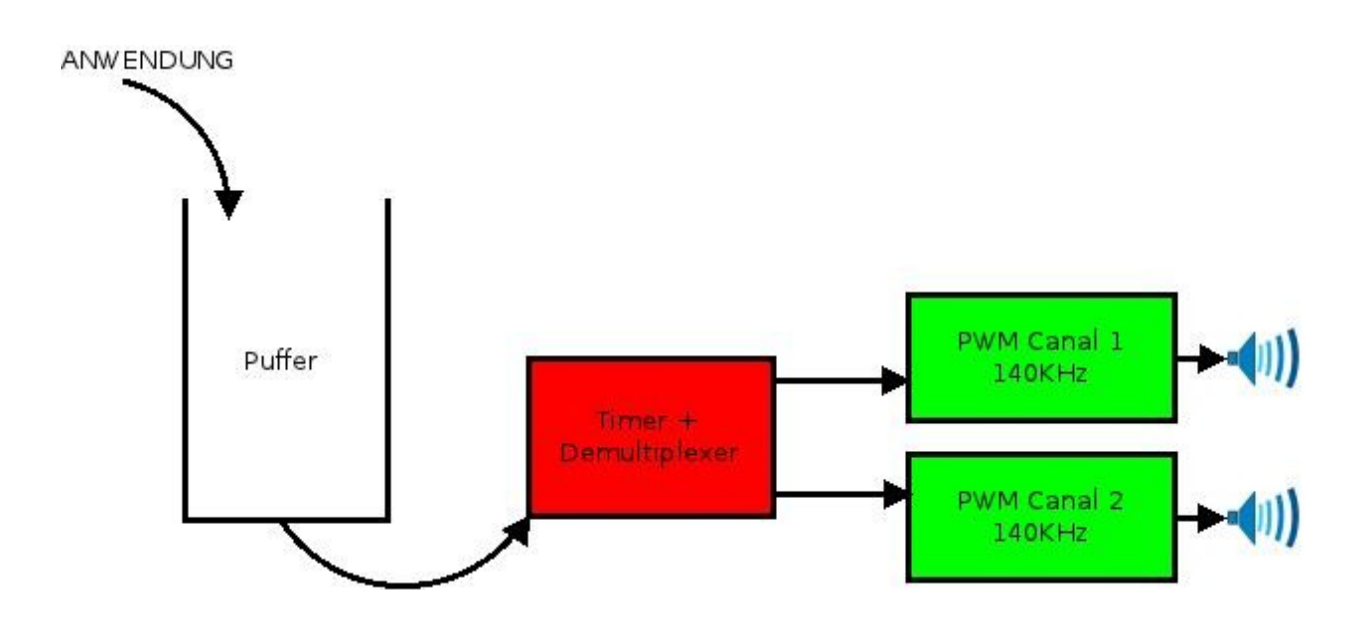

1. Am Anfang der Firmware ist der Timer mit 32 Khz vorkonfiguriert. Wenn die Informationen aus dem Rechner kommen, kann die Anwendung den Timer konfigurieren. Beispielsweise bekommt man die Rate-Information 48KHz. Dann gibt man den richtigen Wert für den Timer ein:

#### *TIM5->ARR = configCPU\_CLOCK\_HZ/(frequency);*

"TIM5->ARR" ist der Zählerregister. Am Anfang hat man keine Prescaler und ClockDivision gegeben. Somit ist die Formel sehr einfach. Die CPU-Clock dividiert durch die Frequenz. In unserem Beispiel ist das 72MHz / 48KHz = 1500. Also der Timer zählt von 0 bis 1500 und wird dann reinitialisiert und der Timer wird unterbrochen.

- 2. In dieser Unterbrechung testet man, ob das Audiosample gestartet ist. Welches man feststellen kann wenn das erste Paket ankommt.
- 3. Dann wartet man, bis der Puffer halb gefüllt ist (bei einem Puffer mit 4KBytes braucht man mindestens 2048 Bytes). Es ist sehr wichtig dieses ab zu warten, da wenn es nur ein Paket in dem Puffer gibt und man ein Problem mit dem nächsten Paket bekommt, man eine Sicherung braucht.
- 4. Dann kann man die Daten behandeln. Man bekommt auch den Lautstärke-Wert aus dem Treiber. Dieser Wert liegt zwischen 0 und 255. Für alle Samples multipliziert man den Wert mit dem Wert der Lautstärke. Dann braucht man einen Wert 16 Bit Wert, weshalb man um acht nach rechts shiftet. Eine letzte Behandlung muss gemacht werden. Jetzt ist der Wert "Signed" von -32768 bis 32767 für 16bit. Der PWM-Wert muss "Unsigned" sein. So kann man ein Offset von 32768 machen.

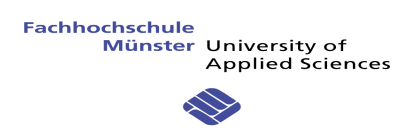

- 5. Dann muss man das Format testen.
- 6. Danach muss man die Anzahl der Kanäle überprüfen. Es gibt nur zwei Möglichkeiten: ein Kanal oder zwei Kanäle. Wenn es zwei Kanäle gibt, sind die Samples im Gefolge (mit zwei Samples in dem Puffer, eins ist für einen Kanal und das Zweite für die anderen). Für eine Stereoausgabe werden die Schritte 4 und 5 für das zweite Sample und den zweten Kanal wiederholt.
- 7. Am Ende sind es dann nur noch zwei Schritte  $\rightarrow$  Inkrementieren der Pufferposition (IndexOut) und Modifizieren des Wertes, wenn der Zahler mehr als der Puffergröße angebt.

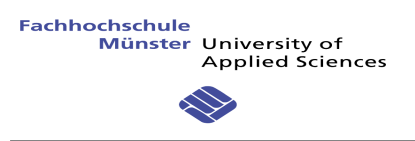

## **10 HARDWARE-ENTWICKLUNG**

#### **10.1 ZIEL**

Das Ziel dieser Hardware-Entwicklung ist die Entwicklung einer eigenständigen Soundkarte mit Ethernetanschluss.

Mit einem PWM Ausgang gibt es kritischen Werten. Ein PWM Wert nah 0% und nah 100% ist sehr schwer zu erzeugen, weil die Übergänge zu schnell sind.

Die Lösung ist drei verschiedenen Spannungen zu benutzen. Wenn der PWM zu klein ist, kann man die Spannung ändern. Zum Beispiel hat ein PWM der Wert 10% mit 6V (Mittelwert gleich 0.6V), mit ein PWM von 2V kann man einen Wert größer haben. So 10% mit 6V ist gleich 30% mit 6V.

Der Auswahl der Spannung wird mit MOSFET Transistoren gesteuert von einem PWM Eingang gemacht. Nachfolgend kann man ein Beispiel sehen, wenn man +2V auf dem Lautsprecher haben will. Man muss zwei MOSFET auswählen, die erste für die 2V Spannung und die zweite für die Masse, damit kann ein Strom fließen.

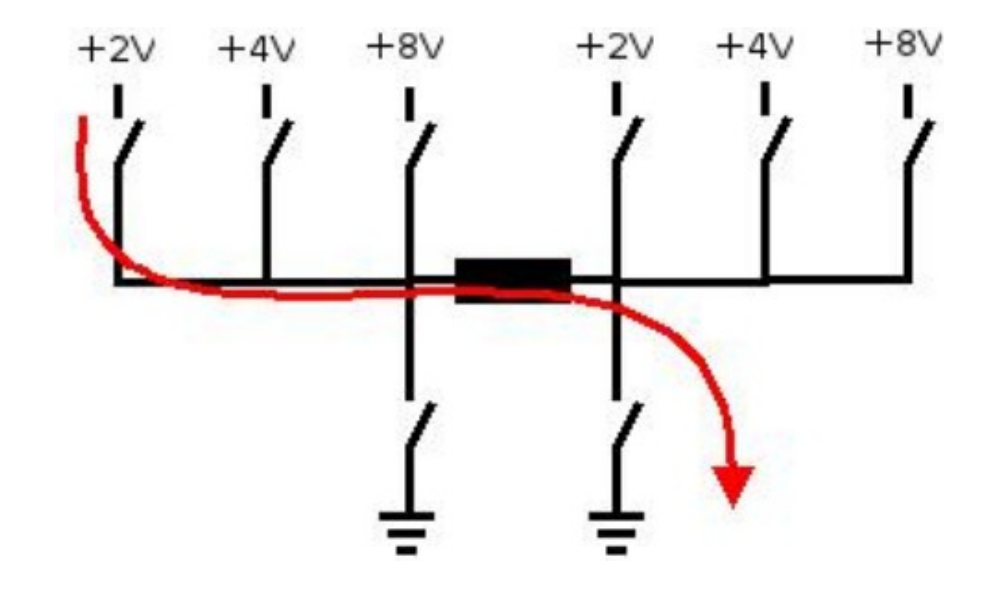

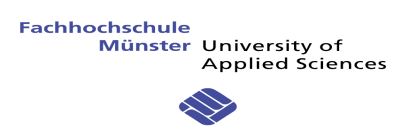

#### **10.2 BESCHREIBUNG**

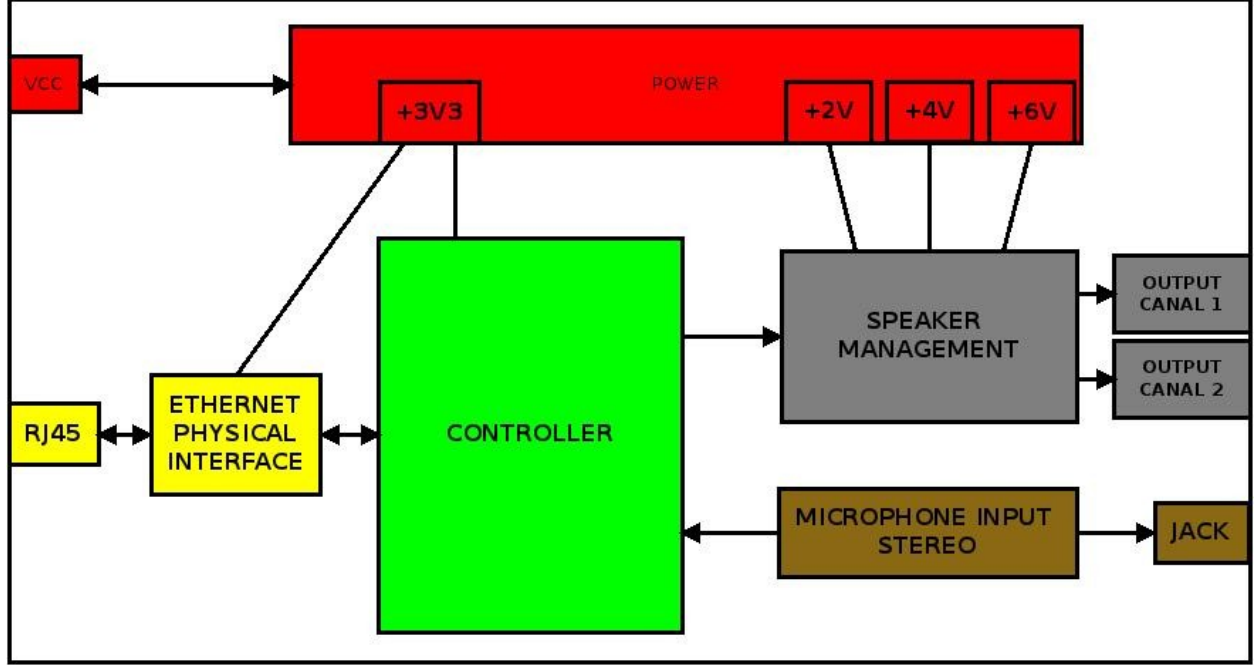

*Abbildung 37: Hardware Platine*

Die Platine enthält vier Hauptkomponenten.

Zuerst gibt es den Mikrocontroller. Es handelt sich um ein STM32F107 Mikrocontrollermodel mit einem ARM 32-bit Cortex M-3 Kern mit einer maximalem Frequenz von 72 Mhz. Der Mikrocontroller bietet spezielle Funktionseinheite zum Anschluss eines Ethernet-MAC und für die Erzeugung von PWM-Signalen. Er bietet darüber hinaus 128 - 256 kB Flash für Programmcode sowie 32kB RAM.

Die Ethernet Schnittstelle erlaubt die Kommunikation mit dem Desktoprechner und dem darauf laufenden Kernelmodul. Als Ethernet-MAC kommt ein STE101P 10/100 Mhz Fast Ethernet Transceiver zu Einsatz. Mikrocontroller und Ethernet-MAC kommunizieren mittels einer MII-Verbindung (Media Independent Interface).

Auf der Platine wird auch eine voll digitale Endstufe für den direkten Anschluss zweier Lautsprecher enthalten. Die digitale Endstufe hat dabei gegenüber klassischen Typ A und Typ AB Endstufen den Vorteil, dass sie klein und besonders leistungseffizient ist.

Um den Dynamikbereich von nur 256 verwertbaren Werten zu erweitern, werden per DC-DC Wandler drei verschiedene Spannungsebenen zur Verfügung gestellt. Zu jedem Sample kann der Mikrocontroller den Lautsprecher eine der drei Spannungen in Vorwärts- oder Rückwärtsrichtung an den Lautsprecher anlegen. Die Idee dabei ist, den gesamten Dynamikbereich auf drei, aneinander anschliessende, Bereiche aufzuteilen.

Die gesamte Schaltung ist für eine Betriebspannung von 9V Gleichspannung ausgelegt.

Desweiteren existiert ein Mikrophoneingang in Form einer Klinkenbuchse auf der Platine.

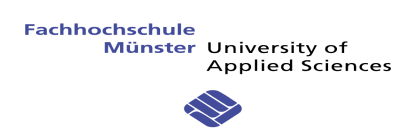

### **10.3 SCHEMA**

10.3.1 Power

Für die 3.3V Verwaltung braucht man der LM1117-3.3. Das ist einen Spannungsregler von 3.3V. Die maximale Eingangspannung kann 20V sein, also kann man für unsere Anwendung benutzen. Der maximale Ausgangsstrom ist 800mA, aber der Spannungsregler speist nur der Mikrocontroller und der Transceiver ein. So braucht man nicht mehr als 170mA (68mA für uC mit alle Peripherie eingeschaltet auf 72Mhz, 100mA für Transceiver mit einer Benutzung von 100%).

Nachfolgend gibt es der Schema mit zwei Kondensatoren.

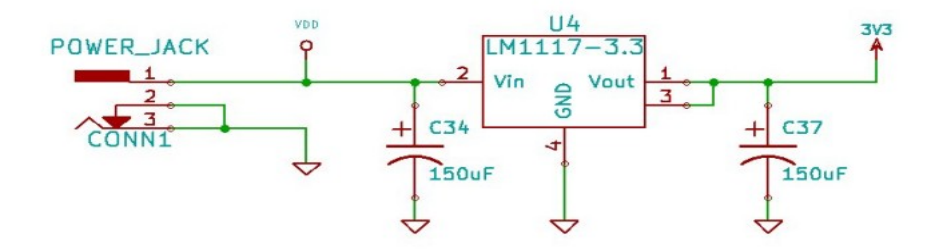

*Abbildung 38: LM1117 Schaltplan*

Jetzt muss man bestimmen, ob der Layout einen Kühler braucht. Der Verlustleistung von dem Spannungsregler ist  $P_D = (Vin-Vout)*Iout = (9V-3.3V)*170mA = 0.969W$ . Im Sinne von dem Datenblatt ist der maximal Temperatur  $T_r = T_{j_{\text{(max)}}-T_a} = 125^{\circ}\text{C} - 25^{\circ}\text{C} = 100^{\circ}\text{C}$  wo Tj ist der maximal Junctiontemperatur und Ta ist die Umgebungstemperatur. Jetzt muss man der Thermalwiderstand kalkulieren :  $T_{ja} = T_f / P_D = 100/0.969 = 103$  [°C/W]. Der Datenblatt sagt, daß der Spannungsregler einen Kühler braucht, wenn  $T_{ja}$  kleiner als 136 [°C/W] ist. So in unserem Fall braucht man ein Kühlergebiet von ungefähr 2cm<sup>2</sup>(Wert aus dem Datenblatt).

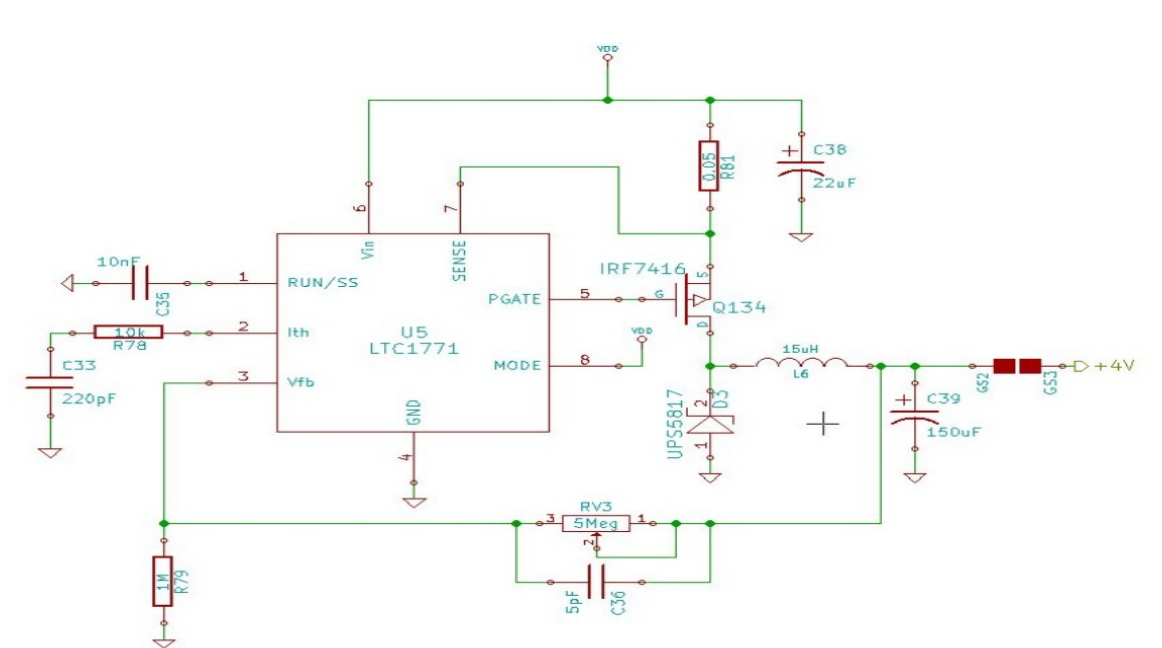

Nachfolgend die zweite teil des Leistungsschemas : *Abbildung 39: LTC1771 Schaltplan*

Die Komponente LTC 1771 ist ein "High Efficient Step-Down" DC/DC Wandler.

- 1. RUN/SS : Diese Pin kontrolliert die « Shutdown/Run » Mode. Wenn das mit einem extern Kondensator verbindet wird, bedeutet das « Soft Start » Mode.
- 2. I<sub>TH</sub>: Diese Pin wird benutzt um ein Verstärkungsfehler zu korrigieren. Nicht benutzt in unserem Fall, also verbindet mit einem Kondensator und einem Widerstand.
- 3.  $V_{FB}$ : "Feedback" von der Ausgangsspannung. Es gibt eine Vergleichung zwischen diese Pin und einen intern 1,23V Referenz. Die Formel um dem Widerstandsdivisor zu entscheiden wird nachfolgend beschreiben.

$$
V_{\text{OUT}} = 1.23 \left(1 + \frac{\text{R2}}{\text{R1}}\right)
$$

So der "Feedback" Eingang muss 1,23V sein. In unserem Fall haben R2 (R79 gleich  $1\text{M}\Omega$  und R2 wird von dem Trimmer (RV3) dargestellt. Mit diesem Montage kann man ein Ausgangsspannung zwischen 0V und 7.38V. Es gibt mit diesem Technik mehr Spannungspräzision.

- 4. GND : Ground Pin
- 5. PGATE : Das ist der "Gate" Pin für dem P-MOSFET Switch. Der Ausgangsspannung ist zwischen 0V und Vin.
- 6. Vin : Eingangspannung. In unserem Fall ist diese Spannung 9V.
- 7. SENSE : Sinn Eingang um der Strom für der Switch zu kontrollieren. Es gibt einen Widerstand zwischen Vin und diese Pin um der Strom zu messen.
- 8. MODE : Burst Mode Operation. Wenn der Pin mit Vdd verbindet wird, wird diese Mode aktiviert.

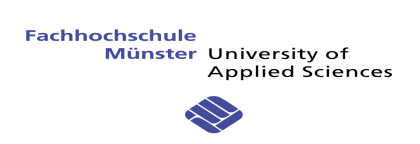

Zwei Parametern müssen entscheidet werden. Der Widerstand R<sub>SENSE</sub> (R81) und der Induktivität L6.

Der Formel für  $R_{\text{SENSE}}$  ist  $R_{\text{SENSE}} = 100$ mV / I<sub>max</sub>.

Der Formel für L6 ist Lmin =  $(75uH)(V_{OUT} + V_D)(R_{SENSE})$ 

Der Resultat für die drei Spannungen wird nachfolgend gegeben:

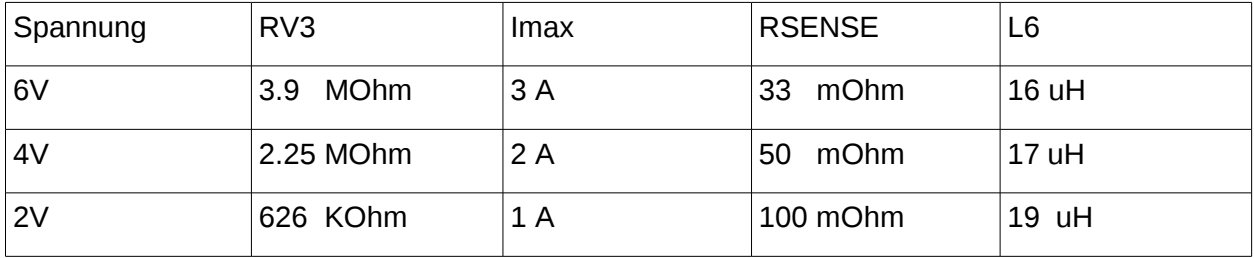

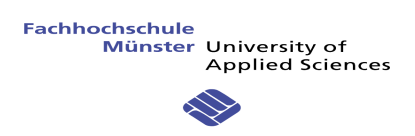

### 10.3.2 Ethernet Schnittstelle

Der Chip STE100p ist der physikalische Schicht von der Soundkarte. Der Partikularität dieses Chips ist seine Geschwindigkeit und der "High-Performance". STE100P kann für Anwendungen mit 10BASE-T (Standard 10Mbit/s) und 100BASE-TX(Standard 100Mbit/s) benutzen.

Der Chip beistellt die MII Schnittstelle (Media Access Controllers) um zwischen der 10/100 MAC Schicht von dem Mikrocontroller und der physikalische Schicht zu kommunizieren.

Der STE100P unterstützt die Beide "half-duplex" (nur eine Richtung zugleich) und "full-duplex" (Die Beide Richtung zusammen) Operation. Der "Auto-Negotiation" (Die Beide Geräte entscheidet die Parametern wie Geschwindigkeit, Duplex Mode, Flow Control), "Parallel Detection" und "Manual Control" Mode kann auch definiert werden.

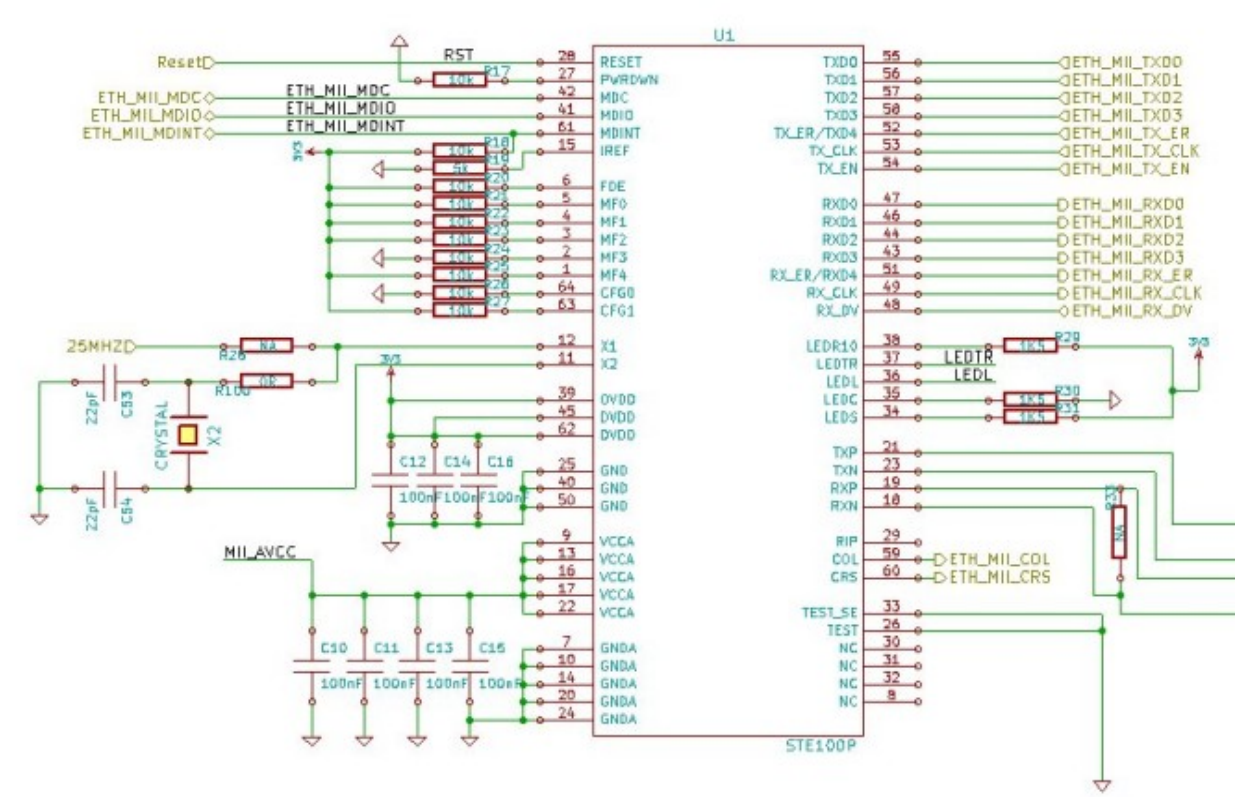

### *Abbildung 40: Ethernet Transceiver*

- Management Data
	- MDC : Management Data Clock : Der Clock für der Control Schnittstelle (Serie Daten Kanale). Der maximal Frequenz ist 2,5 MHz.
	- MDIO : Management Data Input/Output : Bidirektional Serien Daten Kanale für PHY Kommunikation.

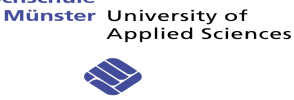

- MDINT : Management Data Interrupt : Unterbrechung für den Mikrocontroller. Nicht benutzt in unserem Fall.
- MII Tx
	- TxD0-TxD3 : Transmit Data : Der "Media Acces Controller" (MAC) schaltet die Daten bis STE100P mit diesen Ausgängen durch. Diese Signalen wird von dem Mikrocontroller synchronisiert.
	- TxER : Transmit Coding Error : Der MAC Schicht vom Mikrocontroller benutzt diesen Eingang, wenn ein Fehler mit dem Transmit Daten eintretet. Wenn STE100P mit 100base-tx (100Mbps) funktioniert, antwortet der Chip mit eine invalide Code auf dieser Leitung.
	- TxCLK : Transmit Clock : Der Chip erschafft ein Clock für den Mikrocontroller. Der Frequenz ist 25MHz für 100Mbps Operation und 2.5MHz für 10Mbps Operation.
	- TxEN : Transmit Enable : Wenn der MAC Schicht Daten schickt, wird diese Signal aktiviert.
- MII Rx
	- RxD0-RxD3 : Receive Data : STE100P treibt die Daten für den Mikrocontroller auf diesem Pin. Synchronisiert mit RxCLK.
	- RxER : Receive Error : Information für den Mikrocontroller, wenn es ein Fehler auf dem Netzwerk gibt.
	- RxCLK : Receive Clock : Referenz Clock für alle Rx-Signal. 25MHz für 100Mbps Operation und 2.5MHz für 10Mbps Operation.
	- RxDV : Receive Data Valid : Diese Pin wird aktiviert, wenn STE100p Daten für den Mikrocontroller schickt.
- MII Control
	- COL : Collision Detected : Diese Pin wird aktiviert, wenn ein Kollision festgestellt wird. Diese Ausgang bleibt mit einer Hochstufe während der Kollision. Diese Signal ist asynchrone und nicht aktiv während eines Full-Duplex Betriebs.
	- CRS : Carrier Sense : Während eines Half-Duplex Betriebs wird diese Pin getrieben, wenn Tx oder Rx Medien "Non-Idle" sind. Während eines Full-Duplex Betriebs wird diese Pin nur mit Rx funktioniert.
- $\cdot$  LED:
	- LEDR10 : LED Ausgang für 10Mb/s Link Status.
	- LEDTR : LED Ausgang für Tx/Rx Aktivität Status.
	- LEDL : LED Ausgang für Link Status.
	- LEDC : LED Ausgang für Full-Duplex oder Kollision Status.
	- LEDS : LED Ausgang für 100Mb/s Link Status.
- Physical
	- TXN, TXP : Differenzial Tx Ausgang für 100Base-Tx und 10Base-T.
	- RXN, RXP : Differenzial Rx Eingang für 100Base-Tx und 10Base-T.
	- X1, X2 : Extern Clock von 25MHz.

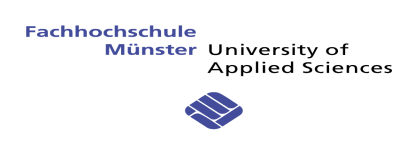

#### 10.3.3 Controller

Der Mikrocontroller, der benutzt wird, ist STM32F107 von STMicroelectronics. Diese Chip enthält ein Prozessor ARM 32-Bit Cortex-M3 mit einem maximalem Frequenz von 72MHz. Die wichtigsten Parametern von diesem Mikrocontroller sind die PWM-Ausgänge, nützlich für unsere Anwendung, und die Ethernet Kommunikation Schnittstelle (Beide Möglichkeiten 10 und 100 Mhz, SRAM und DMA) , die kompatibel mit dem MII Protokoll ist. Für unserem Anwendung braucht man nicht mehr als 64 Pins.

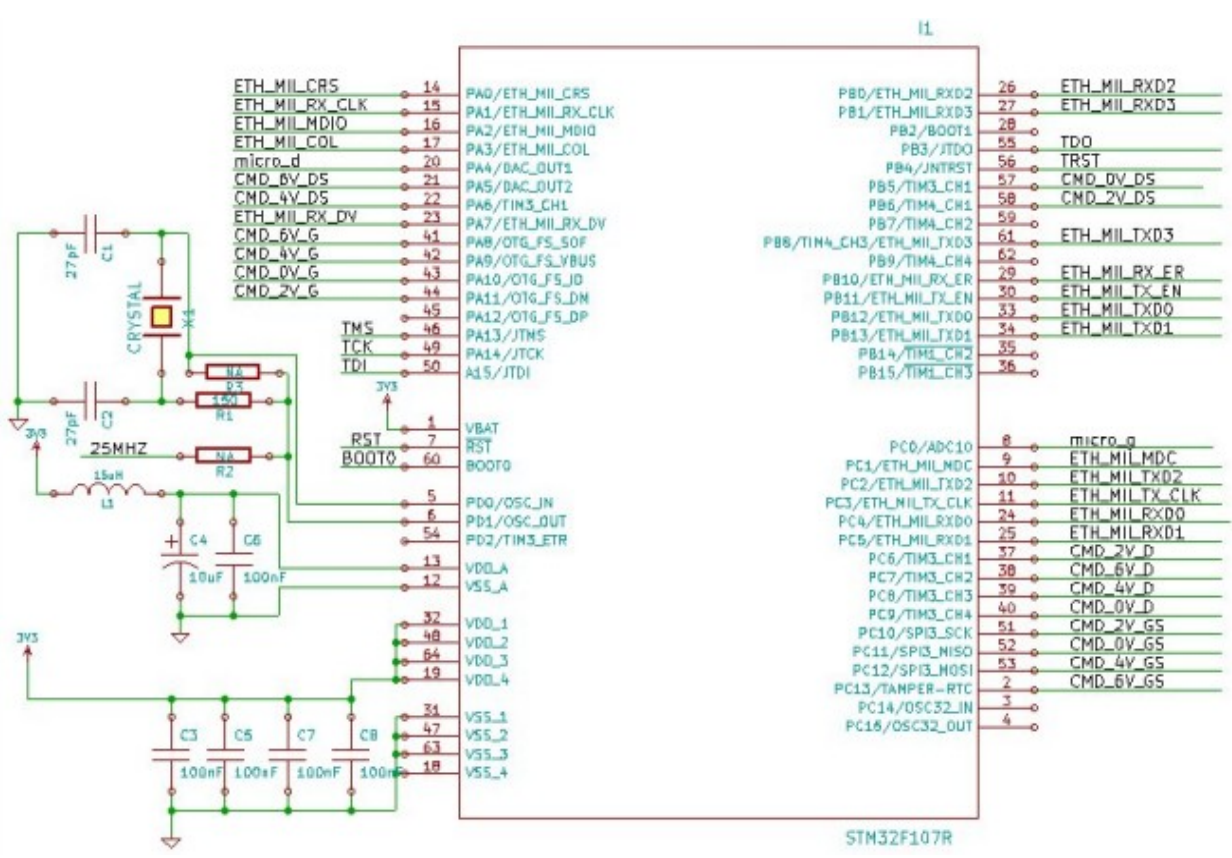

*Abbildung 41: Controller Schaltplan*

 JTAG : (Join Test Action Group) Das ist ein Kommunikationsstandart. Das ist ein Verfahren für den Test und Debug von elektronischer Hardware direkt in der Schaltung. Eine JTAG-Komponente besteht aus verschiedenen Teilen. Dem Test Access Port (TAP) mit den Steurleitungen, im allgemeinen auch JTAG-Port oder JTAG-Schnittstelle genannt, dem TAP-Controller, eine State-Machine, welche die Testlogik steuert und zwei Schieberegistern, dem « Instruction Register » (IR) und dem « Data Register » (DR).

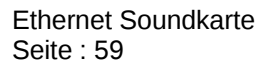

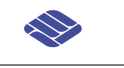

**Applied Sciences** 

- TMS : Test Mode Select Input : Diese Leitung bestimmt, in welchem folgenden State die State Machine des Test Access Port bei der nächsten positiven Signalflanke des TCK-Signals springt.
- TCK : Test Clock :Das Taktsignal für die gesamte Testlogik.
- TDI : Test Data Input :Serieller Eingang der Schieberegister in Mikrocontroller
- TDO : Test Data Output : Serieller Ausgang der Schieberegister
- TRST : Test Reset : Reset der Testlogik. Dieses Signal ist optional.
- Ethernet : Alle Ethernet Leitungen sind die gleichen als die Ein- Ausgänge vom STE100P. Sie haben auch die gleiche Funktionalität.
- Micro : Zwei Mikrophone Eingänge für Stereosignal sind bereit. Diese Eingänge muss mit dem ADC Wandler des Mikrocontrollers verbinden werden. Die zwei Pins sind ADC12\_IN4 und ADC12\_IN10.
- CMD : Das ist die Steuerung für den Ausgang mit MOSFET. Der Signaltyp ist PWM.
	- Mono : Für den erste Kanal kann man spezifische PWM-Ausgänge benutzen. Der Timer 1 und der Timer 3 vom Mikrocontroller haben vier Kanäle, die mit vier Pins verbindet sind.
	- Stereo : Für den zweite Kanal kann man nicht die PWM-Ausgänge benutzen, weil die Pins schon besetzt von der Ethernet Schnittstelle. So muss man GPIO (General Purpose Input/Output) benutzen und die Ausgänge mit einem spezifischem Algorithmus kontrollieren.
- Oscillator : Um das Clock zu generieren benutzt man ein extern Quartz Crystals mit einem Frequenz von 25 MHz.

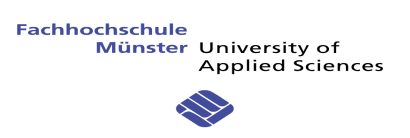

### 10.3.4 Lautsprecher Verwaltung

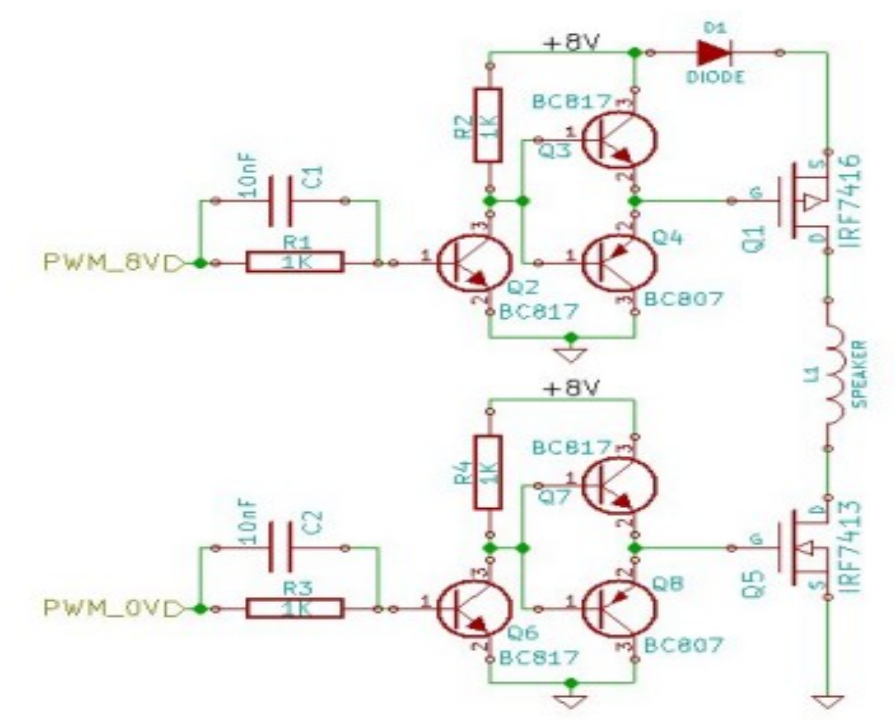

*Abbildung 42: Lautsprecher Verwaltung*

- Wenn der PWM Signal vom Mikrocontroller ist gleich '1' (3.3V), gibt es ein Strom durch die Base vom Transistor Q2 und kann der Transistor leiten. Der Spannung in dem Kollektor ist also 0V. Auf dem Transistor PNP Q4 gibt es jetzt einen Spannung Vbe = -0.7V und der Strom kann durch Q4 fließen. Der MOSFET-P Q1 hat eine Spannung Vgs = -6V und der Strom kann durch den Lautsprecher fließen.
- Wenn der PWM Signal ist gleich '0' (0V), gibt es kein Strom in der Base vom Q2. Also kann der Strom nicht fließen und die Kollektor Spannung ist 6V. In der Base von Q3 fließt ein Strom und der Transistor kann leiten. Die "Gate" Spannung von O1 ist 6V und Vgs = 0V (mit dem Diode ist die Spannung Vgs = 0.7V) und der Strom kann nicht durch dem Lautsprecher fließen.
- Der Transistor Q2 muss gesättigt sein. Für eine gesättigte Mode ist der Kollektor Strom Ic = Vcc/R2 =  $6V/1KOhm = 6mA$ . Mit dem Parameter  $h_{\text{fe}}$  (Datenblatt von BC817-40) gleich 250 (minimal Wert) kann man der Strom  $I_b$  kalkulieren :  $I_b = I_c / h_{fe} = 6$ mA / 250 = 24uA. Um sicher zu sein, daß der Transistor gesättigt ist, muss man mindestens ein Base-Strom von 10 mal höher haben. So Ib muss größer als 240uA sein.

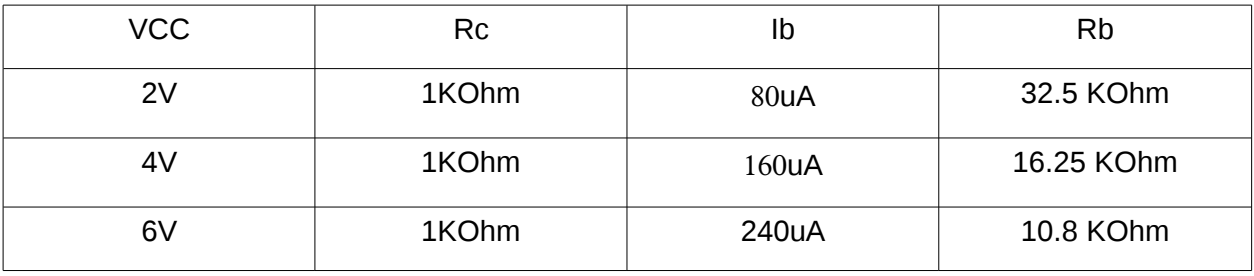

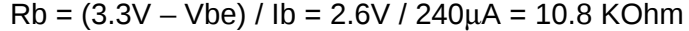

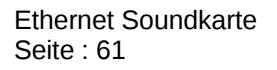

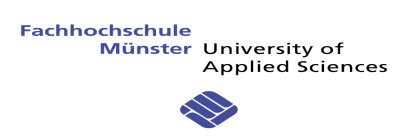

 Es gibt ein Kondensator in Parallel von Rb, weil die Übergänge zu schnell sind. Hier ist der Lautsprecher-Ausgang Schaltplan.

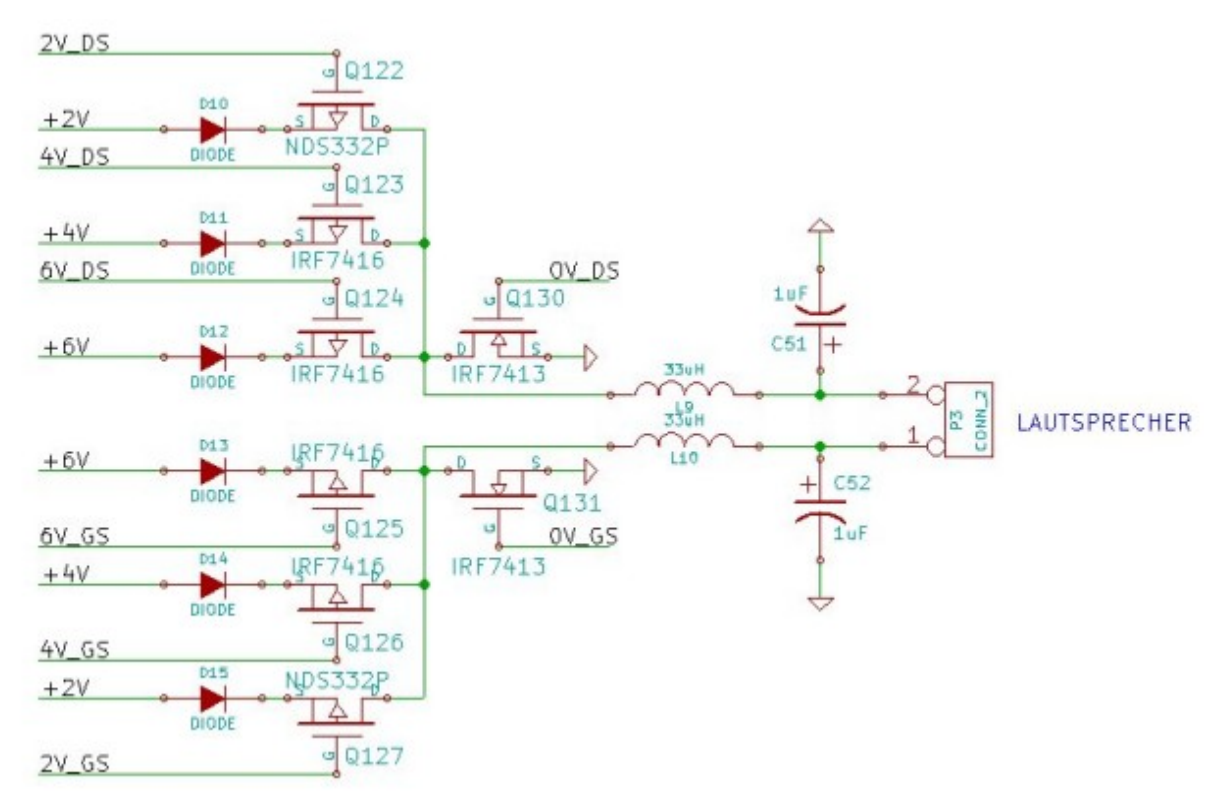

*Abbildung 43: Lautsprechersausgang Schaltplan*

- Mit den 8 Kommandos kann man entscheiden in welchem Richtung fließt der Strom durch den Lautsprecher und mit welchem Intensität. Zum Beispiel für +2V kann man der Signal 2V\_GS und 0V\_DS aktivieren. Für -4V kann man der Signal 4V\_DS und 0V\_GS aktivieren.
- Es gibt eine Diode auf alle Source Pin vom MOSFET-P um alle Störungen auf der Spannungen zu vermeiden.
- Es gibt im Ausgang ein Filter mit einem Induktivität und einem Kondensator um eine sauberer Signal zu haben.

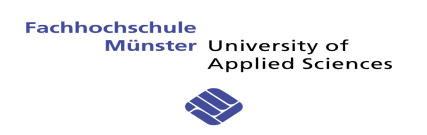

### 10.3.5 Mikrophone

Der Eingang Signal, der von einem Mikrophone kommt, kann positiv oder negativ sein. Der Mikrocontroller kann nicht diese Signal handeln. So braucht man einen kleinen Adaptierung-Kreis.

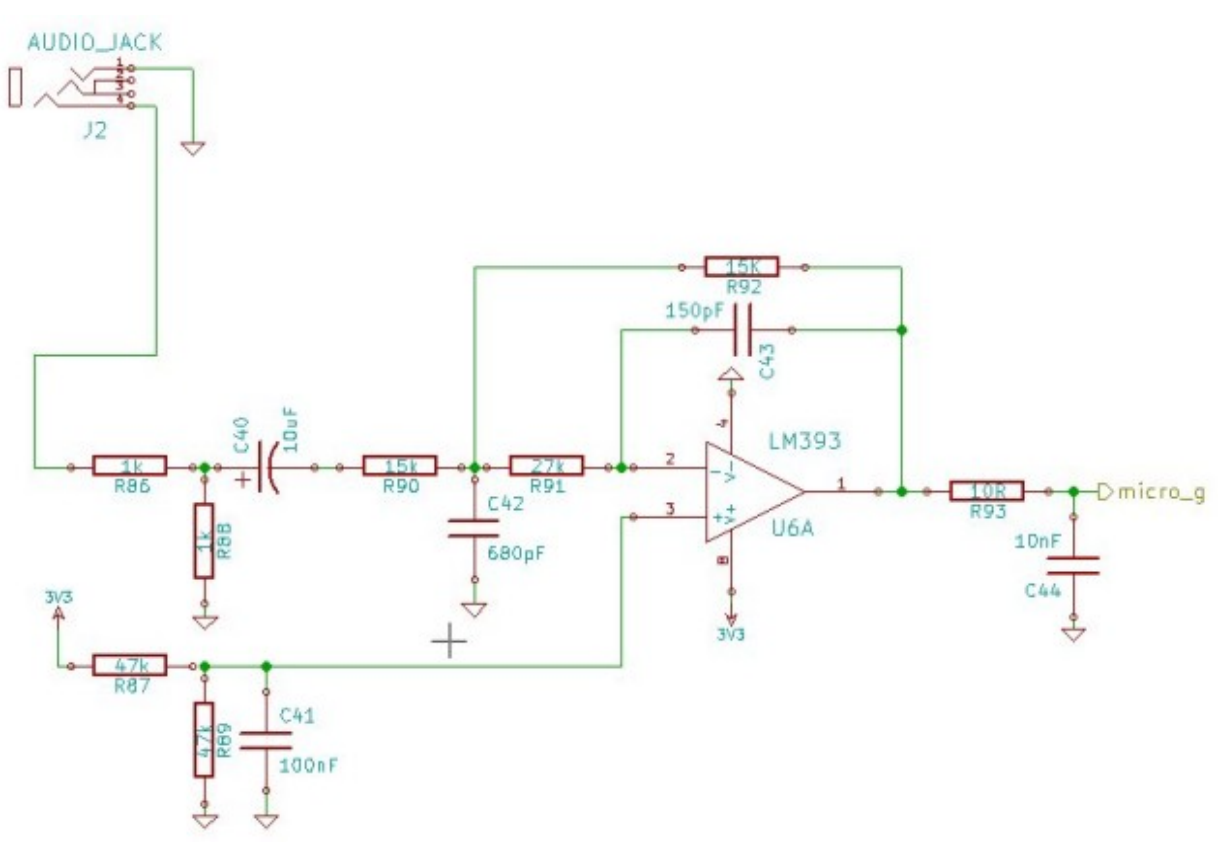

*Abbildung 44: Mikrophone Schaltplan*

Es gibt auf diesem Schaltplan ein Verstärker mit ein Filter (Fc = 22KHz). Es gibt auch ein Offset von Vcc/2 um der Signal für den Mikrocontroller zu adaptieren.

Diese Schaltplan kommt von einem anderem Projekt, hat schon getestet geworden und funktioniert.

Aber für diese Projekt braucht man nicht diese Eingänge.

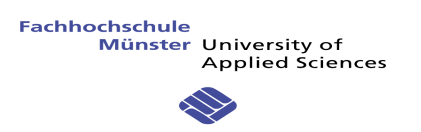

## 10.3.6 Layout

Nachfolgend gibt es ein Bild mit dem Layout :

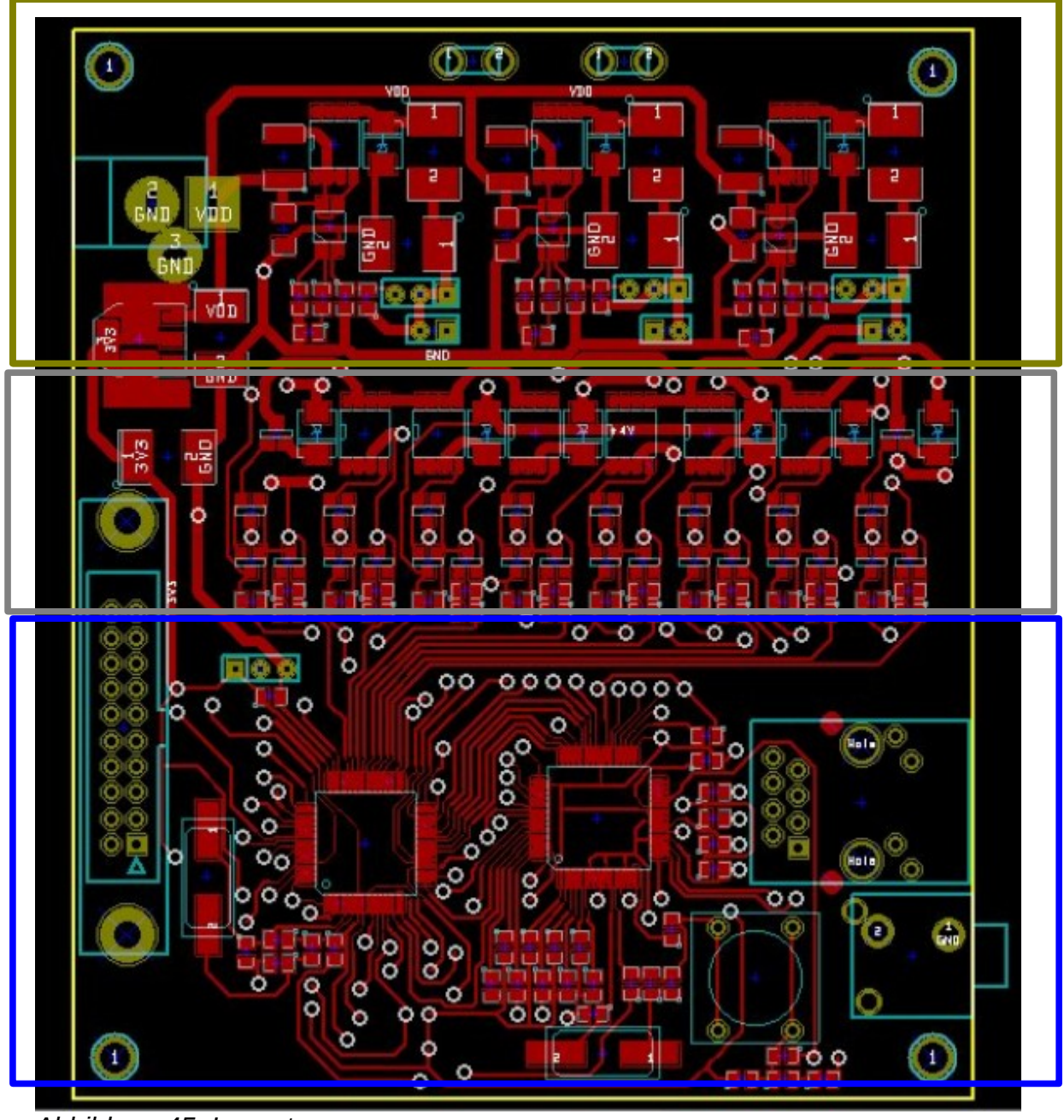

*Abbildung 45: Layout*

Das Layout enthält drei verschiedene Teile. Oben gibt es den Leistungsteil (braun) mit drei "DC/DC" Wandlern. Es gibt ebenso die zwei Lautsprecher-Ausgänge ganz oben. Das Layout wird gebaut, damit ein Strom von 3A max. fließen kann. Also müssen die Pisten 1mm dick sein.

Der zweite Teil (grau) enthält das "Speaker Management" mit den Treibern und den Mostfetstransitoren. Der Teil für den zweiten Kanal wird unten gebaut.

Der letzte Teil (blau) enthält den Mikrocontroller und den Ethernet-Controller.

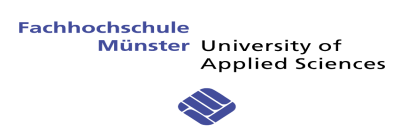

### **10.4 NEUE SOFTWARE**

Mit diesen neuen Ausgängen (3 positive & 3 negative Spannungen) muss man die Software modifizieren.

Vom Rechner bekommt man Samples auf 16bit und "Signed". Also gibt es einen Wert zwischen -32768 und +32768. Die Ausgangsmöglichkeiten sind 2V, 4V oder 8V und immer eine positive und eine negative Spannung.

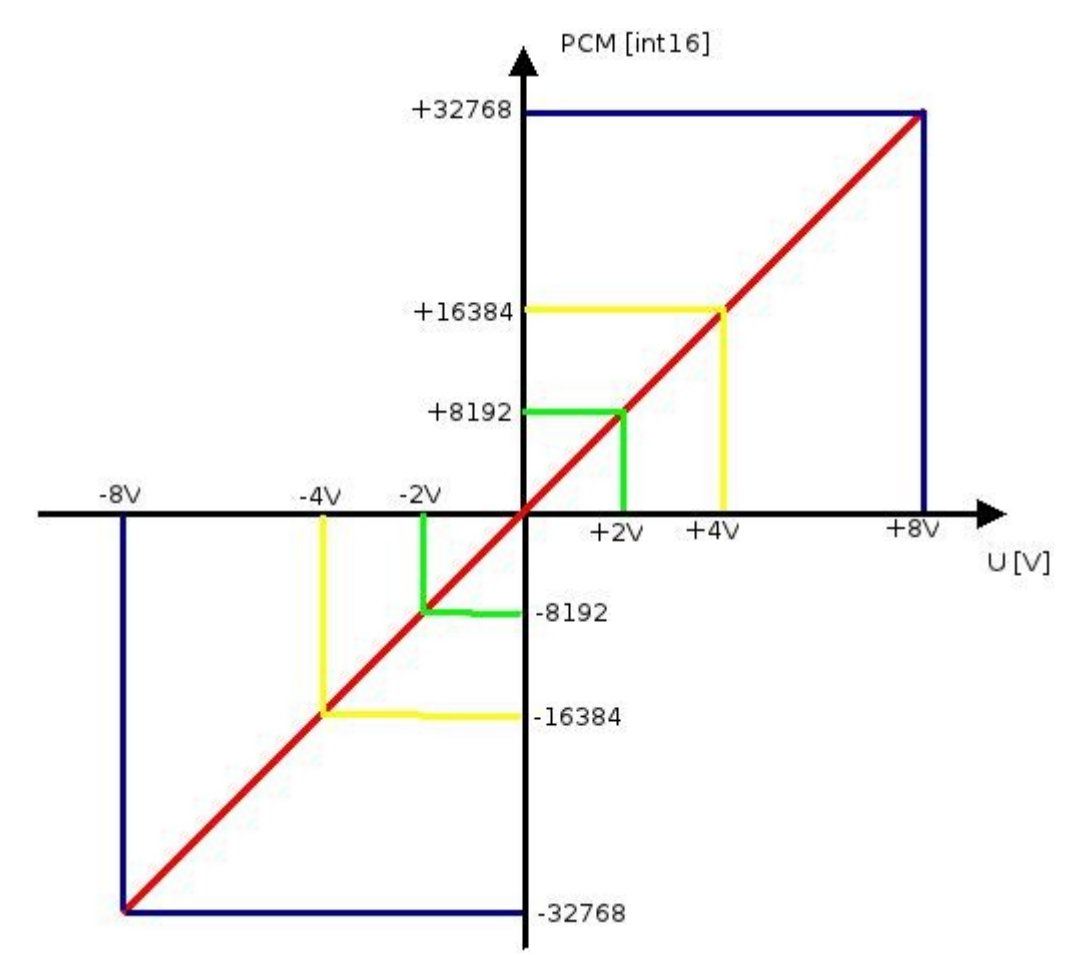

*Abbildung 46: Neue Software Verwaltung*

Mit diesem Beispiel hat man für alle negativen Werte die Wahl verschiedener PWM-Spannungen (-8V, -4V, -2V).

- Für einen PCM Wert zwischen -32768 und -16384 kann man den -8V PWM-Ausgang benutzen. Der PWM-Wert kann nur zwischen 50% und 100% sein.
- Für ein PCM Wert zwischen -16384 und -8192 kann man den -4V PWM-Ausgang benutzen. Der PWM-Wert kann nur zwischen 50% und 100% sein.
- Für ein PCM Wert zwischen -8192 und 0 kann man den -2V PWM-Ausgang benutzen. So benutzt man der PWM zwischen 0 und 100%.

Das System bleibt das gleiche mit positiven Werten.

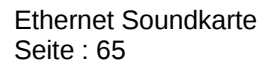

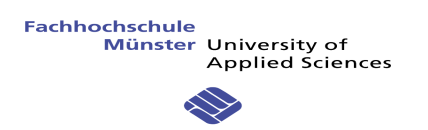

### **10.5 TEST**

Für diesen Test hat man ein Testsignal Dreieck benutzt. Dieses Signal hat ein Wert zwischen -32000 und +32000 und der Ausgang ist PWM mit 3 Spannungsebenen.

Mit diesem Test kann man die Präzision der Signale sehen.

Das Resultat auf dem Lautsprecher wird nachfolgend beschrieben.

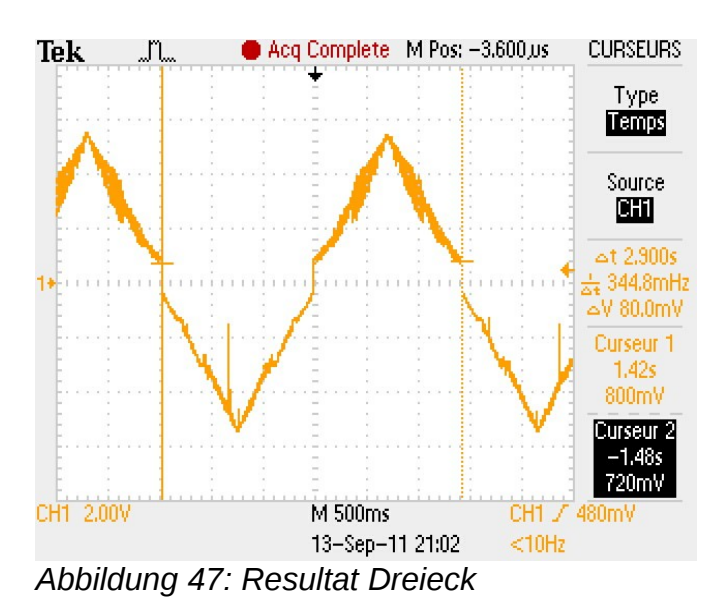

Man kann die 3 Spannungsübergänge sehen. Unten gibt es den positiven PWM-Ausgang :

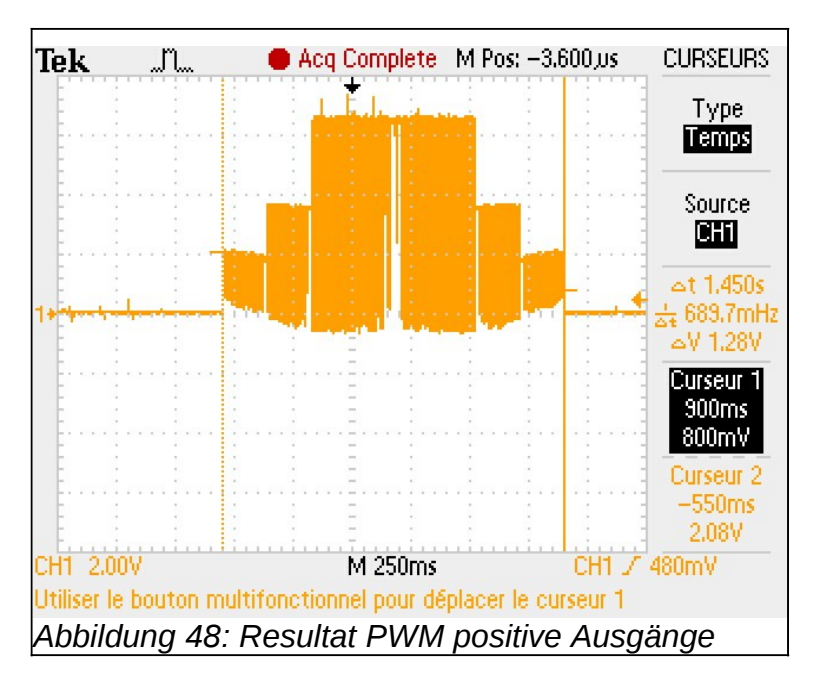

Man kann die 3 Spannungen sehen (2V, 4V und 6V in diesem Fall).

## **11 ZUSAMMENFASSUNG**

Zuerst war der generelle Ablauf des Projekts sehr gut. Die erwünschten Ziele wurden alle erreicht und schlussendlich haben wir ein fertiges und funktionelles Produkt erhalten.

Bei der Entwicklung des Treibers, waren alle Resultate ziemlich befriedigend, aber leider nicht vollständig. Das Prinzip, die Informationen von der Soundarchitektur ALSA aufzunehmen und diese dann via einem anderen Treiber, der irgendeine Netzwerkkarte benutzt, zu verschicken ist erreicht, da die Daten auf der Soundkarte ankommen sind und gespielt werden können.

Ein negativer Punkt ist der Zeitmangel um die "**Capture**" für den Soundempfang von der Soundkarte zu implementieren. Dieser Punkt ist nicht so wichtig, weil das Hauptziel war, den "Playback" Modus zu implementieren. Ein anderer enttäuschender Punkt ist, dass das "Phonon" System vom KDE Büro nicht den Soundkartentyp erkennt. Dies ist wahrscheinlich nicht wichtig, weil der Treiber mit ALSA richtig funktioniert.

Es geht sicherlich um einen Problem mit "Phonon" und um die Aufnahme des Treibers in der Kernel-Linux Architektur. Der Treiber hingegen verwaltet den Audio-Soundfluss über Ethernet recht gut.

Was die « Firmware » für die Soundkarte selbst betrifft, sind die Ergebnisse sehr erfreulich. Die Schicht TCP/IP geht bestens mit den Angaben um und sendet sie korrekt an die Anwendung. Anschliessend, verwaltet dieselbe Anwendung recht gut das Implementierprotokoll für den Tonversand über TCP/IP. Hinzu kommt, dass die « Firmware » mit zwei verschiedenen Karten kompatibel ist, auf einfachen Wechsel einer Definition hin : mit der Karte OLIMEX, mit der die ersten Tests gemacht wurden, sowie mit der, speziell für dieses spezifische Projekt kreierten Karte.

Die Ausgänge Audio-PWM funktionieren gut und das Timing wurde respektiert, womit ein Ton mit einer maximalen Frequenz von 96 kHz erhalten werden konnte. Jetzt sind, wie beim Driver, die beiden Audio-Eingänge eines Mikrophons zu testen und zu implementieren. Dies sollte nicht zu schwierig sein.

Die Ausarbeitung der Hardware hat sehr viel Zeit gebraucht. Zuerst musste das Schema konzepiert werden. Dafür habe ich Beispiel genommen an der Entwicklung der Karte OLIMEX, die schon mit dem implementierten Programm kompatibel war. Anschliessend wurden aber verschiedene Änderungen vorgenommen, wie die Wahl eines Mikrokontrollers vom gleichen Typ, nur kleiner in Bezug auf unseren Bedarf (Eingang/Ausgang).

Dann war der Ethernet-Controller veraltet und nicht mehr vorhanden. Folglich musste ein Contoller gefunden werden, der ähnlich war, wie der, der mit der OLIMEX Karte gebraucht wurde. Leider war das Kommunikationsprotokoll, das von diesem neuen Chip benutz wurde, verschieden vom ersten (RMII für die Karte OLIMEX und nur MII für den neuen Chip). Also mussten sehr viele Elemente im Schema geändert werden und eine Lösung für einen kleineren Microcontroller gefunden werden.

Der Ausgang über die Lautsprecher war eine noch unentwickelte Neuheit. Aus diesem Grunde mussten zuerst Durchführbarkeitsstests gemacht werden. Anschliessend wurden einige, kleinere Probleme entdeckt und korrigiert, um die Signalsqualität beim Ausgang zu verbessern. Ebenso wurde ein kleines Problem in der Versorgung entdeckt. Sobald man zu viel Strom über die Spannungen zieht, können die Umsetzer DC/DC keinen Strom mehr liefern. Dies liegt sicherlich an der Qualität der Karte und an der Dimensionierung der Resistenz, die nicht angepasst war.

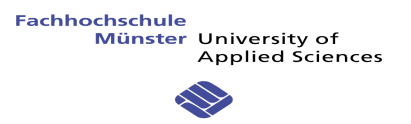

Aus Zeitmangel wurde diese Änderung nur auf dem Schema vorgenommen und nicht auf der Karte selbst. Im Gebiet Ethernet, gab es einige Probleme mit dem Verbindungsstück, das nicht an die Anwendung angepasst war. Im Ganzen funktioniert die Platine aber und gibt einen relativ korrekten Ton her, der mit einer leistungsfähigeren Platine und Steuerung verbessert werden kann.

Was meine persönliche Erfahrung betrifft, konnte ich viele wichtige Elemente kennen lernen. Linux war mir zu Beginn dieses Projektes völlig unbekannt. Heute kann ich sagen, dass ich die Grundlagen dieses Systems, sowie die vielgebrauchten Steuerungen beherrsche. Hinzu kommt, dass ich die Konzeption von Makefile und den Script für Linux beobachten und lernen konnte, was mir in den kommenden Jahr von grossem Nutzen sein wird.

Ebenso konnte ich meine Kenntnisse von Ethernet und TCP/IP verbessern. Schliesslich war die Konzeption der Karte, die in diesem Projekt ein grosses Plus war, sehr interessant, da die Entwicklung eines solchen Systems noch nie ausgeführt wurde.

Das Ziel dieses Projektes war nicht ein 100% funktionelles Produkt zu erhalten, sondern eine gute Basis für eine künftige und komplette Entwicklung eines Netzes von Tonkarten über Ethernet zu schaffen. Die Folge dieses Projektes wird bestimmt enorme Entwicklungsmöglichkeiten bieten.

# **12 AUSBLICK**

### **12.1 HARDWAREVERBESSERUNG**

### 12.1.1 Schaltplan

- Suche einen Mikrocontroller mit mehreren PWM-Ausgängen. Zum Beispiel STM32 mit 100 Pin. Zurzeit ist das Problem, dass der zweite Kanal nicht zur Verfügung steht, weil alle Ausgänge nicht PWM-kompatibel sind.
- Eine andere Möglichkeit mit den drei Spannungen ist eine Kontrolle der Power-Ausgängen mit dem Mikrocontroller.
- Man kann auch LED's und Switchs hinzufügen damit der Benutzer der Soundkarte mehr Kontrolle hat.

### 12.1.2 Layout

- Mit einem PWM-Ausgang gibt es viele Parasiten auf der Platine. Eine Lösung ist zwei Schichten hinzufügen, eine für GND und die andere für VCC, +8V, +4V und +2V.
- Während alle Tests gab es viele Modifikation auf der Platine. Für mehr Sicherheit muss man mehr Distanz zwischen den Bauelementen schaffen.
- Für eine bessere Zuverlässigkeit kann man die Stromleitungen dicker bauen.
- Für eine bessere Qualität braucht man eine professionelle Platine.

#### **12.2 SOFTWAREVERBESSERUNG**

#### 12.2.1 Treiber

- Zurzeit funktioniert der Treiber nicht mit "Phonon" das Programm von KDE Büros um den Sound zu verwalten. Also muss man eine Lösung finden.
- Jetzt wird nur "Playback" Mode implementiert, aber man kann auch "Capture" Modus (für ein Mikrophon) erschaffen.
- Modifizieren der Pufferverwaltung

#### 12.2.2 Firmware

- Implementieren der Ausgänge für den zweiten Kanal
- Implementieren und testen der Mikrophoneingänge.
- Modifizieren des Algorithmus um die PWM-Ausgänge zu kontrollieren

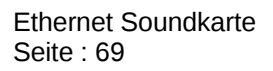

## **13 REFERENZ**

- 1. *Linux Device Drivers, Third Edition* (2005), Jonathan Corbet, Alessandro Rubini und Greg Kroah-Hartman
- 2. *Linux-Treiber entwickeln* (2011), Eva-Katharina Kunst + Jürgen Quade
- 3. *SDB:Sound Concepts* , OpenSuse.org, [http://en.opensuse.org/SDB:Sound\\_concepts](http://en.opensuse.org/SDB:Sound_concepts)
- 4. *Defeating the network security Infrastructure with Socat*, Philippe Bogaerts, [http://www.radarhack.com](http://www.radarhack.com/)
- 5. *Writing an ALSA Driver* (2002-2005), Takashi Iwai
- 6. *Linux MAO / ALSA* ,<http://www.linuxmao.org/tikiwiki/tiki-index.php?page=ALSA>
- 7. *socket programming in KERNEL (TCP/IP)*, [http://www.linuxquestions.org/questions/programming-9/socket-programming-in-kernel](http://www.linuxquestions.org/questions/programming-9/socket-programming-in-kernel-tcp-ip-403685/)[tcp-ip-403685/](http://www.linuxquestions.org/questions/programming-9/socket-programming-in-kernel-tcp-ip-403685/)
- 8. *Network Programming in the Kernel,* [http://www.scribd.com/doc/25456386/Network-](http://www.scribd.com/doc/25456386/Network-Programming-in-the-Kernel)[Programming-in-the-Kernel](http://www.scribd.com/doc/25456386/Network-Programming-in-the-Kernel)
- *9. ALSA project the C library reference: PCM (digital audio) interface,* <http://www.alsa-project.org/alsa-doc/alsa-lib/pcm.html>
- *10. SOCAT,* <http://www.scribd.com/doc/51786985/45/SOCAT>
- *11. System Management Guide : Communications and Networks : TCP/IP Protocols* , [http://ps-](http://ps-2.kev009.com:8081/wisclibrary/aix51/usr/share/man/info/en_US/a_doc_lib/aixbman/commadmn/tcp_protocols.htm)[2.kev009.com:8081/wisclibrary/aix51/usr/share/man/info/en\\_US/a\\_doc\\_lib/aixbman/com](http://ps-2.kev009.com:8081/wisclibrary/aix51/usr/share/man/info/en_US/a_doc_lib/aixbman/commadmn/tcp_protocols.htm) [madmn/tcp\\_protocols.htm](http://ps-2.kev009.com:8081/wisclibrary/aix51/usr/share/man/info/en_US/a_doc_lib/aixbman/commadmn/tcp_protocols.htm)
- *12. Ampli Classe D*, [http://www.ziggysono.com/htm\\_effets/index.php?](http://www.ziggysono.com/htm_effets/index.php?art=ampli2&titre=Amplis_part2) [art=ampli2&titre=Amplis\\_part2](http://www.ziggysono.com/htm_effets/index.php?art=ampli2&titre=Amplis_part2)
- *13. PWM*, http://www.arduino.cc/en/Tutorial/PWM

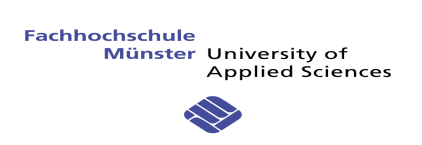

# **14 ANNEXES**

- 1. Schaltplan
- 2. Layout
- 3. Software Treiber
- 4. Firmware Soundkarte
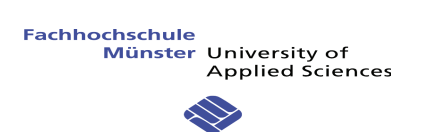

# **ANHANG**

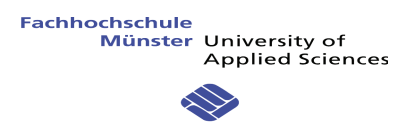

## **SCHALTPLAN**

- Soundkarte CONTROLLER 1.
- Soundkarte POWER  $2.$
- Soundkarte LAUTSPRECHER 3.
- Soundkarte INPUT  $\overline{4}$ .
- Soundkarte ETHERNET 5.

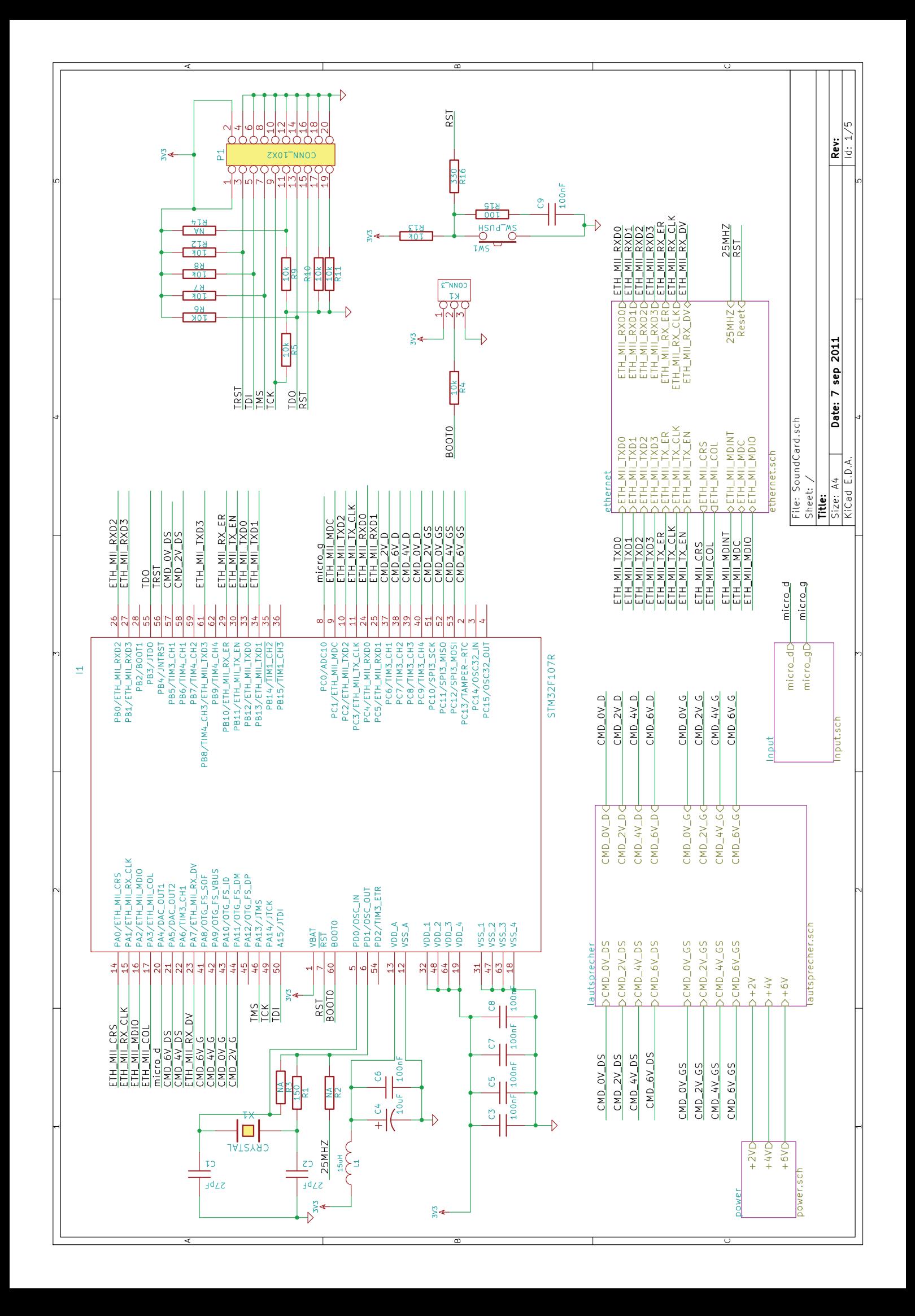

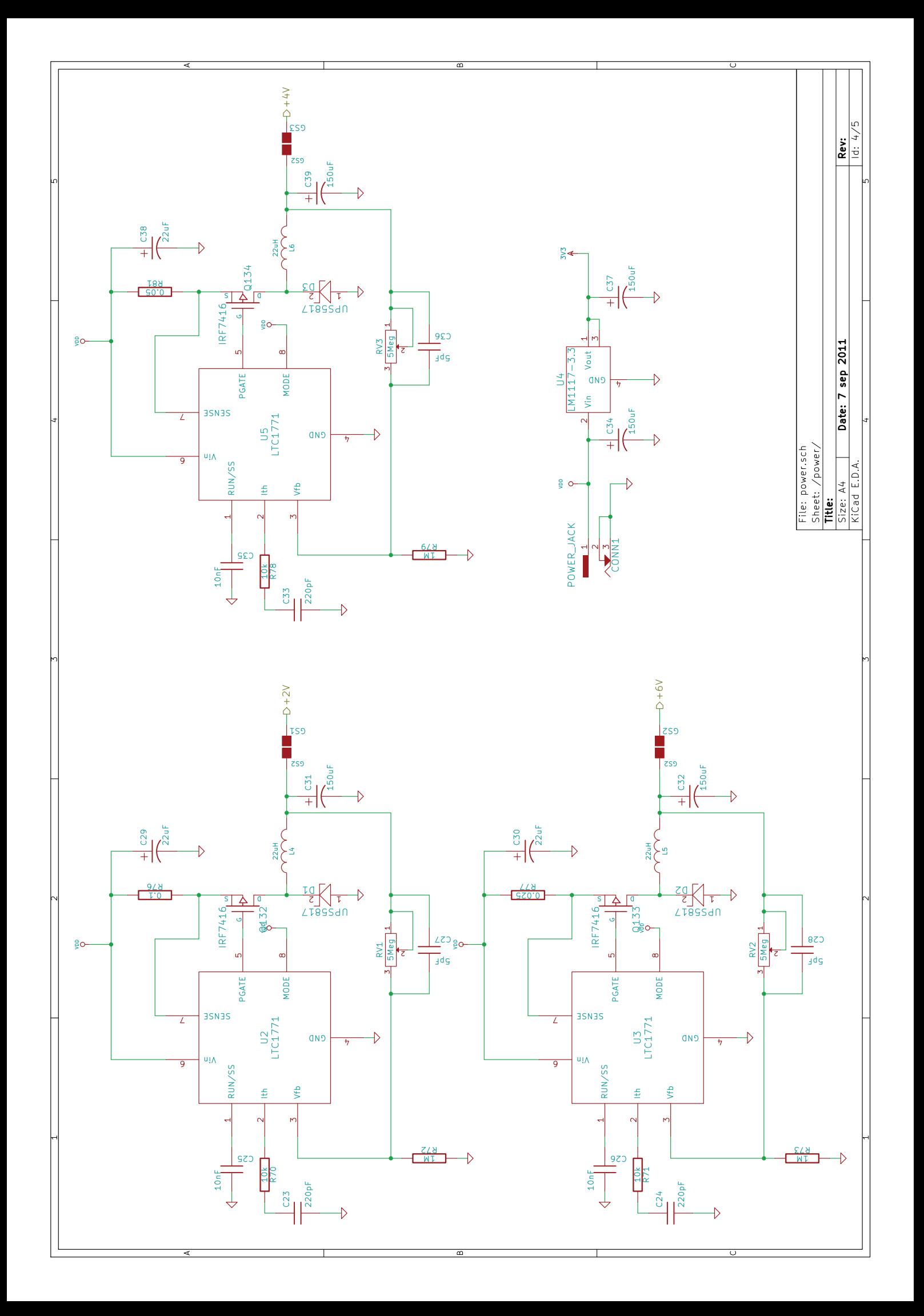

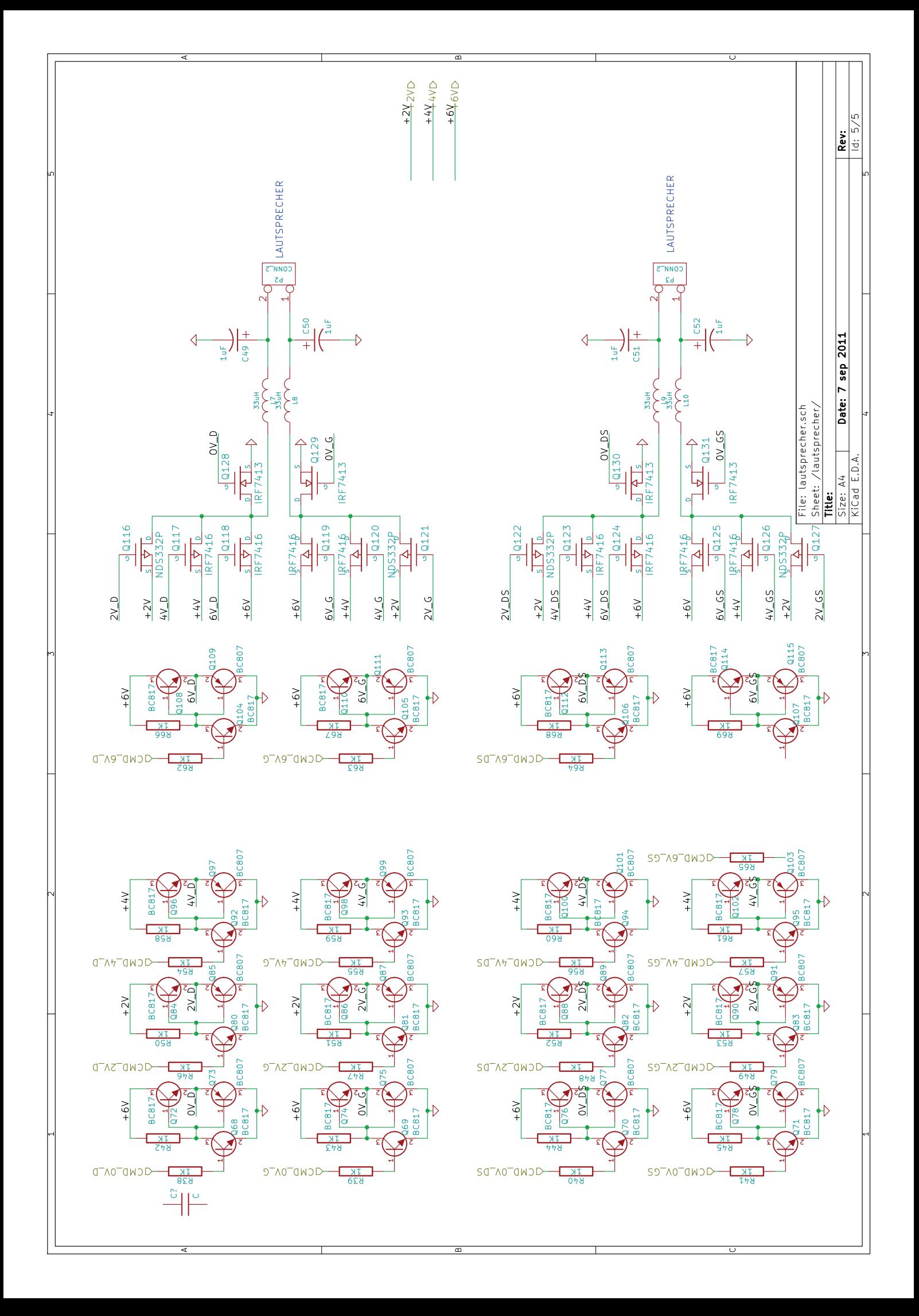

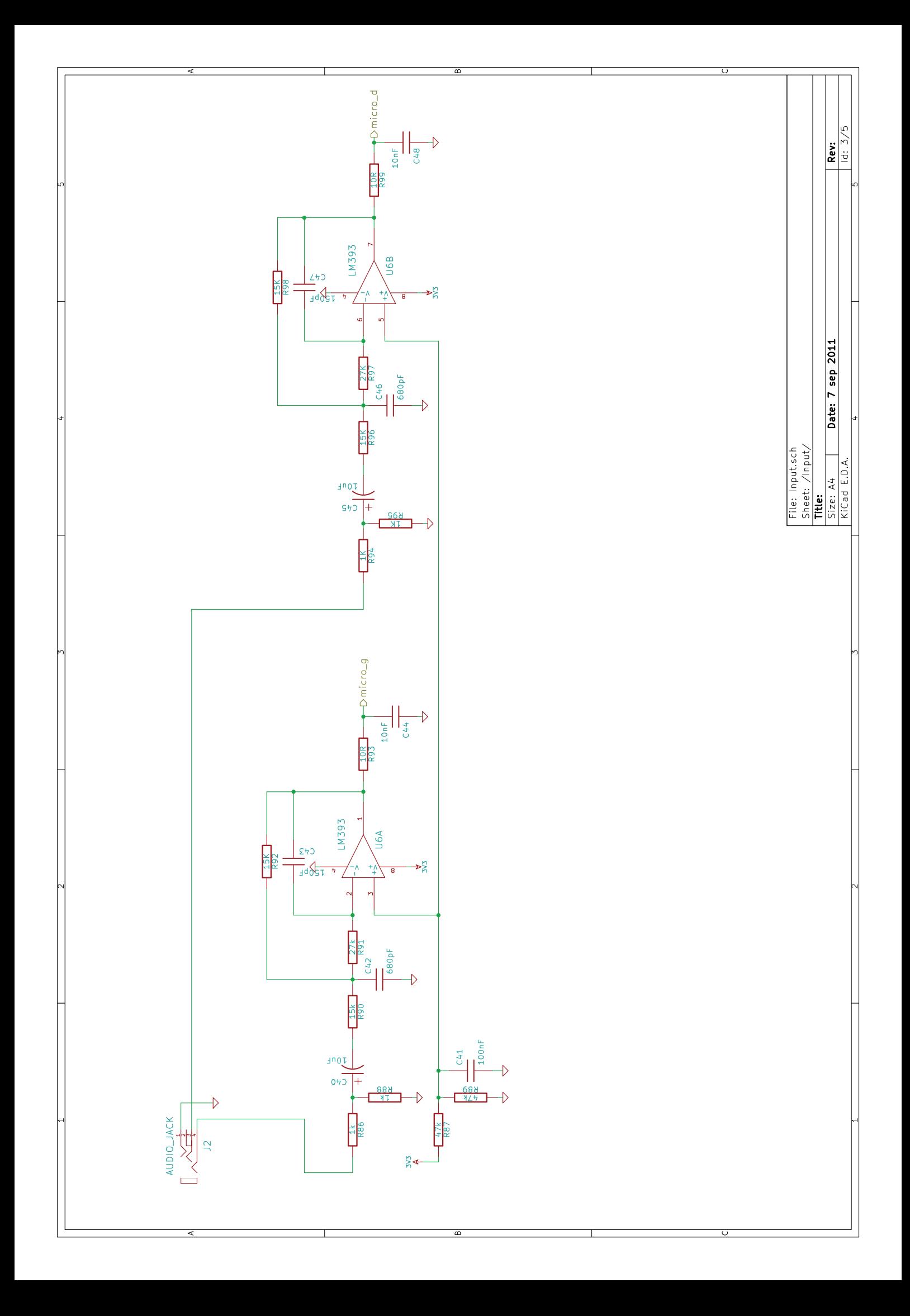

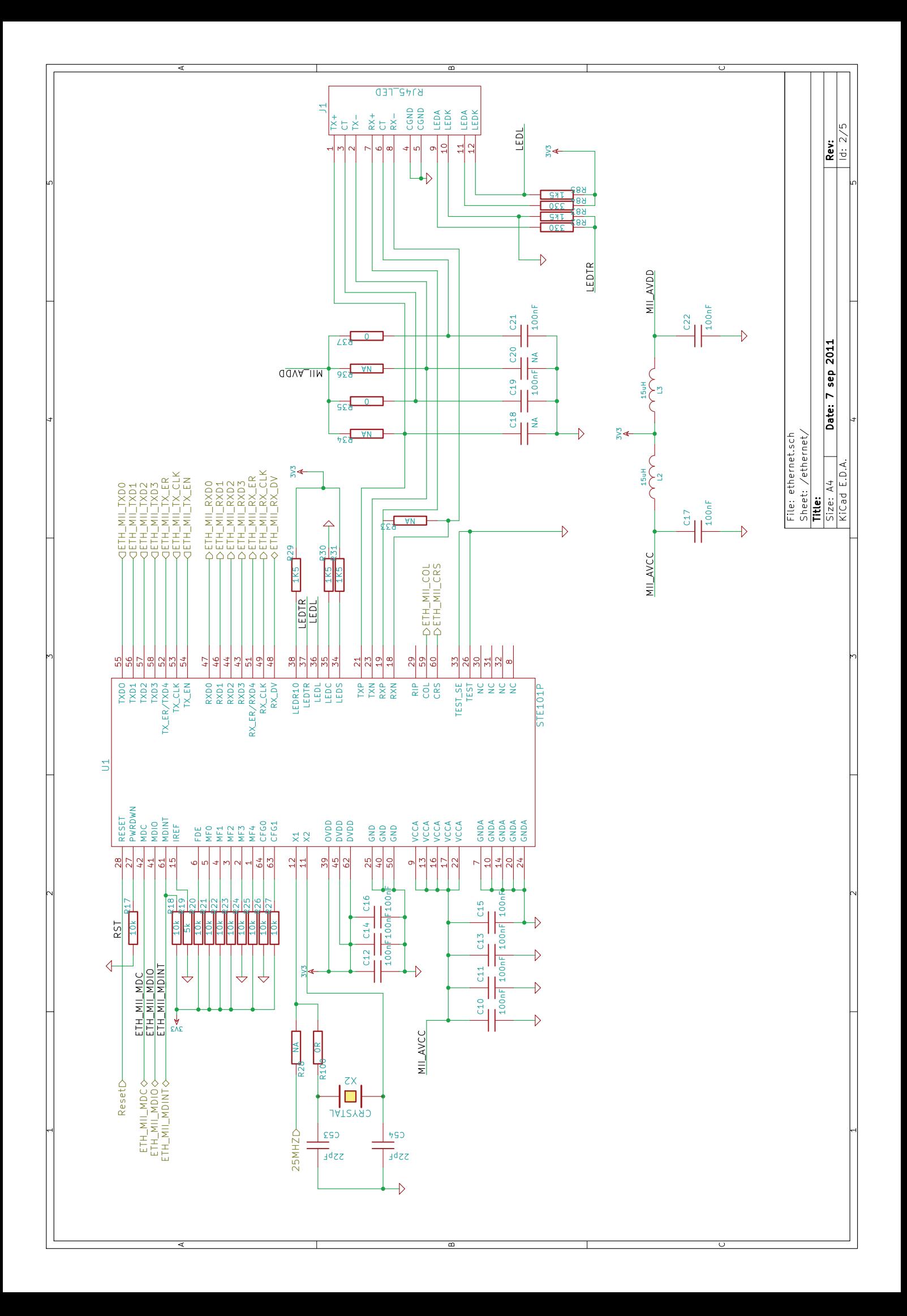

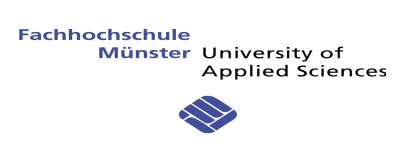

### **LAYOUT**

- 1. Component
- 2. Copper
- 3. Silks Front
- 4. Silks Back

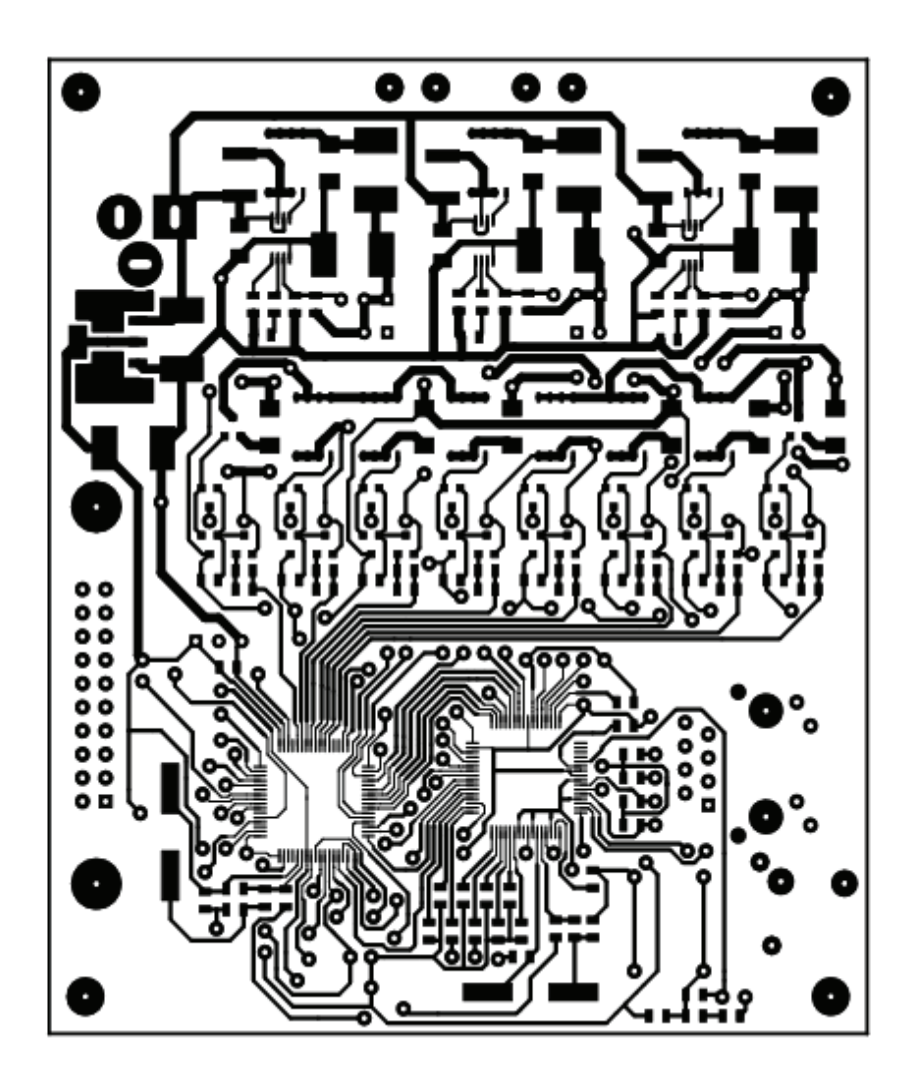

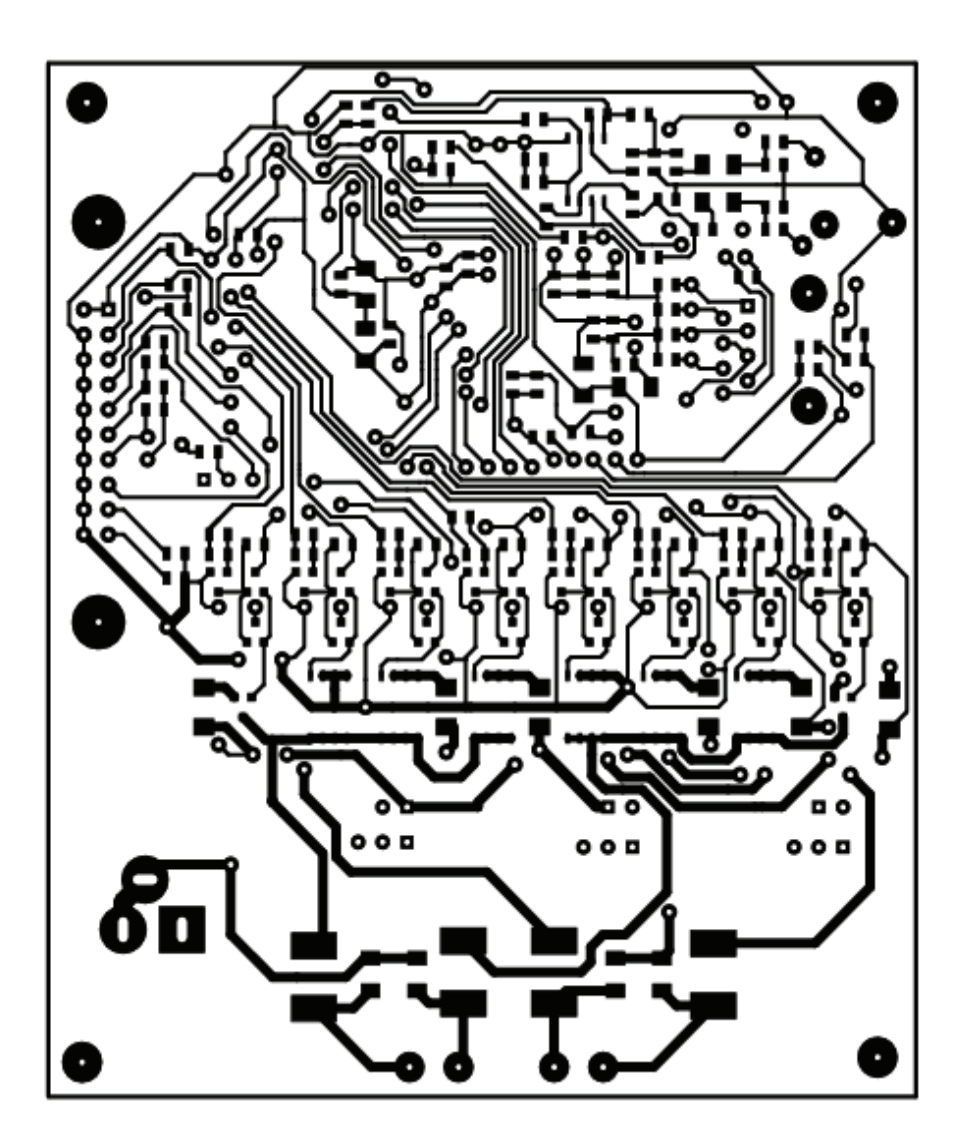

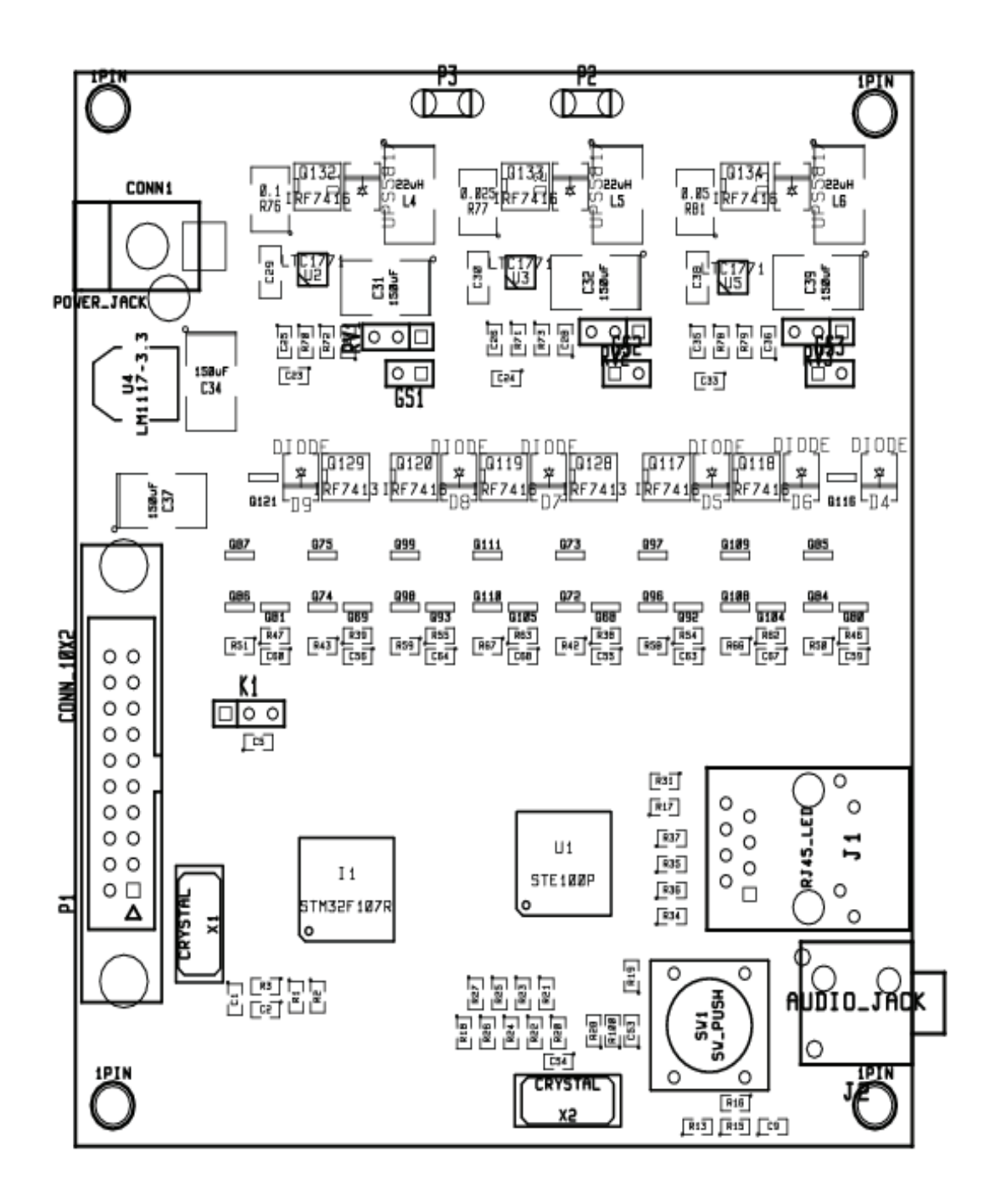

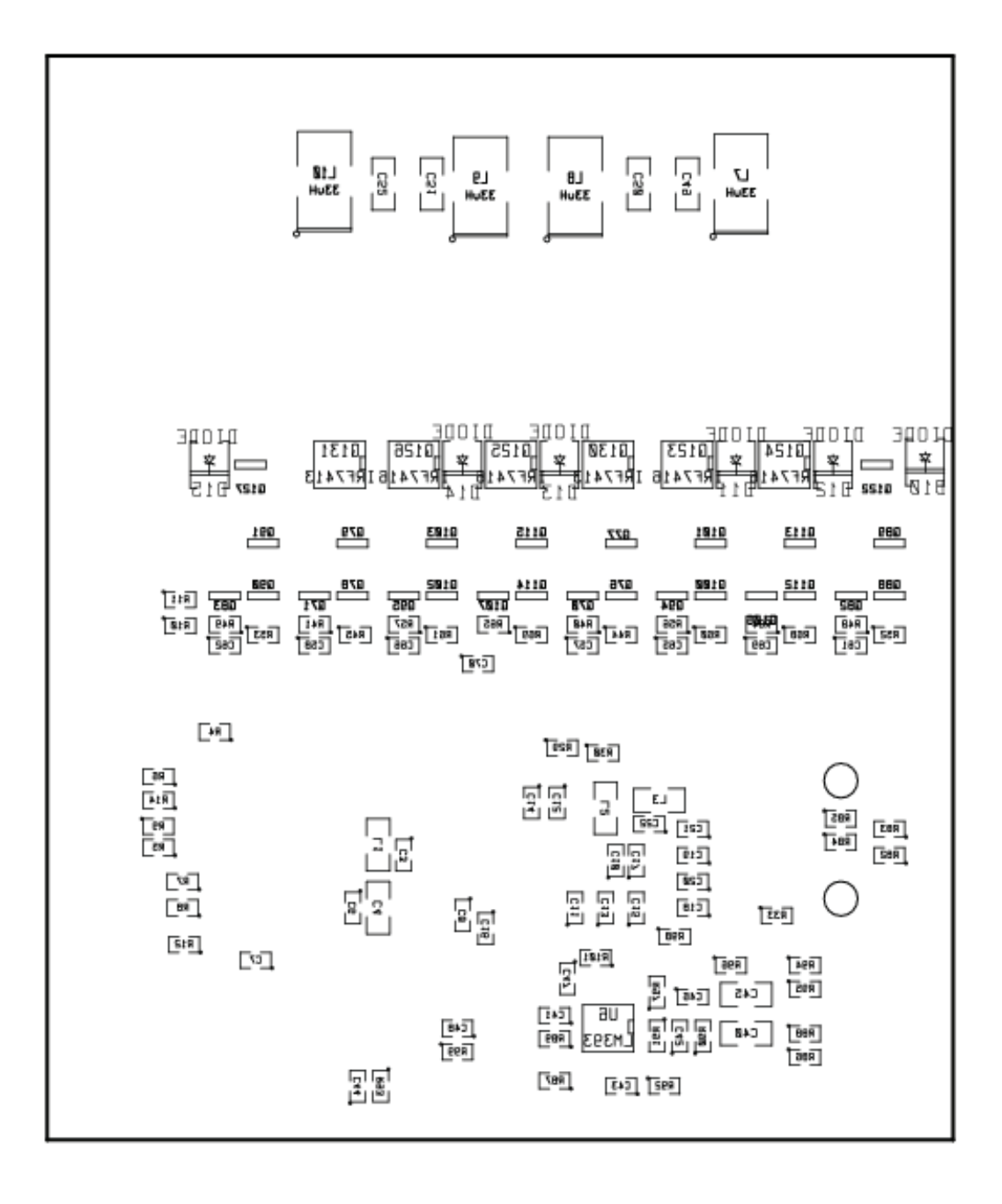

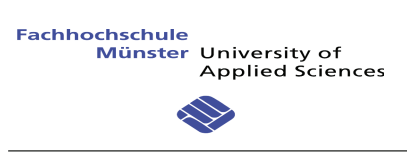

# **SOFTWARE TREIBER**

1. snd\_ethSndCard.c

#### Datei: /home/bapt07/Source/eth soundcard/driver/snd ethSndCard.c

```
Seite 1 von 11
```

```
* Name: snd ethSndCard.c
* Purpose: Ethernet Sound Card Driver
 * Author: Solioz Baptiste
* Version: V1.1
             #include <linux/init.h>
#include <linux/slab.h>
#include <linux/interrupt.h>
#include <linux/module.h>
#include <linux/kernel.h>
#include <linux/socket.h>
#include <linux/in.h>
#include <linux/net.h>
#include <linux/platform device.h>
#include <linux/delay.h>
#include <sound/control.h>
#include <sound/core.h>
#include <sound/initval.h>
#include <sound/pcm.h>
/* Sending Packet definition */
#define ETH INFO SIZE 5
#define ETH INFO TYPE
                  \mathbf{1}#define ETH CTRL SIZE
                  \overline{4}#define ETH CTRL TYPE
                  \overline{2}#define ETH DATA HEAD
                  \overline{5}#define ETH_DATA_SIZE
                  480
#define ETH DATA TYPE
                  3
#define ETH STOPPED SIZE 5
#define ETH STOPPED TYPE 4
#define ETH REQUEST SIZE 2
#define SND ETHSNDCARD DRIVER "EthSndCard"
*/* Structure definiton for the specific SoundCard and Hardware
/static int index = SNDRV_DEFAULT_IDX1; /* Index 0-MAX */static char *id = SNDRV DEFAULT STR1; /* INCENT OF this card */<br>static DECLARE COMPLETION(on exit); /* Tread Declaration */<br>static char *ip = "192.168.000.114"; /* Default IP Address */<br>static int port = 1234; /* Default 
/*------------------------Chip Specific Record----------------------------------*/
struct ethSndCard
\{struct snd_card<br>struct snd_pcm
                        *card;
                        *_{\mathsf{pcm}};struct snd_pcm_substream *substream;
   struct socket
                        *ethSock;
   struct msghdr
                        msq;struct sockaddr in
                        addr;
   wait_queue_head_t
                        wq;
   char kernelStop;<br>char connected;<br>int port;
```

```
char*ipAddr;
          start;
   char
          thread id;
   char
   char
          *actualPointer;
          Volume;
   int\};
static struct snd_pcm_hardware snd_ethSndCard_playback_hw =
\{.info = ( SNDRV PCM INFO INTERLEAVED
          SNDRV PCM INFO BLOCK TRANSFER),
             (SNDRV_PCM_FMTBIT_S16_LE). <b>formats =</b>SNDRV PCM FMTBIT S8 |
              SNDRV<sup>-</sup>PCM<sup>-</sup>FMTBIT<sup>-</sup>S24 LE
              SNDRV<sup>O</sup>PCM<sup>O</sup>FMTBIT<sup>O</sup>S32<sup>O</sup>LE),
 ratio = SNDRV PCM RATE 8000 96000.
 .rate_min = 8000,<br>.rate_max = 96000,. channels min = 1.
 . channels max = 2.
 .buffer b\overline{y}tes max = 64*1024,
 .period bytes min = 480,
 .period bytes max = 32*1024,
 .periods min = 1.
  .periods max = 2,
} ;
*/* Thread for the Socket and Communication management
/static int ethSndCard_thread(void *data)
€
   struct snd_pcm_substream *substream = (struct snd_pcm_substream*) data;
   struct ethSndCard *chip = snd\_pcm\_substream\_chip(substream);struct snd_pcm_runtime *runtime = substream->runtime;
   struct kvec txVec;
   struct kvec rxVec;
   char *txBuffer:
   char rxBuffer[ETH REQUEST SIZE];
   unsigned int offset;
   unsigned int int_offset;
   unsigned int err:
   unsigned long DelayUSecs, DelayIncrease;
   unsigned int packetNo;
   allow signal(SIGTERM);
   offset = \theta;
   int offset = \theta;
   \overline{\text{pack}}etNo = \theta;
   DelayUSecs = \theta;
   DelayIncrease = \theta;
   printk(KERN INFO "ethSndCard-alsa: Begin thread\n");
   while(1)₹
       if(char)€
          if(DelayUSecs == 0)€
              /* First Time Init. the delay and wait 15ms */DelayUSecs = (ETH_DATA_SIZE/2)*1000000/(runtime->rate)/(runtime->channels);
             DelayIncrease = DelayUSecs / 10;
             msleep(15);ł
          txBuffer = (char *) kmalloc(ETH DATA SIZE + ETH DATA HEAD, GFP KERNEL);
          memset(txBuffer, \theta, ETH DATA SIZE + ETH DATA HEAD);
```
}

€

```
/* Copy the data into a local buffer */if(ETH DATA SIZE < (runtime-&gt;dma bytes - offset))\left\{ \right.memcpy(txBuffer+ETH DATA HEAD, runtime->dma area + offset, ETH DATA SIZE);
                 offset = offset + ETH DATA SIZE;\mathcal{F}else
            \{int_ofiset = runtime->dma_bytes - offset;memcpy(txBuffer+ETH_DATA_HEAD, runtime->dma_area + offset, int_offset);
                 offset = ETH DATA SIZE - int offset;memcpy(txBuffer+ETH_DATA_HEAD+int_offset, runtime->dma_area, offset);
            }
            txBuffer[0] = ETH DATA TYPE;memory(txBuffer+1, \deltapacketho, sizeof(int));packetNo ++;
            txVec.iov_len = ETH_DATA_SIZE + ETH DATA HEAD;
            txVec.iov_base = txBufferrxVec.iov<sup>-</sup>len = ETH REQUEST SIZE;
             rxVec.iov base = rx\overline{B}uffer;
            chip-zactualPointer = runtime-zdma area + offset:
            if(chip->connected)
            €
                 /* Send the data using TCP/IP stack */
                 err = kernel sendmsq(chip->ethSock, &(chip->msg), &txVec, 1, sizeof(chip->addr));if(err >= 0)snd pcm period elapsed(substream);
                 err = \overline{k}ernel recvmsg(chip->ethSock, &(chip->msg), &rxVec, 1, sizeof(chip->addr), 0);
                 if(rxBuffer[0] == ETH DATA TYPE < xBuffer[1] != 0)\{/* MORE/LESS value : \theta = normal delay
                                            1 = no delay (send right now the next Packet)
                                            -1 = two delay (forget a sending)*/
                     if(rxBuffer[1] == 0)₹
                         udelay(DelayUSecs);
                     if(rxBuffer[1] == -1)₹
                         udelay(2*DelayUSecs);}
                 \mathcal{E}kfree(txBuffer);
        \mathcal{P}else
        ſ
            offset = \theta:
            int offset = \theta:
            \overline{\text{pack}}etNo = 0;
        \mathcal{F}/* END of sending */
        if(chip->kernelStop)
        \overline{A}printk(KERN INFO "ethSndCard-alsa: Thread breaking \n");
          break;
        }
    }
    chip->thread id = \theta;
    printk(KERN INFO "ethSndCard-alsa: Complete and exit thread \n");
    complete_and_exit(\&on_exit, \theta);
                                                                      -----------------*/
                        static int ethSndCard_init(struct snd_pcm_substream *substream)
    struct ethSndCard *chip = snd pcm substream chip(substream);
    printk(KERN INFO "ethSndCard-alsa: thread init\n");
    chip->thread id = \theta;
    init waitqueue head(\&(chip->wq));
    chip->kernelStop = \theta;
```

```
chip->thread id = kernel thread(ethSndCard thread, (void*) substream, CLONE KERNEL);
   if(chip->thread id == 0)
   \{return - EI0;
   \}return \theta;
}
static void ethSndCard exit(struct snd pcm substream *substream)
€
   struct ethSndCard *chip = snd pcm substream chip(substream);
   printk(KERN INFO "ethSndCard-alsa: thread exit\n");
   if(chargt;thread id)€
       chio->kernelStop = 1:
       kill pid(find pid ns(chip->thread id, &init pid ns), SIGTERM, 1);
       wait for completion(\&on exit);
   \mathcal{F}\mathbf{r}\ast//* All PCM Function for the Playback mode
/* Include the PCM constructor
/*-------------------------Open CallBack PlayBack--------------------------------*/
static int snd ethSndCard_playback_open(struct snd_pcm_substream *substream)
€
   struct ethSndCard *chip = snd pcm substream chip(substream);
   struct snd pcm runtime *runtime = substream->runtime;
   int err;
   printk(KERN INFO "ethSndCard-alsa: snd Playback Open Enter\n");
   runtime->hw = snd_ethSndCard_playback_hw;
   err = sock create(AF INET, SOCK STREAM, IPPROTO TCP, \&(chip->ethSock));
   if(err<math>\theta</math>)\mathcal{L}printk(KERN ALERT "socket failed %d\n",err);
       return err;
   }
   chip->start = \theta;
   memset(\&(chip->addr), \theta, sizeof(struct sockaddr in));
   chip->addr.sin family = AF INET;
   chip->addr.sin addr.s addr = in aton(chip->ipAddr);
   chip->addr.sin port = htons(chip->port);
   //socket, socket addr, addrlen, flag
   err = kernel_connect(chip->ethSock, (struct sockaddr *)
                      \&(chip->addr), sizeof(struct sockaddr), \theta);
   if(err < 0)ſ
       printk(KERN_INFO "ethSndCard-alsa: Socket not connected with err = %d\n", err);
       chip->connected = \theta;
       sock release(chip->ethSock);
       return err;
   ŀ
   chip->connected = 1;
   ethSndCard init(substream);
   return \theta;
\mathcal{E}/*------------------------Close CallBack PlayBack-------------------------------*/
static int snd ethSndCard playback close(struct snd pcm substream *substream)
€
   struct ethSndCard *chip = snd_pcm_substream_chip(substream);
   printk(KERN_INFO "ethSndCard-alsa: snd_PlayBack_Close Enter\n");
```

```
/* the hardware-specific codes will be here */ethSndCard exit(substream);
   if(chip->connected)
   ſ
       chip->connected = \theta;
       kernel sock shutdown(chip->ethSock, SHUT RDWR);
       sock release(chip->ethSock);
   }
   return \theta;
}
/*------------------------HW params CallBack-----------------------------------*/
static int snd ethSndCard pcm hw params (struct snd pcm substream *substream,
                                      struct snd_pcm_hw_params *hw params)
₹
   int err:
   printk(KERN INFO "ethSndCard-alsa: snd Pcm Hw Params Enter/Exit\n");
   err = snd pcm lib malloc pages(substream, params buffer bytes(hw params));
   return err:
ι
static int snd ethSndCard pcm hw free(struct snd pcm substream *substream)
€
   printk(KERN INFO "ethSndCard-alsa: snd Pcm Hw Free Enter/Exit\n");
   return snd pcm lib free pages(substream);
\mathcal{E}static int snd ethSndCard pcm prepare(struct snd pcm substream *substream)
\{struct ethSndCard *chip = snd pcm substream chip(substream);
   struct snd pcm runtime *runtime = substream->runtime;
   struct kvec vec;
   int result:
   char *send_info;
   printk(KERN INFO "ethSndCard-alsa: snd Pcm Prepare Enter\n");
   send \; info = (char *) \; kmalloc(ETH \; INFO \; SIZE, GFP \; KERNEL);memset(send info, 0x00, ETH INFO SIZE);
   chip->msq.msq name = \&(chip->addr);
   chip->msg.msg_namelen = sizeof(chip->addr);
   chip->msg.msg flags = 0;
   switch(runtime->rate)
   ſ
       case 8000
                      send info[1] = 1:
           break:
       case 11025:
                      send info[1] = 2;break;
       case 16000:
                      send info[1] = 3;
           break;
       case 22050:
                      send info[1] = 4;
           break;
       case 32000:
                      send info[1] = 5;
           break;
       case 44100:send info[1] = 6;
           break;
       case 48000:
                      send info[1] = 7;
           break;
                      send info[1] = 8;
       case 64000:break:
       case 88200:
                      send info[1] = 9;
           break;
                      send info[1] = 10;
       case 96000:break;
       case 176400:
                      send_info[1] = 11;break;
       case 192000:
                      send info[1] = 12;
```

```
break:
       default:break;
   ł
   switch(runtime->format)
   ₹
       case SNDRV PCM FORMAT S8:
                                 send info[2] = 1;
           break;
       case SNDRV PCM FORMAT S16: send info[2] = 2;
          break;
       case SNDRV PCM FORMAT S24: send info[2] = 3;
           break;
       case SNDRV_PCM_FORMAT_S32: send_info[2] = 4;
           break;
       default:break:
   ł
   send info[3] = (char) runtime->channels;send info[0] = ETH INFO TYPE;
   vec.iov base = send info:
   vec.iov len = ETH INFO SIZE;
   if(chip->connected)
   ₹.
       result = kernel sendmsg(chip->ethSock, \&(chip->msg), \&vec, 1, sizeof(chip->addr));
   \mathcal{F}return \theta;
\mathcal{E}static int snd_ethSndCard_pcm_trigger(struct snd pcm_substream *substream, int cmd)
\{struct ethSndCard *chip = snd pcm substream chip(substream);
   struct kvec vec;
   int result;
   char *send_stopped;
   printk(KERN INFO "ethSndCard-alsa: snd Pcm Trigger Enter with Cmd: %d \n", cmd);
   switch (cmd)
   ₹
       case SNDRV PCM TRIGGER START:
           chip->actualPointer = substream->runtime->dma area;
           chip->start = 1;
           break;
       case SNDRV PCM TRIGGER STOP:
           chip->\overline{5}tart = 0:
           send stopped = (char *) kmalloc(ETH STOPPED SIZE.GFP KERNEL):
           memset(send stopped, 0 \times 00, ETH STOPPED SIZE);
           send\_stopped[0] = ETH_STOPPED TYPE;vec.iov\_{base} = sendstopped;vec.iov len = ETH STOPPED SIZE;
           if(chip->connected)
           \{result = kernel sendmsg(chip->ethSock, &chip->msg, &vec, 1, sizeof(chip->addr));
               printk(KERN INFO "ethSndCard-alsa: Send Stopped\n");
           }
           kfree(send stopped);
           break;
       default:
           return - EINVAL;
   J.
   return \theta;
}
static snd pcm uframes t snd ethSndCard pcm pointer(struct snd pcm substream *substream)
€
   struct ethSndCard *chip = snd pcm substream chip(substream);
```

```
struct snd_pcm_runtime *runtime = substream->runtime;
   snd pcm uframes t pos;
   uns\bar{i}qned long bytes;
   /* get the current hardware pointer */bytes = (unsigned long)chip->actualPointer - (unsigned long)runtime->dma_area;
   pos = bytes to frames(runtime, bytes);if (pos >= runtime->buffer_size)
   ₹
      pos -= runtime->buffer size;
   }
   return pos;
ł
static struct snd pcm ops snd ethSndCard playback ops =
€
   .open = \mathsf{snd} ethSndCard playback open,
   .close = \sin \overline{d} ethSndCard playback close.
   i ioctl = snd pcm lib ioctl,
   . hw params = \text{snd} \text{ethSndCard} \text{pcm} hw params,
   . hw free = snd ethSndCard pcm hw free,
   .\nperp . prepare = snd ethSndCard pcm prepare,
   .trigger = \text{snd} ethSndCard pcm trigger,
   . pointer = <math>snd \cdot ethSndCard \cdot pcm \cdot pointer</math>,\}:
static int devinit snd ethSndCard new pcm(struct ethSndCard *chip)
€
   struct snd pcm *pcm;
   int err;
   printk(KERN INFO "ethSndCard-alsa: snd New Pcm Enter\n");
   err = snd_pcm_new(chip->card, "Ethernet Sound Card", 4, 1, 0, & pcm);if (err < 0)
   €
      return err;
   \mathcal{F}pcm\rightarrowprivate data = chip;
   strcpy(pcm->name, "EthSndCard");
   chip->pcm = pcm;/* Set operators */
   snd_pcm_set_ops(pcm, SNDRV_PCM_STREAM_PLAYBACK, &snd ethSndCard playback ops);
   /* pre-allocation of buffers *\overline{7}snd pcm lib preallocate pages for all (pcm, SNDRV DMA TYPE CONTINUOUS
                                      \overline{\text{and}} dma continuous data(GFP KERNEL),
                                      64*\overline{1}024, 64*1024;
   return 0:
\mathcal{L}\ast//* All Function for the Control Management (Volume)
/ *
/*-----------------------Control Information-----------------------------------*/
static int ethSndCard ctrl info(struct snd kcontrol *kcontrol,
                           struct snd_ctl_elem_info *uinfo)
₹
   printk(KERN INFO "ethSndCard-alsa: Kcontrol_info\n");
   uinfo->type = SNDRV CTL ELEM TYPE INTEGER;
   uinfo->count = 1;uinfo->value.integer.min = \theta;
   uinfo->value.integer.max = 255;
   return \theta:
\mathcal{F}static int ethSndCard ctrl get( struct snd kcontrol *kcontrol,
```
struct snd ctl elem value \*ucontrol)

```
\mathcal{L}_{\mathcal{L}}struct ethSndCard *chip = snd kcontrol chip(kcontrol);
   printk(KERN INFO "ethSndCard-alsa: Kcontrol_get\n");
   ucontrol-\sqrt{a}lue.integer.value[0] = chip-\sqrt{a}lume;
   return \theta;
\mathcal{E}/*-------------------------Control Putting----------
                                                -------------------------------*/
static int ethSndCard ctrl put( struct snd kcontrol *kcontrol,
                             struct snd_ctl_elem_value *ucontrol)
€
   struct ethSndCard *chip = snd_kcontrol_chip(kcontrol);
   int changed = \theta;
   struct kvec vec;
   int result:
   char *send control;
   printk(KERN INFO "ethSndCard-alsa: Kcontrol put\n"):
   if (chip->V\overline{ol}ume != ucontrol->value.integer.value[0])
   \{chip->Volume = ucontrol->value.integer.value[\theta];
       send control = (char *) kmalloc(ETH STOPPED SIZE, GFP KERNEL);
       memset(send control, 0 \times 00, ETH STOPPED SIZE);
       send control[\theta] = ETH CTRL TYPE;
       send control[1] = \theta;
       memcpy(send_control+2, &(chip->Volume), sizeof(int));
       vec.iov_base = send_countrol;vec.iov len = ETH c\bar{t}RL SIZE;
       if(chip->connected)
       ſ
           result = kernel sendmsg(chip->ethSock, &chip->msg, &vec, 1, sizeof(chip->addr));
       ι
       kfree(send_control);
       changed = 1;
   -1
   return changed;
}
static struct snd kcontrol new ethSndCard ctrl devinitdata =
₹
   .iface = SNDRV CTL ELEM IFACE MIXER,
   name = "Master Plavback Volume".index = 0.
   .access = SNDRV CTL ELEM ACCESS READWRITE,
   . private value = 0xFFFF.
   \int info = ethSndCard ctrl info,
   .get = ethSndCard ctrl get,
   .put = ethSndCard_ctrl_put
\};
/*-----------------------SoundCard Specification-------------------------------*/
/* Driver constructor and destructor
                                                                             */* Include Module init and exit
                                                                             *//*------------------------Specific ethSndCard Desctructor-----------------------*/
static int snd ethSndCard free(struct ethSndCard *chip)
€
   printk(KERN INFO "ethSndCard-alsa: snd Free Enter\n");
   /* release the data */kfree(chip);
   return \theta;
ł
/*-----------------------Component Destructor----------------------------------*/
```

```
static int snd ethSndCard dev free(struct snd device *device)
€
    printk(KERN INFO "ethSndCard-alsa: snd Dev Free Enter/Exit\n");
    return snd ethSndCard free(device->device data);
}
--------------Specific ethSndCard Constructor---------
                                                                               - - - - - - - - - * /
static int __devinit snd_ethSndCard_create( struct snd_card *card,
                                               struct platform_device *myDev,
                                               struct ethSndCard **rchip)
₹
    struct ethSndCard *chip;
    int err;
    char* myIP = ip;
    static struct snd device ops ops =
    €
        dev free = snd ethSndCard dev free,
    \};
    printk(KERN INFO "ethSndCard-alsa: snd Create Enter\n");
    chip = kzal\overline{loc}(sizeof(*chip), GFP KERNEL);
    if (chip == NULL)\mathcal{L}return - ENOMEM;
    ł
    *rchip = NULL;
    /* initialize the stuff */chip->card = card;
    chip->ethSock = \theta;
    chip->ipAddr = (char*)kzalloc(sizeof(myIP), GFP KERNEL);chip->ipAddr = myIP;chip\text{-}port = port;chip->connected = 0;
    chip->kernelStop = \theta;
    err = snd device new(card, SNDRV DEV LOWLEVEL, chip, &ops);
    if (err < \theta)
    €
        snd ethSndCard free(chip);
        return err;
    ι
    snd card set dev(card, &myDev->dev);
    *rchip = \text{chip};
    return \theta;
ł
1* - - - - - - - - -
              -------------SoundCard Constructor-------------
                                                                                 -------*static int devinit snd ethSndCard probe(struct platform device *myDev)
\mathcal{L}_{\mathcal{L}}struct snd card *card;
    struct ethSndCard *chip;
    int err;
    printk(KERN_INFO "ethSndCard-alsa: snd_Probe Enter\n");
    /* Create a card instance */err = snd_{card_{c}create(index, id, THIS_MODULE, 0, \&card);if (err < \theta)
    €
        return err;
    \mathcal{F}/* Create a main component */err = snd_ethSndCard_create(card, myDev, &chip);
    if (err < \theta)
    €
        snd card free(card);
        return err;
    ł
    snd card set dev(card, &myDev->dev);
```

```
/* Set the drivers ID and the name strings */strcpy(card->driver, "EthSndCardDriver");
   strcpy(card->shortname, "snd_ethSndCard");<br>sprintf(card->longname, "%s", card->shortname);
   err = snd ethSndCard new pcm(chip);
   if (err \lt 0)
    €
       snd_card_free(card);
       return err;
   }
    /*Initialize Sound Control*/
   err = snd_ctl\_add(card, snd_ctl_new1(\&ethSndCard_ctrl, chip));if (err < \theta)
    ₹
       snd card free(card);
       return err:
    ł
   /* Register the card instance */err = snd card register(card):
   if (err < \theta)
    €
       snd card free(card);
       return err;ł
   platform set drvdata(myDev, card);
   return \overline{\Theta}.
\mathcal{E}/*-----------------------SoundCard Destructor-----------------------------------*/
static void __ devexit snd_ethSndCard_remove(struct platform_device *myDev)
\{struct snd card *card = platform get drvdata(myDev);
   printk(KERN_INFO "ethSndCard-alsa: snd_Remove Enter\n");
   snd card free(card);
   platform_set_drvdata(myDev, NULL);
}
/*------------------------Driver Description---------
                                                      static struct platform driver snd ethSndCard driver = {
           .probe = \text{snd} ethSndCard probe,
           remove = devest_p(snd_ethSndCard_remove),
            .driver =
                       \left\{ \right..name = SND ETHSNDCARD DRIVER,
                        .owner = TH\overline{I}S MODULE.
                       \mathcal{F}\mathcal{E}:
static struct platform device myDevice:
static int _init snd_ethSndCard_init(void)
\{int err;
   memset(&myDevice, 0, sizeof(struct platform_device));
   myDevice.name = SND_ETHSNDCARD_DRIVER;
   myDevice.id = -1;
   err = platform device register(\&myDevice);
   err = platform_driver_register(&snd_ethSndCard driver);
   printk(KERN_INF0 "eth\overline{S}ndCard-alsa: module loading. err = %d\n", err);return err;
}
              static void exit snd ethSndCard exit(void)
€
    printk(KERN INFO "ethSndCard-alsa: module erase...\n");
   platform_driver_unregister(&snd_ethSndCard_driver);
   platform_device_unregister(&myDevice);
}
```
MODULE\_LICENSE("GPL");

/\*------------------------Module Specification-----------------------------------\*/ module\_init(snd\_ethSndCard\_init);<br>module\_exit(snd\_ethSndCard\_exit);<br>module\_exit(snd\_ethSndCard\_exit);<br>module\_param(ip, charp, S\_IRUGO);<br>module\_param(port, int, S\_IRUGO); MODULE\_AUTHOR("Baptiste Solioz"); MODULE\_DESCRIPTION("Sound driver for Ethernet Sound Card");

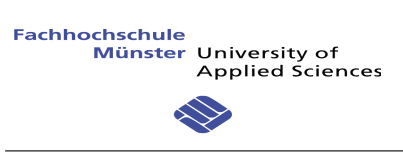

#### **FIRMWARE: SOUNDKARTE**

- 1. EthSndCard.c
- $2. \text{snd.c}$
- 3. snd.h
- 4. main.c

```
ethSndCard.h
```

```
7*** file : ethSndCard.h<br>* author : Solioz Baptiste <baptiste.solioz@gmail.com>
* version: V1.0* date : 21.11.11
* brief : Sound Application Definiton (Structure + Function)
*#ifndef _ETHSNDCARD_H_
#define ETHSNDCARD_H
#include "snd.h"
/* Give the Specific Application Structure */typedef struct snd state uip tcp appstate t;
/* UIP APPCALL: the name of the application function. This function
  must return void and take no arguments (i.e., C type "void
  appfunc(void)"). */
#ifndef UIP APPCALL
#define UIP_APPCALL
                              snd_appcall
#endif
#endif /* _ETHSNDCARD_H_ */
```
 $\overline{1}$ 

snd.c  $\mathbf{1}$  $7**$ \* file: snd.c \* author: Solioz Baptiste <baptiste.solioz@qmail.com> \* version: V1.0  $*$  date : 21.11.11 \* brief : Sound Application  $*$ #include "stm32 io.h" #include "uip.h" #include "snd.h" //#include "FreeRTOSConfig.h" /\* Name : LedTester  $*$ /\* Description : Debugging function for invert Output  $*$ /\*\*\*\*\*\*\* \*\*\*\*\*\*\*\*\* void ledTester()  $\{$ static char test =  $0$ ;  $if(test == 0)$  $\{$  $test = 1;$ portSet(GPIOA, 5);  $\mathcal{F}$ else  $\{$ test =  $\theta$ ; portClr(GPIOA, 5);  $\mathcal{F}$  $\mathcal{F}$ /\* Name : Handle Information  $*$  $\overline{\overline{}}$ /\* Description : Modify Format and rate /\*\*\*\*\*\*\*\*\*\*\*\*\*\*\*\*\*\*\*\*\*\* static void handle info(struct snd state \*s)  $\{$ unsigned int frequency; switch(s->info.format)  $\{$ case SND FORMAT 8B: format =  $8$ ; break; case SND FORMAT 16B: format =  $16$ ; break; case SND\_FORMAT\_24B: format =  $24$ ; break; case SND FORMAT 32B: format =  $32$ ; break; default: break:  $\mathcal{F}$ TIM Cmd( TIM5, DISABLE );  $swi\bar{t}ch(s\rightarrow \text{info rate})$  $\{$ case SND RATE 8K: frequency =  $8000$ ; break; case SND RATE 11K: frequency =  $11025$ ; break; case SND RATE 16K:  $frequency = 16000; break;$ case SND\_RATE\_22K: frequency =  $22050$ ; break; case SND\_RATE\_32K: frequency =  $32000$ ; break; case SND\_RATE\_44K:<br>case SND\_RATE\_48K: frequency =  $44100$ ; break; frequency =  $48000$ ; break; frequency =  $64000$ ; break: case SND<sup>-</sup>RATE<sup>-64K</sup>: case SND RATE 88K: frequency =  $88200$ ; break; case SND RATE 96K: frequency =  $96000$ ; break;

 $\mathcal{P}$ 

```
snd.c
      case SND RATE 176K:
                           frequency = 176400; break;
      case SND RATE 192K:
                           frequency = 192000; break;
                           frequency = 32000; break;default:
   \mathbf{I}TIM5->ARR = configCPU CLOCK HZ/(frequency); // modifiy the interrupt frequency
   TIME - > EGR = TIM PSCReLoadMode Immediate;
   TIM Cmd( TIM5, ENABLE );
\mathcal{E}\ast/
/* Name : Handle data copy
                                                                             */* Description : Copy the data from the receive Buffer into a local Buffer
                                                                             */
/* Parameters : Length of the data for copying
7*******static void handle copy (uint16 t len)
€
   uint16 t int offset;
   len \gg = 1;
   if(len < (BUFFER SIZE - indexIn))\mathcal{L}memcpy(&(transBuffer[indexIn]), ((uint8 t*)(uip appdata+5)), (len<<1));
      indexIn += len;}
   P se
   \{int offset = BUFFER SIZE - indexIn;memcpy(&(transBuffer[indexIn]), ((uint8 t*)(uip appdata+5)), (int offset<<1));
      indexIn = len - int offset;memcpy(transBuffer,((uint8_t*)(uip_appdata+5))+(int_offset<<1),(indexIn<<1));
      int offset = 0;
   \mathcal{F}\mathcal{F}/* Name : Handle control data
                                                                             **/* Description : Modify Volume and mute Value
                               /***************
static void handle control(struct snd state *s)
€
   s->len = 5;
   s->outputbuf[0] = SND CONTROL;
   s->control.mute = s->inputbuf[1];
   s->control.volume = (s->inputbuf[3] <<8) | s->inputbuf[2];
   Volume = s->control.volume;memcpy(&(s->outputbuf[1]), &(s->control), s->len-1);
   uip send(s->outputbuf, s->len);
\mathcal{F}/* Name : Handle Data
                                                                            **/* Description : Copy the data and control the data stream
/ ******************
                                       static void handle data(struct snd state *s)
\{int8 t requestMore = 0;
   uint\overline{1}6 t counterBuffer = 0;
   uint16\overline{t} actPacketNo = 0;
   handle copy (SND REQUEST DATA);
   actPacketho = (s-sinputbutbuf[2]<8) | s->inputbuf[1];
   counterBuffer = (indexIn-indexOut) & (BUFFER SIZE-1);
   if(counterBuffer < 1460)
   \left\{ \right.requestMore = 1;
```

```
snd.c
```

```
ledTester();
   \mathcal{F}if(counterBuffer > (BUFFER SIZE-1460))
       requestMore = -1;
   memset(\&(s\text{-}>outputbuf), \theta, sizeof(s->outputbuf));
   s->len = 2;
   s->outputbuf[0] = SND DATA;
   s->outputbuf[1] = requestMore;
   uip send(s->outputbuf, s->len);
\mathcal{E}/* Name : Handle Start and Stop
                                                                                      *\overline{\overline{}}/* Description : Stop all activity of the application when the playback is finished
/*********
                                                                                    ***/static void handle stopped(struct snd state *s)
₹
   begin = 0;
   TIM Cmd( TIM5, DISABLE );
   indexIn = 0:index0ut = \dot{\theta};
   TIM3->CCER = 0 \times 0000;
                          //disable all Negativ PWM
   TIM1->CCER = 0 \times 0000;
                          //disable all Negativ PWM
   portSet(GPIOC, 9);
                          //Enable 0V Negativ
   portSet(GPIOA, 10);
                          //Disable 0V Positiv
}
\ast /
/* Name : Handle Input
                                                                                      */* Description : Control the protocol and call the right Function
                                           /********
static void handle input(struct snd state *s)
\mathcal{E}s\rightarrowinputbuf = (uint8 t *)uip appdata;
   switch(s\rightarrow inputbuf[0])\{case SND INFO:
                      s\rightarrowinfo.rate = s\rightarrowinputbuf[1];
       s \rightarrow i \overline{n} fo. format = s \rightarrow i \overline{n} putbuf[2];
       s\rightarrowinfo.channel = s\rightarrowinputbuf[3];
       channel = s-<i>info</i>. channel;handle_info(s);break;
   case SND DATA:
                      handle data(s);
       begin = 1;break:
   case SND CONTROL:
                      handle control(s);
       hreak:
   case SND STOPPED:
                      handle stopped(s);
       break;
   default:break:
   \mathcal{F}\mathcal{F}/* Name : Call Sound Application Function
                                                                                      */* Description : Called by TCP/IP stack and test the Connection Statment
                                                                                      *7***********/
void snd appcall(void)
\{struct snd state *s = (struct snd state *) \& (uip conn->appstate);
   //test the connection statment
   if(uip closed() || up aborted() || up a<b>is</b>)
```
 $\overline{3}$ 

 $\overline{4}$ 

```
\{handle stopped(s);
   \mathcal{Y}else if(uip connected())
   \{s->timer = 0;
   \mathcal{F}else if(s != NULL)\{if(uip\_poll())\{++s->timer;
          if(s-->timer >= 20)
          \{uip_abort();
          \mathcal{Y}\mathcal{F}else
       \{s->timer = 0;
       \mathcal{F}if(uip_newdata())\{handle\_input(s);\mathcal{F}}
   else
   \{uip\_abort();
   \}\mathcal{Y}/* Name : Sound Init
                                                                                */* Description : Give the right Port for this Application. Called at the initalization
                                                                                \overline{\overline{}}7****************************/
void httpd init(void)
\{uip_listen(HTONS(1234));
\mathcal{Y}
```
snd.h

 $7**$ \* file: snd.h \* author : Solioz Baptiste <baptiste.solioz@qmail.com> \* version: V1.0  $*$  date : 21.11.11 \* brief : Sound Header  $*$ #ifndef \_SND\_H\_ #define SND\_H #include "string.h" //Define protocole #define SND INFO  $0 \times 01$ #define SND\_CONTROL  $0x02$ #define SND\_DATA<br>#define SND\_STOPPED  $0 \times 03$  $0x04$ //Define rate information #define SND\_RATE\_8K  $0 \times 01$ #define SND\_RATE\_11K  $0x02$ #define SND\_RATE\_16K<br>#define SND\_RATE\_16K<br>#define SND\_RATE\_32K  $0 \times 03$  $0x04$  $0 \times 05$ #define SND RATE 44K  $0 \times 06$ #define SND\_RATE\_48K  $0x07$ #define SND\_RATE\_64K  $0 \times 08$ #define SND<sup>-</sup>RATE<sup>-88K</sup><br>#define SND<sup>-</sup>RATE-96K  $0x09$  $\theta \times \theta$ A #define SND RATE 176K  $0 \times 0B$ #define SND RATE 192K  $0 \times 0C$ //Define format information #define SND FORMAT 8B  $0 \times 01$ #define SND FORMAT 16B  $0x02$ #define SND<sup>-</sup>FORMAT<sup>-24B</sup>  $0 \times 03$ #define SND FORMAT 32B  $0 \times 04$ //Define channels information #define SND CHANNEL 1CH  $0 \times 01$ #define SND CHANNEL 2CH  $AXO2$ //request data #define SND REQUEST DATA 480 //Buffer Size #define BUFFER SIZE 2048\*4 // extern variable from the main.c extern int16 t transBuffer[BUFFER SIZE];  $extern$  uintl $\overline{6}$  t indexIn; extern uint16 t index0ut; extern uint8  $\overline{t}$  begin;  $extern$  uint $8^-t$  format; extern uint8 t channel;  $extern$  uint1 $\overline{6}$  t Volume; /\* Specific structure for the Protocole \*/ struct snd info  $\left\{ \right.$ uint8 t rate;

 $\mathbf{1}$ 

```
uint8_tformat;
     uint8^-tchannel;
\};
struct snd control
\{uint8_tmute;
     uint16_tvolume;
\};
struct snd_state
\{uint8_t<br>uint8_t<br>uint8_t*
                    timer;<br>outputbuf[5];
                    inputbuf;
     uint3\overline{2} t
                    len;
                    oldPacketNo;
     uint16^-tstruct snd info info;
     struct snd_control control;
\};
/* Function of snd.c */void httpd_init(void);
void \; \textsf{snd} \_ \textsf{appcall} \left( \textsf{void} \right);void ledTester();
#endif /* _SND_H_ */
```

```
\texttt{main.c} \qquad \qquad 1
```
 $/**$ ((((((((((((((((((((((((((((((((((((((((((((((((((((((((((((((((((((((((((((((((((((((((((((  $*$  file : main.c \* author : Solioz Baptiste <baptiste.solioz@qmail.com>  $*$  version:  $V1.0$  $*$  date : 21.11.11  $*$  brief : Main program body ((((((((((((((((((((((((((((((((((((((((((((((((((((((((((((((((((((((((((((((((((((((((((((  $*$ '( D#%+.@,7 EEEEEEEEEEEEEEEEEEEEEEEEEEEEEEEEEEEEEEEEEEEEEEEEEEEEEEEEEEEEEEEEEEEEEEEEEEEEEE(' #include "stm32 io.h" #include "stm32f10x conf.h" #include "stm32f10x.h" #include "stm32 eth.h"  $#include$  "ethernet.h" #include "stm32f10x tim.h"  $/*$  Scheduler includes,  $*/$ #include "FreeRTOS.h" #include "task.h" #include "queue.h" #include "semphr.h" '(EEEEEEEEEEEEEEEEEEEEEEEEEEEEEEEEEEEEEEEEEEEEEEEEEEEEEEEEEEEEEEEEEEEEEEEEEEEEEEEEEEEEEEEE(' '( Q,\*"#,7 EEEEEEEEEEEEEEEEEEEEEEEEEEEEEEEEEEEEEEEEEEEEEEEEEEEEEEEEEEEEEEEEEEEEEEEEEEEEEEE(' /\* The time between cycles of the 'check' functionality (defined within the tick hook.  $*/$ #define mainCHECK\_DELAY ((portTickType) 5000 / portTICK\_RATE\_MS)  $/*$  Task priorities.  $*/$ |<br>| #define mainQUEUE\_POLL\_PRIORITY | ( tskIDLE\_PRIORITY + 2 )<br>| #define mainSEM\_TEST\_PRIORITY | ( tskIDLE\_PRIORITY + 1 ) #define mainSEM\_TEST\_PRIORITY  $\qquad\qquad$  ( tskIDLE<sup>-</sup>PRIORITY + 1 )<br>#define mainBLOCK 0 PRIORITY  $\qquad\qquad$  ( tskIDLE<sup>-</sup>PRIORITY + 2 ) define mainBLOCK Q PRIORITY#<br>define mainUIP TASK PRIORITY  $($  tskIDLE $\overline{\rule{0pt}{6pt} }$ PRIORITY + 3  $)$ <br>( tskIDLE $\overline{\rule{0pt}{6pt} }$ PRIORITY + 2  $)$ #define mainFLASH\_TASK\_PRIORITY (tskIDLE<sup>-</sup>PRIORITY + 2)<br>#define mainLCD\_TASK\_PRIORITY (tskIDLE<sup>-</sup>PRIORITY + 3) #define mainLCD\_TASK\_PRIORITY ( tskIDLE<sup>-</sup>PRIORITY +<br>#define mainINTEGER\_TASK\_PRIORITY ( tskIDLE PRIORITY ) #define mainINTEGER\_TASK\_PRIORITY (tskIDLE\_PRIORITY<br>#define mainGEN\_QUEUE\_TASK\_PRIORITY (tskIDLE\_PRIORITY) #define mainGEN\_QUEUE\_TASK\_PRIORITY #define mainBASIC WEB STACK SIZE ( configMINIMAL STACK SIZE \* 4 )  $/*$  The period of the system clock in nano seconds. This is used to calculate the jitter time in nano seconds.  $*/$ #define mainNS\_PER\_CLOCK ( ( unsigned long ) ( ( 1.0 / \ ( double ) configCPU CLOCK HZ ) \* 1000000000.0 ) ) #define RCC PLLSource HSE Div2 ((u32)0x00030000)  $/*$  Define the Board OLIMEX Test board or Specific Soundcard Hardware  $*/$ //#define OLIMEX VERSION '(EEEEEEEEEEEEEEEEEEEEEEEEEEEEEEEEEEEEEEEEEEEEEEEEEEEEEEEEEEEEEEEEEEEEEEEEEEEEEEEEEEEEEEEE(' '( `2"=!/, @,\*"#, EEEEEEEEEEEEEEEEEEEEEEEEEEEEEEEEEEEEEEEEEEEEEEEEEEEEEEEEEEEEEEEEEEEEEEEE(' 1 //division pro 4<br>96000 #define PWM FREQ #define PERIOD 512//configCPU CLOCK HZ/(PWM FREQ) '( `2"=!/, !%21 EEEEEEEEEEEEEEEEEEEEEEEEEEEEEEEEEEEEEEEEEEEEEEEEEEEEEEEEEEEEEEEEEEEEEEEEE(' #define stereo\_6V\_p GPIOA, 5 #define stereo\_4V\_p GPIOA, 6<br>#define stereo\_2V\_p GPIOB, 6  $#define stereo_2V^-p$  GPIOB, 6<br>  $#define stereo_0V^-p$  GPIOB, 5  $\text{\#define } \text{stereo}^-0V^-p$  GPIOB, 5<br>  $\text{\#define } \text{stereo}$  6V m GPIOC, 13 #define stereo 6V m

```
\text{main.c} and \text{main.c}#define stereo_4V_m<br>#define stereo_2V_m    GPIOC, 10<br>#define stereo_0V_m    GPIOC, 11
#define stereo\bar{2}Vm
#define stereo_0V_m<br>/*-------------------
                                                            '(EEEEEEEEEEEEEEEEEEEEEEEEEEEEEEEEEEEEEEEEEEEEEEEEEEEEEEEEEEEEEEEEEEEEEEEEEEEEEEEEEEEEEEEE('
'( >!2"!9+,7 70!2"#; R"/0 7#@$% EEEEEEEEEEEEEEEEEEEEEEEEEEEEEEEEEEEEEEEEEEEEEEEEEEEEEEEEEE('
int16 t transBuffer[BUFFER_SIZE];<br>uint16 t indexIn;
                    indexIn;
uint16 t index0ut;
uint8\bar{t} begin;
\frac{1}{2} \frac{1}{2} \frac{1}{2} \frac{1}{2} \frac{1}{2} \frac{1}{2} \frac{1}{2} \frac{1}{2} \frac{1}{2} \frac{1}{2} \frac{1}{2} \frac{1}{2} \frac{1}{2} \frac{1}{2} \frac{1}{2} \frac{1}{2} \frac{1}{2} \frac{1}{2} \frac{1}{2} \frac{1}{2} \frac{1}{2} \frac{1}{2} .channel;
uint1\overline{6} t Volume;
'(EEEEEEEEEEEEEEEEEEEEEEEEEEEEEEEEEEEEEEEEEEEEEEEEEEEEEEEEEEEEEEEEEEEEEEEEEEEEEEEEEEEEEEEE('
'( `2"=!/, *.#%/"1# 621/1/C6,7 EEEEEEEEEEEEEEEEEEEEEEEEEEEEEEEEEEEEEEEEEEEEEEEEEEEEEEEEEEE('
void Tim5Handler(void);
void RCC_Init(void);
void Ethernet Init(void);
void Output Init(void);
void TIM In\bar{1}t(void);
'( `2"=!/, *.#%/"1#7 EEEEEEEEEEEEEEEEEEEEEEEEEEEEEEEEEEEEEEEEEEEEEEEEEEEEEEEEEEEEEEEEEEEEE('
'(((((((((((((((((((((((((((((((((((((((((((((((((((((((((((((((((((((((((((((((((((((((((('
\mathcal{V}^* Name : Interrupt Routine of Timer 5<br>
\mathcal{V}^* Description : Management of all PWM Output<br>
\mathcal{V}'( Q,7%2"6/"1# -))B!#!;, ,#/ 1* !++ `dB N./6./))))))))))))))))))))))))))))))))))))))))))))('
                                                  '(((((((((((((((((((((((((((((((((((((((((((((((((((((((((((((((((((((((((((((((((((((((((('
void Tim5Handler (void)
\left\{ \right.static uint8 t wait = 0;
     ))))7/!/"% ."#/&kI/ R!"/U1.#/,2 r ?o
                         outVal = 0:
#ifdef OLIMEX VERSION // Code Version for olimex board with 2 PWM Output
     if(begin == 1 & & \& \text{ wait} == 1)\{// Take the Value from buffer
          outVal = (int64 t) transBuffer[indexOut];// Volume Management
          outVal * = Volume;outVal \gg= 8;
))))))))'' N#+C 617"/"= 3"@,
))))))))1./>!+))ar HAtkpo
          if(format < 10)TIM3-&gt;CCR3 = (uint16 t)(outVal<<2); // modifying PWM valueelse
               TIME-SCCR3 = (uint16 t)((outVal*PERIOD)/0xFFF);if(channel == 2)\left\{ \right\}indexOut++:outVal = (int64 t) transBuffer[indexOut];outVal * = Volume;outVal \gg= 8;
               outVal += 32768;
               if(format < 10)TIM4->CCR4 = (uint16 t)(outVal & 0x01FF); // modify PWM valueelse
                    TIME-SCCR4 = (uint16 t)((outVal*PERIOD/OXFFFF));
          ))))))))u
          index0ut++;
          indexOut &= (BUFFER SIZE-1);))
```
#else // Specific board version with 6 PWM Outputs

```
if(begin == 1 \& wait == 1)\left\{ \right.// Take the Value from buffer
         outVal = (int32 t) transBuffer[indexOut];// Volume Management
         outVal * = Volume;outVal \gg= 7:
         //outVal += 32768;//Only Positiv Side
         if(outVal >= 0)\{TIME - CCER = 0 \times 0000;
                                          //disable all Negativ PWM
              portClr(GPIOC, 9);<br>portSet(GPIOA, 10);
                                          //Enable 0V Negativ
                                         //Disable 0V Positiv
              if(outVal < 16384)//Voltage 2V
              \left\{ \right.TIM1->CCR4 = (uint16_t)((outVal*512)/16384);TIM1->CCER = 0x1000;//Select 2V PWM Output
              \mathcal{P}else if(outVal < 32768)
                                               //Voltage 4V
              \{TIM1->CCR2 = (uint16_t)((outVal*512)/32768);
                  TIM1->CCER = 0 \times 0010; //Select 4V PWM Output
              \mathcal{F}else
              \mathcal{L}//Voltage 6V
                  TIM1->CCR1 = (uint16_t)((outVal*512)/65536);
                  TIM1-SCER = <math>0x0001</math>; //Select 6V PWM Output\mathcal{F}}
         else // if(outVal < 0)
         ₹
              TIME - CCER = 0 \times 0000;portClr(GPIOA, 10);
              portSet(GPIOC, 9);
              outVal *= -1; // Absolute Value
              if(outVal < 16384)\{TIM3->CCR1 = (uint16_t)((outVal*512)/16384);TIM3->CCER = 0 \times 0001;
              \mathcal{F}else if(outVal < 32768)
              \{TIM3->CCR3 = (uint16 t) ((outVal*512)/32768);
                  TIM3->CCER = 0 \times 0100;
              \mathcal{F}else
              \mathcal{L}_{\mathcal{L}}TIM3->CCR2 = (uint16 t) ((outVal*512)/65536);
                  TIME - CCER = 0 \times 0010;
              \mathcal{F}\mathcal{F}//Modify Index Value
         index0ut++;
         if(charnel == 2) // Canal 2 not implementedindex0ut++;
         indexOut &= (BUFFER SIZE-1);
    \mathcal{F}#endif
    // Wait 2KByte Data (BUFFER SIZE / 2) for begin
    if (begin == 1 \& wait == 0)
    \left\{ \right.
```
 $\overline{3}$ 

```
waitCounter ++;
       if(waitCounter >= BUFFER SIZE/2)\{wait = 1;
       \mathcal{E}\text{TIME}->SR = (uint16 t)0xFFFE;
\mathcal{F}*/* Name : Init RCC
                                                                              *<sub>I</sub>/* Description : Use Function of RCC Driver stm32f10x rcc.h
                                              7******void RCC Init()
€
   /* Enable ETHERNET clock */
   RCC AHBPeriphClockCmd(RCC AHBPeriph ETH MAC | RCC AHBPeriph ETH MAC Tx |
   RCC AHBPeriph ETH MAC Rx, FNNBLE);
   /* Enable GPIOs clocks */RCC APB2PeriphClockCmd(RCC APB2Periph GPI0A | RCC APB2Periph GPI0B |
                       RCC APB2Periph GPIOC | RCC APB2Periph AFIO, ENABLE);
#ifdef OLIMEX VERSION
   RCC_APB2PeriphClockCmd(RCC_APB2Periph_GPIOD | RCC_APB2Periph_GPIOE, ENABLE);
   RCC APB1PeriphClockCmd(RCC APB1Periph TIM4, ENABLE);
#else
   RCC APB2PeriphClockCmd( RCC APB2Periph TIM1, ENABLE );
#endif
   RCC_APB1PeriphClockCmd( RCC_APB1Periph_TIM3, ENABLE );
   RCC APB1PeriphClockCmd( RCC APB1Periph TIM5, ENABLE );
\mathcal{F}\ast/
/* Name : Init Ethernet
                                                                              */
/* Description : Use Function of ETH Driver stm32 eth.h
                  /********
void Ethernet Init()
\mathcal{L}_{\mathcal{L}}ETH InitTypeDef
                    ETH InitStructure;
   GPIO InitTypeDef
                    GPI\overline{0} InitStructure;
   //Select Media Interface
#ifdef OLIMEX VERSION
   GPIO ETH MediaInterfaceConfig(GPIO ETH MediaInterface RMII);
#else
   GPIO ETH MediaInterfaceConfig(GPIO_ETH_MediaInterface_MII);
#endif
   /* set PLL3 clock output to 50MHz (25MHz /5 *10 =50MHz) */
   RCC PLL3Config(RCC PLL3Mul 10);
   /* Enable PLL3 */RCC PLL3Cmd(ENABLE):
   /* Wait till PLL3 is ready */while (RCC GetFlagStatus(RCC FLAG PLL3RDY) == RESET)
   \{\}#ifdef OLIMEX VERSION
   /* Get clock PLL3 clock on PA8 pin */
   RCC_MCOConfig(RCC_MCO_PLL3CLK);
   /* Configure MCO (PA8) as alternate function push-pull */GPIO InitStructure.GPIO Pin = GPIO Pin 8;
   GPIO InitStructure.GPIO Speed = GPIO Speed 50MHz;
   GPIO InitStructure.GPIO Mode = GPIO Mode AF PP;
   GPIO Init(GPIOA, &GPIO InitStructure);
```
 $\overline{4}$
/\* ETHERNET pins configuration \*/ /\* AF Output Push Pull: - ETH RMII MDIO: PA<sub>2</sub> - ETH RMII MDC: PC1 - ETH RMII TX EN: **PR11** - ETH\_RMII\_TXD0: PB1<br>- ETH\_RMII\_TXD0: PB1<br>- ETH\_RMII\_TXD1: PB1<br>- ETH\_RMII\_PPS\_OUT: PB5 **PB12 PB13**  $*<sub>1</sub>$ /\* Configure PA2 as alternate function push-pull \*/  $GPI0_$  InitStructure.GPIO Pin =  $GPI0$  Pin 2;  $GPIO$  InitStructure.GPIO Speed =  $GPIO$  Speed 50MHz;<br>GPIO InitStructure.GPIO Mode =  $GPIO$  Mode  $AF PP$ ; GPIO\_Init(GPIOA, &GPIO\_InitStructure); /\* Configure PC1, PC2 and PC3 as alternate function push-pull \*/ GPIO InitStructure.GPIO Pin = GPIO Pin 1;  $GPIO$  InitStructure.GPIO Speed =  $GPIO$  Speed 50MHz;  $GPIO$  InitStructure.GPIO Mode = GPIO Mode AF PP; GPIO Init(GPIOC, &GPIO InitStructure); /\* Configure PB5, PB8, PB11, PB12 and PB13 as alternate function push-pull \*/ GPIO InitStructure.GPIO Pin = GPIO Pin 11 | GPIO Pin 12 | GPIO Pin 13;  $GPIO$  InitStructure.  $GPIO$  Speed = GPIO Speed 50MHz;  $GPIO$  InitStructure.GPIO Mode = GPIO Mode  $AF PP$ ; GPIO Init(GPIOB, &GPIO InitStructure);  $7^*$ For Remapped Ethernet pins /\* Input (Reset Value): - ETH RMII REF CLK: PA1 - ETH\_RMII\_CRS\_DV: PD8 - ETH<sup>RMII<sup>RXD0</sup>: PD9</sup> - ETH RMII RXD1: PD10  $*$ /\* ETHERNET pins remapp in STM3210C-EVAL board: RX DV and RxD[3:0] \*/ GPIO\_PinRemapConfig(GPIO\_Remap\_ETH, DISABLE); /\* Configure PA0, PA1 and PA3 as input \*/ GPIO InitStructure.GPIO Pin = GPIO Pin 0 | GPIO Pin 1 | GPIO Pin 7 ; GPIO InitStructure.GPIO Speed = GPIO Speed 50MHz;  $GPIO$  InitStructure.GPIO Mode = GPIO Mode IN FLOATING; GPIO Init(GPIOA, &GPIO InitStructure); /\* Configure PB10 as input \*/  $GPI0$  InitStructure. $GPI0$  Pin =  $GPI0$  Pin 10:  $GPIO$  InitStructure.GPIO Speed =  $GPIO$  Speed 50MHz;  $GPIO$  InitStructure.  $GPIO$  Mode = GPIO Mode IN FLOATING; GPIO Init(GPIOB, &GPIO InitStructure); /\* Configure PC3 as input  $*/$ GPIO InitStructure.GPIO Pin = GPIO Pin 3; GPIO InitStructure.GPIO Speed = GPIO Speed 50MHz;  $GPIO$  InitStructure.GPIO Mode = GPIO Mode IN FLOATING; GPIO\_Init(GPIOC, &GPIO\_InitStructure); /\* Configure PD8, PD9, PD10, PD11 and PD12 as input  $*/$ GPIO InitStructure.GPIO Pin = GPIO Pin 4 | GPIO Pin 5;  $GPIO$  InitStructure.  $GPIO$  Speed =  $GPIO$  Speed 50MHz;

```
\text{main.c} 6
    GPIO InitStructure.GPIO Mode = GPIO Mode IN FLOATING:
    GPIO Init(GPIOC, GOPIO InitStructure); \sqrt{*}/
#else
  //RCC MCOConfig(RCC MCO HSE);
    /* ETHERNET pins configuration */)<sup>*</sup> AF Output Push Pull:<br>- FTH MIT MDIO: PA2
    ))))E WMVIBDDIBQDN-)))))`ZA
    - ETH MII MDC:
    - ETH\overline{MII\overline{)}TXD2: PC2
    - ETH MITTX EN: PB11
    ))))E WMVIBDDIMiQ?-)))))`5&A
    - ETH_MII_TXD1:
))))E WMVIBDDI``3IN_M-))`5]
))))E WMVIBDDIMiQH-)))))`5p
        \overline{\text{Input}} (Reset Value):
    - ETH MII CRS CRS: PA0
    ) • ETH_MII_RX_CLK:   PA1<br>• ETH_MIT_COL:    PA3
    - ETHMITCO\overline{L}:
- ETH_MII_RX_DV:     PD8
- ETH_MII_TX_CLK: PC3
    - ETH_MII_RXD0: PD9
    - ETH \overline{MII} RXD1: PD10
    ))))E WMVIBDDILiQA-)))))`Q&&
    - ETHMITRXD3:
    - ETH MII RX ER: PB10
    */* All Pins Speed are 50MHz */GPIO_InitStructure.GPIO_Speed = GPIO_Speed_50MHz;
    /* Configure PA2 as alternate function push-pull */GPIO InitStructure.GPIO Pin = GPIO Pin 2;
    GPIO_ InitStructure. GPIO_ Mode = GPIO_ Mode AF PP;
    GPIO Init(GPIOA, &GPIO InitStructure);
    /* Configure PC1, PC2 and PC3 as alternate function push-pull */GPIO InitStructure. GPIO Pin = GPIO Pin 1 | GPIO Pin 2;
    GPIO InitStructure. GPIO Mode = GPIO Mode AF PP;
    GPIO Init(GPIOC, GOPIO InitStructure);
    /* Configure PB5, PB8, PB11, PB12 and PB13 as alternate function push-pull */
    GPI0 InitStructure.GPI0 Pin = GPI0 Pin 8 | GPI0 Pin 11 | GPI0 Pin 12 | GPI0 Pin 13;
    GPIO InitStructure. GPIO Mode = GPIO Mode AF PP;
    GPIO Init(GPIOB, &GPIO InitStructure);
    /* Configure PA0, PA1, PA3 And PA7 as input */GPIO InitStructure.GPIO Pin = GPIO Pin 0 | GPIO Pin 1 | GPIO Pin 3 | GPIO Pin 7;
    GPIO InitStructure. GPIO Mode = GPIO Mode IN FLOATING;
    GPIO Init(GPIOA, &GPIO InitStructure);
    /* Configure PB0, PB1, PB10 as input */GPIO InitStructure. GPIO Pin = GPIO Pin 0 | GPIO Pin 1 | GPIO Pin 10;
    GPIO InitStructure. GPIO Mode = GPIO Mode IN FLOATING;
    GPIO Init(GPIOB, &GPIO InitStructure);
    /* Configure PC3, PC4, PC5 as input */GPIO InitStructure.GPIO Pin = GPIO Pin 3 | GPIO Pin 4 | GPIO Pin 5;
    GPIO InitStructure. GPIO Mode = GPIO Mode IN FLOATING,
    GPIO Init(GPIOC, &GPIO InitStructure);
\#endif
    /* Reset ETHERNET on AHB Bus */
    ETH DeInit();
    /* Software reset */ETH SoftwareReset();
```

```
/* Wait for software reset */while(ETH GetSoftwareResetStatus()==SET);
   /* Call ETH StructInit if you don't like to configure all ETH InitStructure parameter */
   ETH StructInit(&ETH InitStructure);
   /* Fill ETH InitStructure parameters */
   ETH InitStructure.ETH AutoNegotiation = ETH_AutoNegotiation_Disable;
   ETH InitStructure.ETH LoopbackMode = ETH LoopbackMode Disable;
   ETH_InitStructure.ETHRetryTransmission = ETH_RetryTransmission_Disable;
   ETH InitStructure.ETH AutomaticPadCRCStrip = ETH AutomaticPadCRCStrip Disable;
   ETH InitStructure. ETH ReceiveAll = ETH ReceiveAll Enable;
   ETH InitStructure.ETH BroadcastFramesReception = ETH BroadcastFramesReception Disable;
   ETH InitStructure. ETH PromiscuousMode = ETH PromiscuousMode Disable:
   ETH InitStructure.ETH MulticastFramesFilter = ETH MulticastFramesFilter Perfect;
   ETH InitStructure.ETH UnicastFramesFilter = ETH UnicastFramesFilter Perfect;
   ETH InitStructure. ETH Mode = ETH Mode FullDuplex:
   ETH InitStructure. ETH Speed = ETH Speed 100M;
   unsigned int PhyAddr;
#ifdef OLIMEX VERSION
   for (PhyAddr = 1; 32 \ge PhyAddr; PhyAddr++)\{if((0x0006 == ETH ReadPHYRequest("PhyAddr, 2)) &(0 \times 1 c50 == (ETH\_ReadPHYRegister(PhyAddr, 3) @oxFFF0))) break;\mathcal{F}#else
   for (PhyAddr = 1; 32 \ge PhyAddr; PhyAddr++)\{if((0x1C04 == ETH ReadPHYRequester(PhyAddr, 2)) &(0 \times 0010 == (ETH ReadPHYRequest("PhyAddr, 3) \& 0 \times FFF0))) break;\mathcal{P}#endif
   /* Configure Ethernet */ETH Init(&ETH InitStructure, PhyAddr);
\mathcal{F}*/* Name : Init Timer
                                                                                  */* Description : Use Function of TIM Driver stm32f10x tim.h
/*
                                                      void TIM Init()
\{TIM TimeBaseInitTypeDef TIM TimeBaseStructure;
   NVIC InitTypeDef
                         NVI\overline{C} InitStructure;
   /* Initialise data. */
   TIM DeInit(TIM5);
   NVIC Init(&NVIC InitStructure);
   TIM TimeBaseStructInit( &TIM TimeBaseStructure );
   /* Time base configuration for timer 5 - which generates the interrupts. */
   TIM TimeBaseStructure.TIM Period = (configCPU CLOCK HZ / 32000) & 0xFFFF;
   TIMTimeBaseStructure.TIM Prescaler = 0;
   TIM TimeBaseStructure.TIM ClockDivision = 0;
   TIM TimeBaseStructure.TIM CounterMode = TIM CounterMode Up;
   TIM TimeBaseInit( TIM5, &TIM TimeBaseStructure );
   TIM ARRPreloadConfig(TIM5, ENABLE);
```
 $7<sup>1</sup>$ 

```
/* Enable TIM5 IT. */NVIC InitStructure. NVIC IRQChannel = TIM5 IRQn;
    NVIC InitStructure.NVIC IRQChannelSubPriority = 0;
    NVIC InitStructure.NVIC IRQChannelPreemptionPriority = 0;
    NVIC_InitStructure.NVIC IRQChannelCmd = ENABLE;
    NVIC Init( & NVIC InitStructure );
    TIM ITConfig( TIM5, TIM IT Update, ENABLE );
    /* Initialization Timer Value */
    TIM TimeBaseInitTypeDef TIM TimeBaseInitStruct;
    TIM_TimeBaseStructInit( &TIM_TimeBaseInitStruct );
    TIM_TimeBaseInitStruct.TIM_ClockDivision = 0;
    TIM TimeBaseInitStruct.TIM Period = PERIOD;
    TIM TimeBaseInitStruct.TIM Prescaler = 0;
    TIM TimeBaseInitStruct.TIM CounterMode = TIM CounterMode Down;
    TIM TimeBaseInit( TIM3, &TIM TimeBaseInitStruct );
#ifdef OLIMEX VERSION
    TIM TimeBaseInit( TIM4, &TIM TimeBaseInitStruct );
#else
    TIM TimeBaseInitStruct.TIM RepetitionCounter = 0xF;
    TIM TimeBaseInit( TIM1, &TIM TimeBaseInitStruct );
#endif
    /* Initialization PWM Value */
    TIM OCInitTypeDef TIM OCInitStruct;
    TIM OCStructInit( &TIM OCInitStruct);
    TIM OCInitStruct. TIM OutputState = TIM OutputState Disable;
    TIM OCInitStruct. TIM OCMode = TIM OCMode PWM1;
    TIM OCInitStruct.TIM OCPolarity = TIM OCPolarity_High;
    TIM OCInitStruct. TIM Pulse = 0;
#ifdef OLIMEX VERSION
    TIM OC3Init(TIM3, &TIM OCInitStruct);
    TIM OC4Init( TIM4, &TIM OCInitStruct );
#else
    TIM OC1Init( TIM3, &TIM OCInitStruct );
    TIM OC2Init( TIM3, &TIM_OCInitStruct );
    TIM_OC3Init(TIM3, &TIM_OCInitStruct);
    TIM_OC1Init( TIM1, &TIM_OCInitStruct );
    TIM_OC2Init( TIM1, &TIM_OCInitStruct );<br>TIM_OC4Init( TIM1, &TIM_OCInitStruct );
    TIM OCInitStruct. TIM OutputState = TIM OutputState Enable;
    TIM OCInitStruct. TIM Pulse = PERIOD>>1;
    TIM OC1Init( TIM1, &TIM OCInitStruct );
#endif
    /* Init DMA for all Timer */
    TIM DMAConfiq(TIM3, TIM DMABase CCR1, TIM DMABurstLength 5Transfers);
    TIM DMACmd (TIM3, TIM DMA CC1, ENABLE);
    TIM Cmd( TIM3, ENABLE );
#ifdef OLIMEX_VERSION
    TIM_DMAConfig(TIM4, TIM_DMABase_CCR1, TIM DMABurstLength 5Transfers);
    TIM DMACmd(TIM4, TIM DMA CC1, ENABLE);
    TIM Cmd( TIM4, ENABLE );
#else
    TIM DMAConfig(TIM1, TIM DMABase CCR1, TIM DMABurstLength 5Transfers);
    TIM DMACmd(TIM1, TIM DMA CC1, ENABLE);
    TIM Cmd( TIM1, ENABLE );
    TIM CtrlPWMOutputs( TIM1, ENABLE);
#endif
    /* uIP stack main loop */
```
8

```
main.c
```

```
TIM Cmd( TIM5, DISABLE);
\mathcal{P}/* Name : GPIO Initialization
                                                                                           *\overline{\ast}/* Description : Initialize all Input/Output use stm32f10x gpio.h
                                                             x*********************************/<br>htt:::
7*******void Output Init()
ſ
    GPIO InitTypeDef GPIO InitStructure;
    /*Initialization Stereo Output*/
   initPort(stereo_6V_m, GPIO_Mode_Out_PP);<br>initPort(stereo_4V_m, GPIO_Mode_Out_PP);<br>initPort(stereo_2V_m, GPIO_Mode_Out_PP);
    initPort(stereo<sup>-OV-m, GPIO<sup>-Mode-Out-PP);</sup></sup>
    initPort(stereo_6V_p, GPIO_Mode_Out_PP);
    initPort(stereo_4V_p, GPIO_Mode_Out_PP);<br>initPort(stereo_2V_p, GPIO_Mode_Out_PP);
    initPort(stereo<sup>0V</sup>p, GPIO Mode 0ut PP);
    portClr(stereo_6V_m);
    portClr(stereo 4V m);
    portClr(stereo_2V_m);
    portSet(stereo 0V m);
    portClr(stereo 6V p);
    portClr(stereo_4V_p);
    portClr(stereo_2V_p);
    portSet(stereo 0V p);
    /* All Pins Speed are 50MHz */GPIO InitStructure.GPIO Speed = GPIO Speed 50MHz;
    GPIO InitStructure.GPIO Mode = GPIO Mode AF PP;
                                                             // Alt Function - Push Pull
    /* Select Output Pin for PWM */
#ifdef OLIMEX VERSION
    GPIO InitStructure.GPIO Pin = GPIO Pin 8;
    GPIO Init( GPIOC, &GPIO InitStructure );
    GPIO_PinRemapConfig(GPIO_FullRemap_TIM3, ENABLE); // Map TIM3_CH3 to GPIOC.Pin8
    GPIO InitStructure.GPIO Pin = GPIO Pin 15;
    GPIO Init( GPIOD, &GPIO InitStructure );
    GPIO PinRemapConfig( GPIO Remap TIM4, ENABLE );
                                                         // Map TIM3 CH3 to GPIOC.Pin8
#else
    GPIO InitStructure.GPIO Pin = GPIO Pin 6 | GPIO Pin 7 | GPIO Pin 8 | GPIO Pin 9;<br>GPIO Init( GPIOC, &GPIO InitStructure );
    GPIO<sup>-</sup>PinRemapConfig( GPIO FullRemap TIM3, ENABLE );
                                                              // Map TIM3 CH3 to GPIOC.Pin8
    GPIO InitStructure.GPIO Pin = GPIO Pin 8 | GPIO Pin 9 | GPIO Pin 10 | GPIO Pin 11;
    GPIO Init( GPIOA, GPIO InitStructure );
    initPort(GPIOA, 10, GPIO Mode Out PP);
    portSet(GPIOA, 10);
    initPort(GPIOC, 9, GPIO_Mode_Out_PP);
    portSet(GPIOC, 9);
#endif
\mathcal{F}/* Name : Main Function
                                                                                           *\overline{\ }/* Description : Call at the Beginning and call all Initialize Function
```
 $\overline{9}$ 

```
'(((((((((((((((((((((((((((((((((((((((((((((((((((((((((((((((((((((((((((((((((((((((((('
int main(void)\{/* Setup STM32 system (clock, PLL and Flash configuration) */SystemInit();
/* Create the uIP task. The WEB server runs in this task. */
/*xTaskCreate(Ethernet_Test,             // function to start as thread
                 ))))))))))))))))T%1#7/ 7";#,@ %0!2(\ GW/0,2#,/Z66Gl)))))))'' /02,!@ #! , Tg.7/ *12
debugging)
                 (size_t) 2*mainBASIC_WEB_STACK_SIZE, // stack size<br>(void<sup>-*</sup>) NULL, // passed as a
                                                                \frac{1}{2}) passed as argument to
taskLEDs()
                 (unsigned portBASE_TYPE) mainUIP_TASK_PRIORITY, // task priority<br>(xTaskHandle*) NULL); // can return a handle to created
                                                           \overline{7}/ can return a handle to created
task*/
    RCC AHBPeriphClockCmd(RCC AHBPeriph OTG FS | RCC AHBPeriph ETH MAC |
RCC_AHBPeriph_ETH_MAC_Tx | RCC_AHBPeriph_ETH_MAC_Rx , DISABLE);
RCC_APB2PeriphClockCmd(~0xFFFF0002,DISABLE);
    RCC<sup>-</sup>APB1PeriphClockCmd(~(0xC10137C0 | RCC APB1Periph USART3),DISABLE);
    /* Start the scheduler. *///vTaskStartScheduler();
    RCC Init();
    Ethernet Init();
    Output \overline{Init}();
    TIM In\bar{1}t();
    begin = 0;
    indexIn = 0;
    index0ut = \theta;
    Volume = 150:
    uIPMain();
\mathcal{Y}'(EEEEEEEEEEEEEEEEEEEEEEEEEEEEEEEEEEEEEEEEEEEEEEEEEEEEEEEEEEEEEEEEEEEEEEEEEEEEEEEEEEEEEEEE('
'((((((((((((((((((((((((WbQ NK KDYW((((((((((((((((((((((((((((((((((((((((((((((((((((((('
```